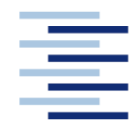

Hochschule für Angewandte Wissenschaften Hamburg **Hamburg University of Applied Sciences** 

in Zusammenarbeit mit:

Thielert Aircraft Engines GmbH

**Projekt 2** 

## **Fachbereich Fahrzeugtechnik und Flugzeugbau**

# **Erstellung eines Berechnungstools zur Vorausberechnung von Flugleistungen für Flugzeuge mit Centurion 1.7 Installation.**

Verfasser: Martin Heide Betreuer: Dipl.-Ing. Markus Steinberg (Thielert Aircraft Engines) Prüfer: Prof. Dr.-Ing. Dieter Scholz, MSME (HAW-Hamburg)

Hochschule für Angewandte Wissenschaften Hamburg Fachbereich Fahrzeugtechnik und Flugzeugbau Berliner Tor 9 20099 Hamburg

in Zusammenarbeit mit:

Thielert Aircraft Engines GmbH Platanenstr. 14 09350 Lichtenstein

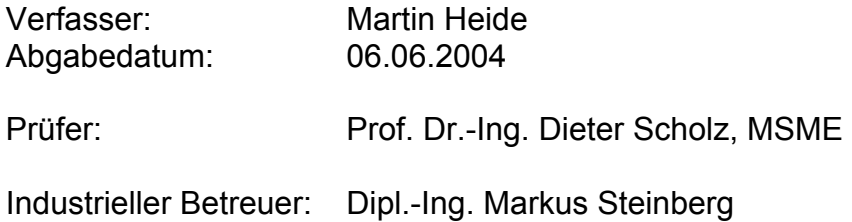

### **Martin Heide, 2004**

Jede Nutzung und Verwertung, sowie das Kopieren dieses Dokuments ist, soweit nicht ausdrücklich gestattet, verboten. Zuwiderhandlung verpflichtet zu Schadenersatz. Alle Rechte vorbehalten.

### **Kurzreferat**

Die vorliegende theoretische Arbeit beschreibt die Erstellung eines Berechnungstools zur Berechnung von Flugleistungsdaten für Flugzeugmuster umgerüstet mit dem Thielert Dieselflugmotor Centurion 1.7. Dabei dienen die Cessna 172, Piper PA-28- 161 und Robin DR 400/140B als Berechnungsbeispiele.

Als Flugleistungsdaten werden dabei die Startrollstrecke, die Startstrecke über die Hindernishöhe von 50 ft, die erreichbare Geschwindigkeit im Level-Flight, die Schwerpunktlage mit der geänderten Motorisierung und die Leistungen im Steigflug berechnet.

Zur Verifizierung der errechneten Werte werden Flugtestberichte der Flugzeugmuster mit Centurion 1.7 Umrüstung herangezogen und die Berechnungsmethoden damit gegebenenfalls angepaßt.

Die ermittelten Daten dienen der Einschätzung der Flugleistungen der oben genannten Flugzeugmuster mit dem geänderten Antriebssystem.

Das EXCEL-Programm ermöglicht eine individuelle Berechnung von Flugleistungsdaten über eine interaktive Eingabe von Umgebungs- und Beladungsparametern, sowie die Eingabe von flugzeugspezifischen Daten, mit denen eine Berechnung beliebiger Flugzeugmuster mit Centurion 1.7-Umrüstung möglich ist. Danach können die Flugleistungen sowohl nach ISA Standardbedingungen, als auch nach selbst wählbaren, alltäglichen Bedingungen berechnet werden. Außerdem kann die Schwerpunktlage je nach Beladung für die umgerüsteten Flugzeugmuster ausgegeben werden.

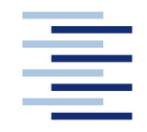

### FACHBEREICH FAHRZEUGTECHNIK UND FLUGZEUGBAU

### **Programmerstellung zur Berechnung von Flugleistungen für Flugzeuge mit einer Installation des Flugmotors Centurion 1.7**

Aufgabenstellung zur Theoretischen Arbeit nach § 10 (3) (f) der Prüfungsordnung

### **Hintergrund**

Die Thielert Aircraft Engines GmbH hat einen Dieselflugmotor, den Centurion 1.7, entwickelt und in mehreren Staaten musterzugelassen. Aufgrund seiner Leistungsdaten kann er vorhandene Flugmotoren anderer Hersteller ersetzen – so z.B. O-320-Modelle. Inzwischen ersetzt der Centurion 1.7 bereits solche Motoren in den Flugzeugen Diamond DA40D, Cessna 172, Piper PA28 und Robin DR400. Weitere Installationen in zertifizierten und unzertifizierten Flugzeugen sollen folgen. Derzeit fehlt dem Vertrieb allerdings ein Berechnungsprogramm, mit dem die zahlreichen Anfragen, gerade aus dem Bereich der unzertifizierten Flugzeuge, bezüglich zu erwartender Flugleistungen fachgerecht und schnell beantwortet werden können. Daher soll auf Grundlage der Flugmechanik ein Berechnungsprogramm erstellt werden, mit dem Flugleistungsdaten für beliebige Flugzeugmuster mit einer Installation des Centurion 1.7 anhand weniger flugzeugabhängiger Parameter im voraus abgeschätzt werden können.

### **Aufgabe**

Berechnungsmethoden für die Startstrecke, Höchstgeschwindigkeit im Reiseflug, Steiggeschwindigkeit und Schwerpunktlage sollen mit Methoden der Flugmechanik als benutzerfreundliche EXCEL-Tabelle programmiert werden. Die Berechnung weiterer Flugleistungsdaten ist wünschenswert.

Die Berechnungsmethoden sollen mit Eingabedaten gestartet werden, die sich aus den Flugzeugen Cessna 172, Piper PA28 und Robin DR400 jeweils mit Flugmotor Centurion 1.7 ergeben. Die Ergebnisse der Rechnung sind dann mit den Messwerten der Flugerprobung oder Handbuchwerten zu vergleichen. Korrekturfaktoren sind gegebenenfalls einzuführen, um die Rechnung den Messwerten besser anzupassen.

Die genutzten flugmechanischen Grundlagen, die Programmierung und die Schritte zur Anpassung der Rechnung an die Messung sollen in einem Bericht dokumentiert werden. Bei der Erstellung des Berichtes sind die entsprechenden DIN-Normen zu beachten.

### Inhalt

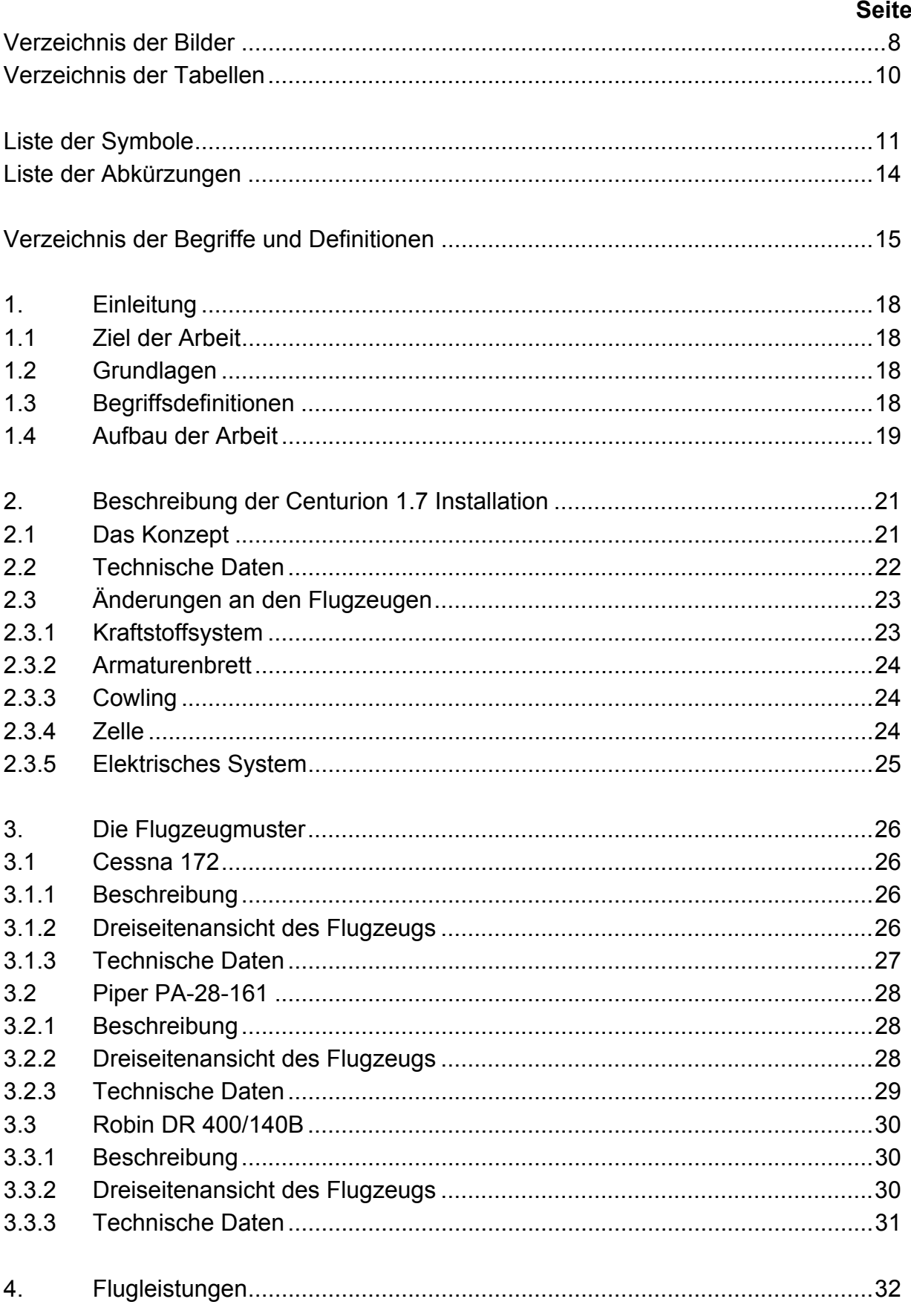

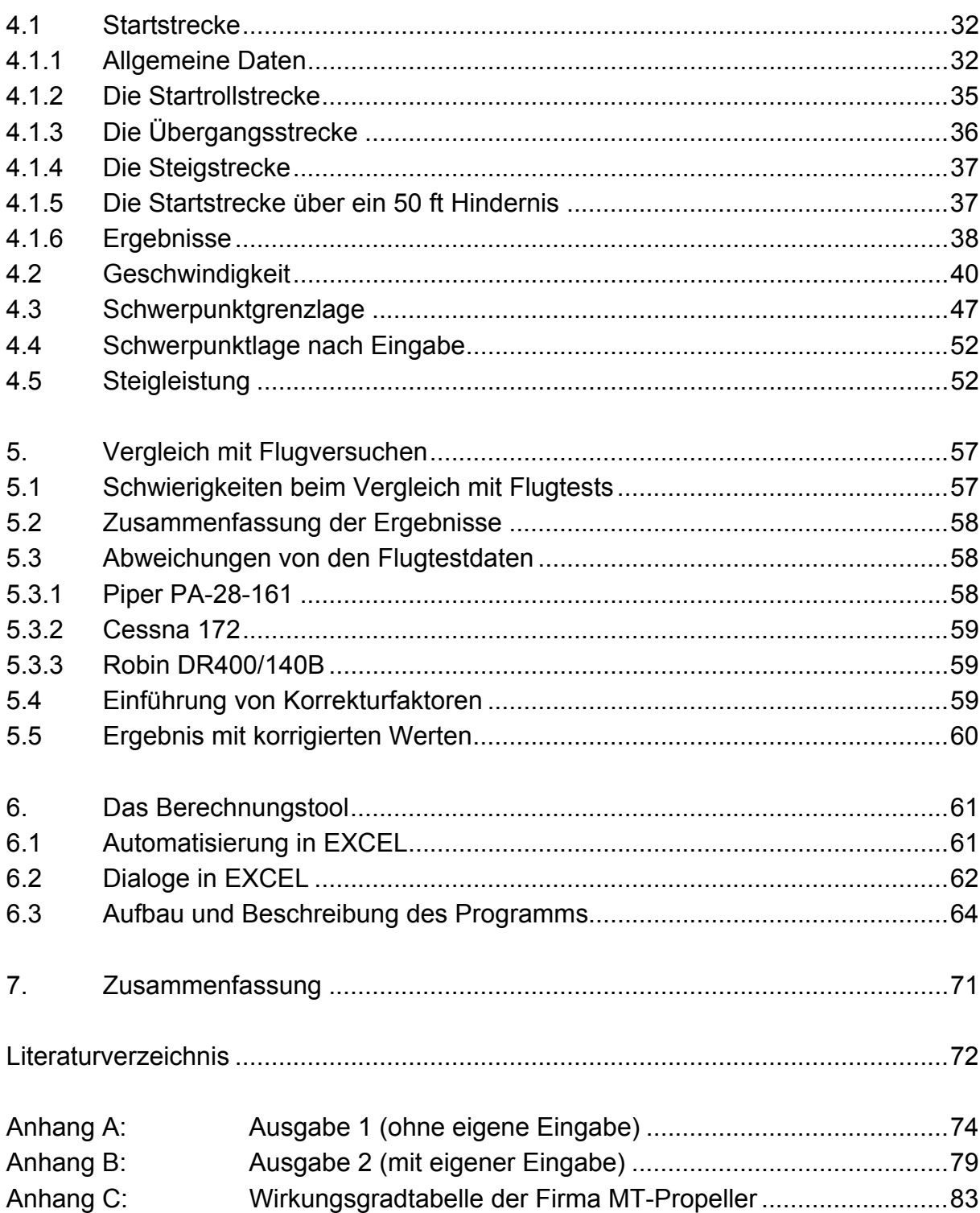

# <span id="page-7-0"></span>**Verzeichnis der Bilder**

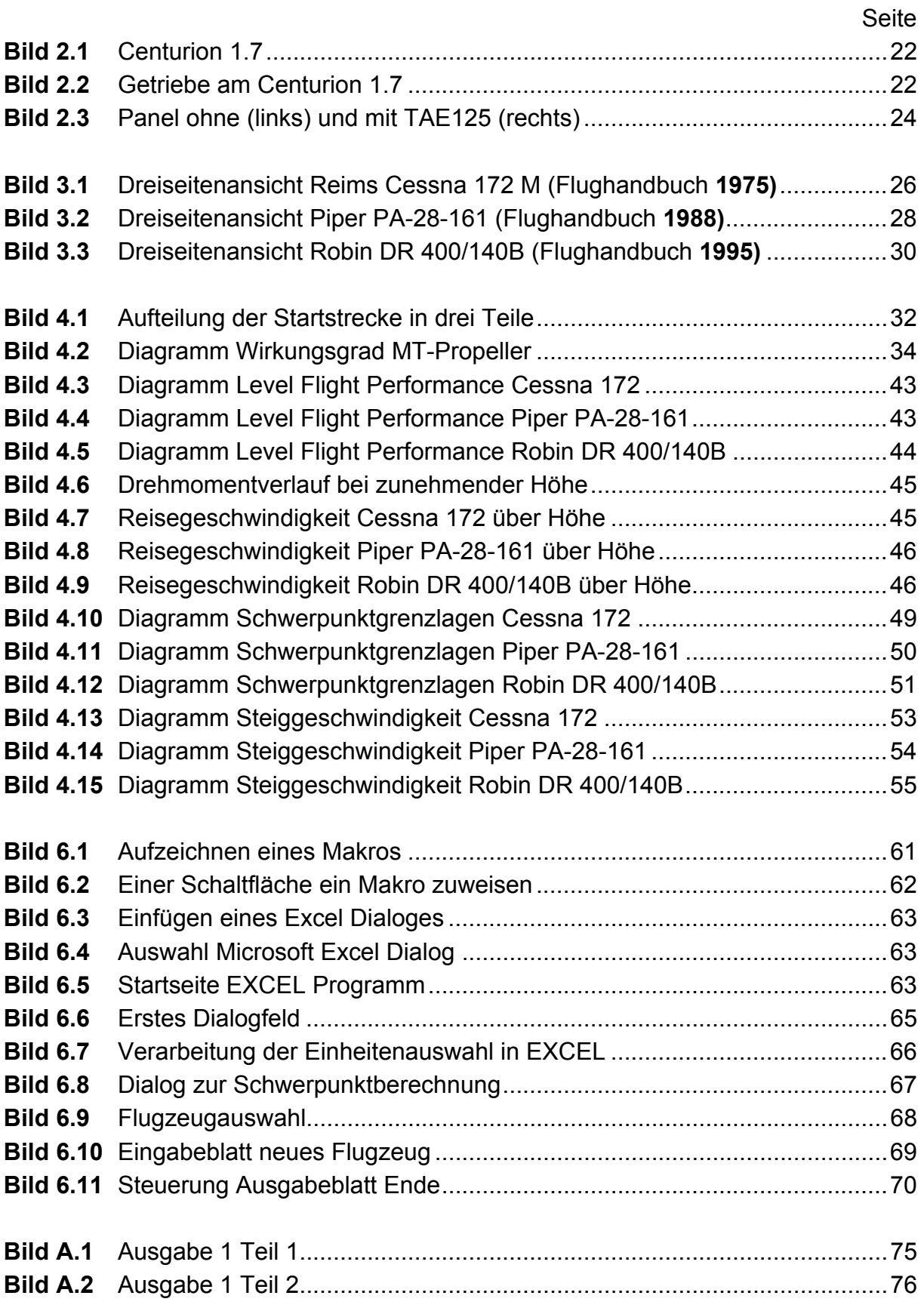

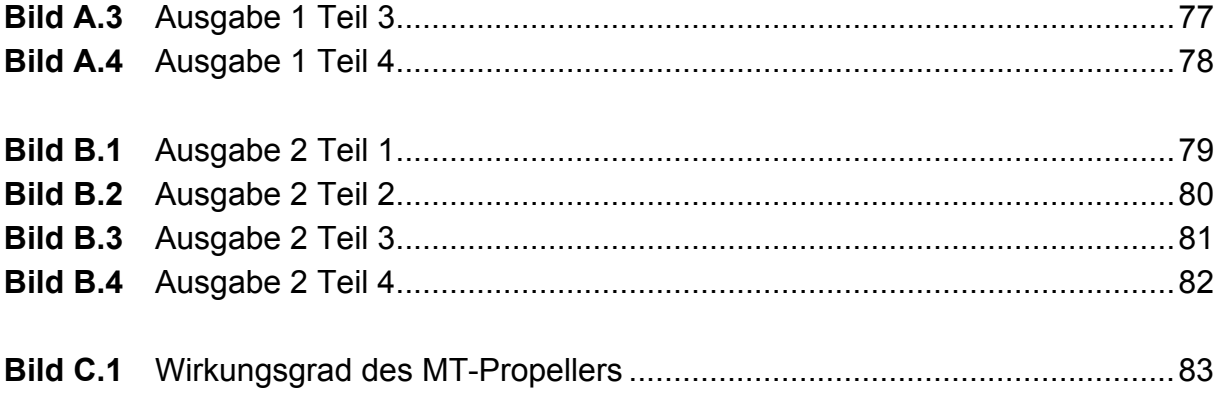

# <span id="page-9-0"></span>**Verzeichnis der Tabellen**

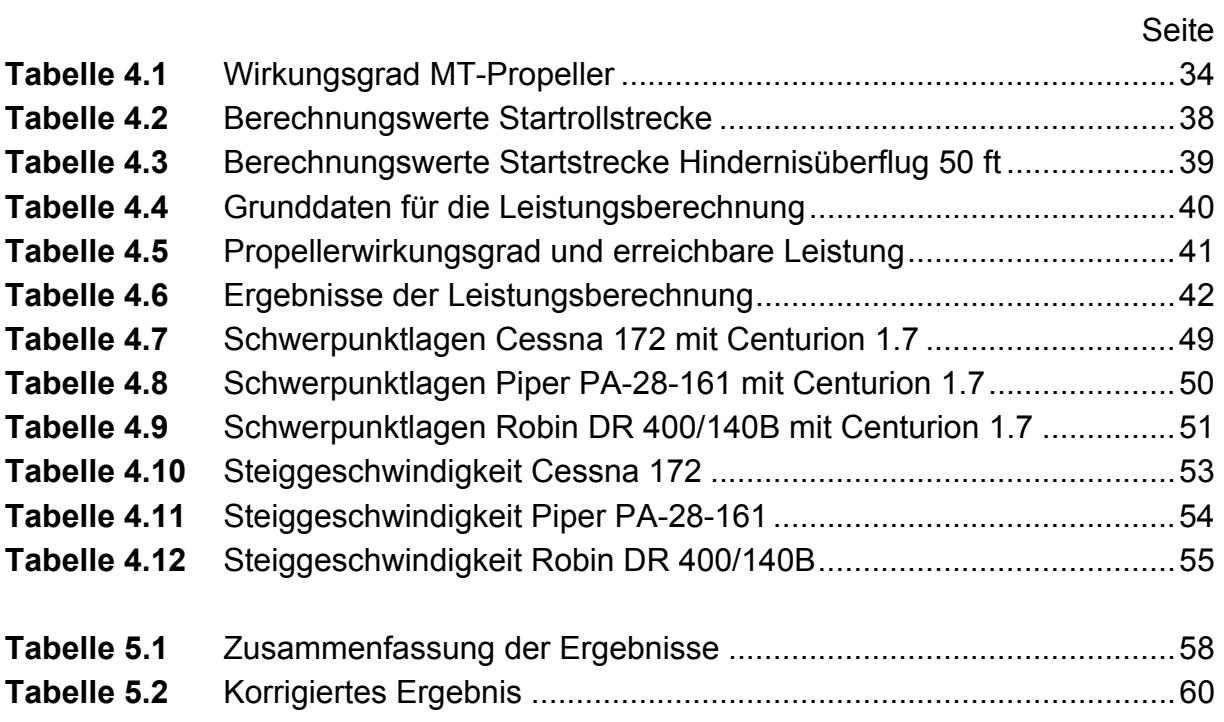

# <span id="page-10-0"></span>**Liste der Symbole**

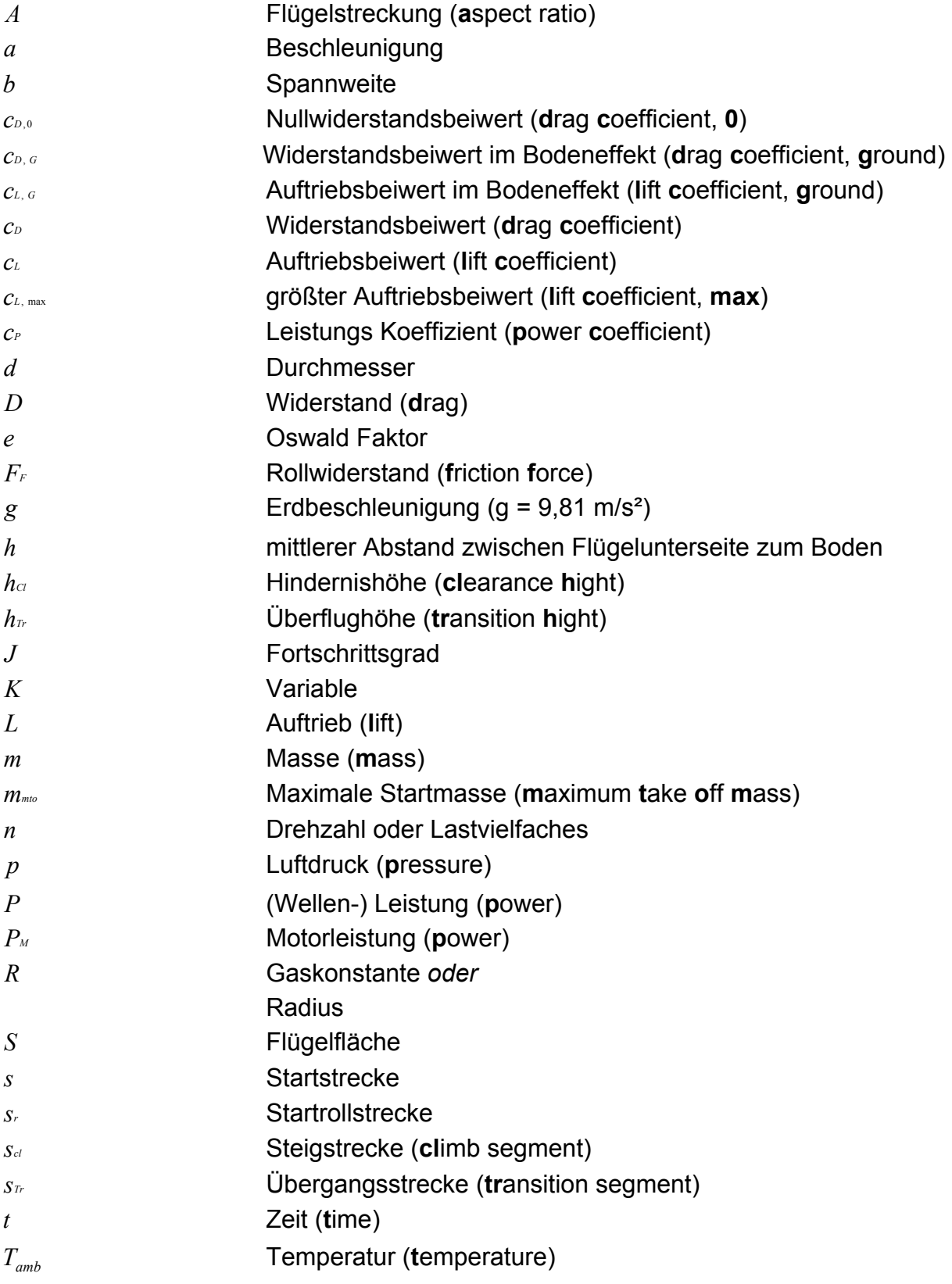

*T* Triebwerksschub (thrust) *v* Geschwindigkeit (velocity) *v*2 sichere Startgeschwindigkeit *vs* Überziehgeschwindigkeit (**s**tall speed) *v*<sub>*vw*</sub> Gegenwindgeschwindigkeit *vav* Durchschnittsgeschwindigkeit (**av**erage speed)

### **Griechische Symbole**

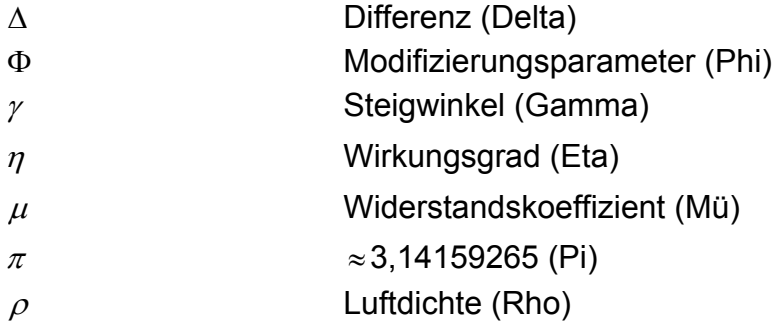

### **Indizes**

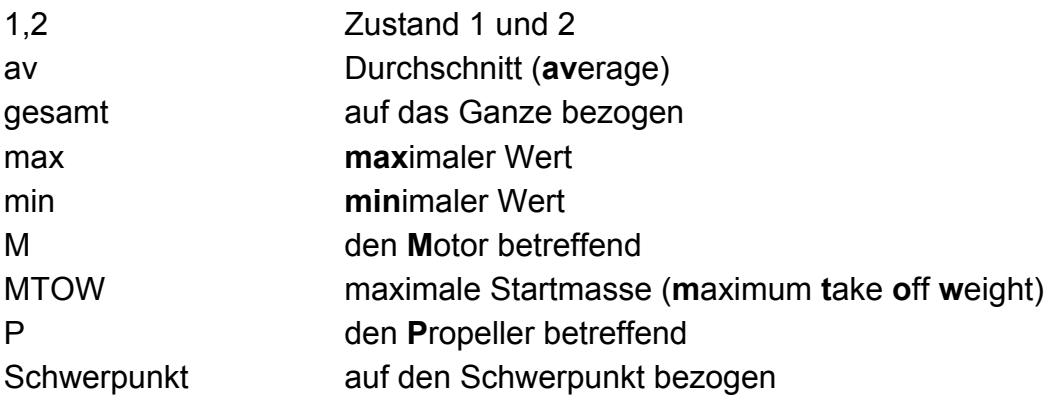

# <span id="page-13-0"></span>**Liste der Abkürzungen**

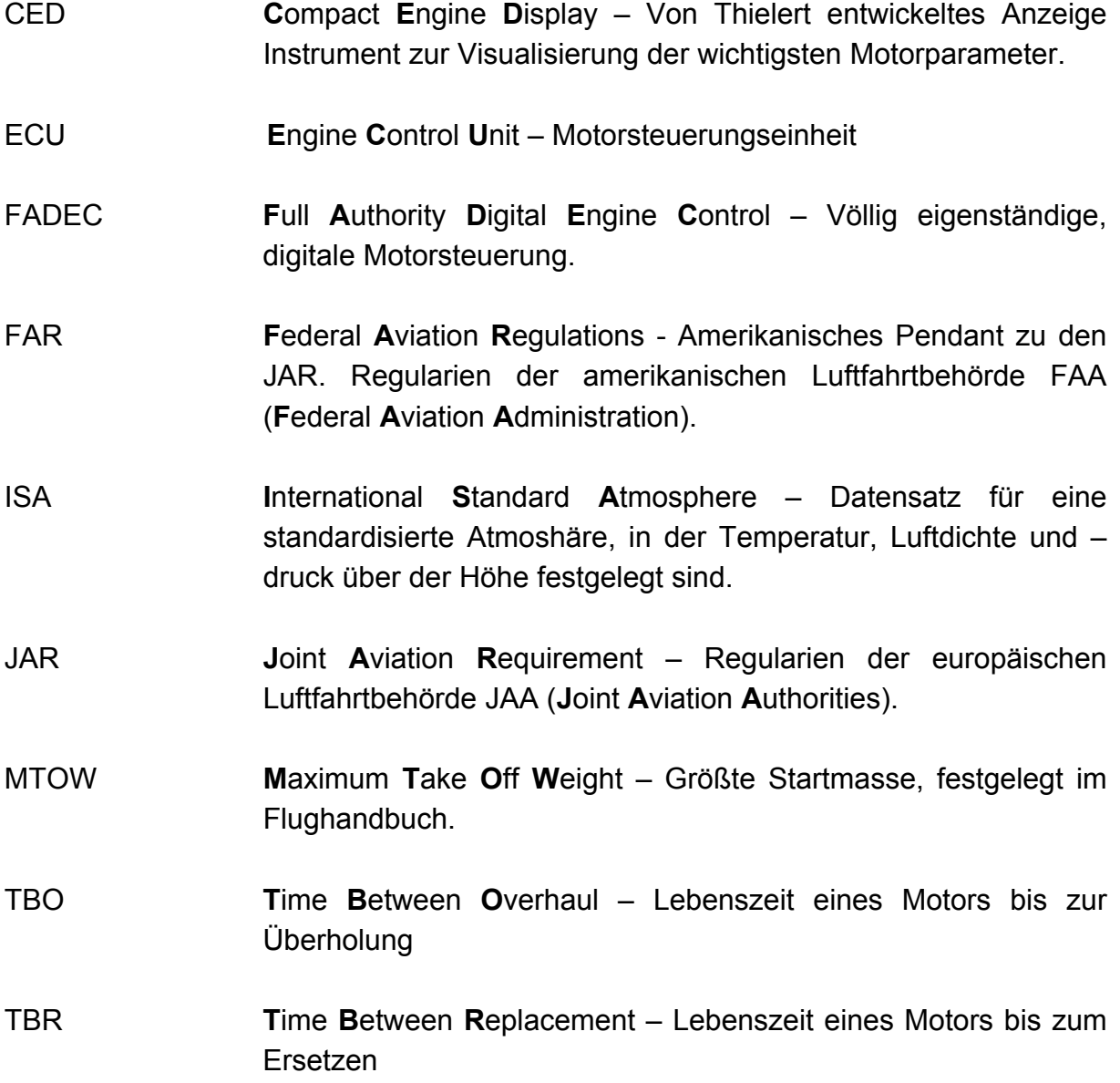

## <span id="page-14-0"></span>**Verzeichnis der Begriffe und Definitionen**

#### **Ausfliegbarer Kraftstoff**

Ist der Anteil des Kraftstoffes, der tatsächlich genutzt werden kann. Durch Versteifungen und andere konstruktiv bedingte Ausformungen der Tanks kann ein Teil des Kraftstoffes nicht entnommen werden und bleibt im Tank zurück. Diesen Teil bezeichnet man als nicht ausfliegbaren Kraftstoff.

#### **Avgas**

AVGAS, zusammengesetzt aus den Begriffen "Aviation" (engl.: Luftfahrt) und "Gasoline" (engl.: Benzin) bezeichnet einen Ottokraftstoff speziell für Flugmotoren. AVGAS 100 ist verbleit, besitzt eine Oktanzahl von mindestens 100 und enthält diverse Zusatzstoffe, die z. B. die Höhentauglichkeit sichern und einer klopfenden Verbrennung vorbeugen. Zur Unterscheidung von anderen Kraftstoffsorten ist es blau eingefärbt. Die Dichte bei 15°C liegt zwischen 0,73 - 0,78 kg/Liter. AVGAS 100 LL hat einen wesentlich gesenkten Bleigehalt im Vergleich zum AVGAS 100 (LL bedeutet "low lead", also niedriger Bleigehalt).

#### **Common-Rail-Technik**

"Common Rail" bedeutet auf deutsch: gemeinsame Leitung. Diese gemeinsame Leitung versorgt alle Einspritzdüsen des Motors mit Kraftstoff. Über eine Hochdruckpumpe wird der Kraftstoff mit einem Druck von bis zu 1350 bar in das Common Rail gepumpt. Ventile an jeder Einspritzdüse, von der Motorregelung angesteuert, versorgen die Zylinder mit Kraftstoff.

### **Constant-Speed-Einheit**

Eine Motor-Propeller-Kombination mit starrer Luftschraube erreicht im Stand, also ohne Anströmung nicht die volle Drehzahl. Starrluftschrauben sind für einen bestimmten Bereich ausgelegt. Dieser Bereich entspricht der Flugkonfiguration, in der der Propeller einen Großteil der Zeit betrieben wird. Im Flug ist der Propeller einer Luftanströmung ausgesetzt, die den Drehwiderstand verringert. Im Stand dreht der Propeller ohne jede Anströmung deshalb mit geringerer Drehzahl als im Flug. Das führt dazu, dass der Propeller beim Start nicht die volle Leistung abgeben kann. Das Untersetzungsgetriebe und die Blattverstellung des Propellers ermöglichen die nötige Propellerdrehzahl auch im Stand, also ohne Anströmung des Propellers. Damit steht auch beim Start die volle Leistung zur Verfügung.

#### **Cowling**

Die Verkleidung eines Teils oder des ganzen in ein Luftfahrzeug eingebauten Triebwerks.

### (**Cescotti 1969**)

### **Flughandbuch**

Ein zum Lufttüchtigkeitszeugnis gehöriges Handbuch, in welchem die Grenzen festgelegt sind, innerhalb derer das Flugzeug als lufttüchtig anzusehen ist, und das Anweisungen und Angaben enthält, welche die Flugbesatzung für den sicheren Betrieb des Flugzeugs benötigt.

(**Cescotti 1969**)

### **Jet A-1**

JET A-1 (Kerosin) ist eigentlich für Jet-Antriebe gedacht und ist ein dieselähnliches Kohlenwasserstoffgemisch. Auch hier sichern diverse Zusatzstoffe die Luftfahrttauglichkeit. JET A-1 ist farblos bis gelb und hat bei einer Temperatur von 15°C eine Dichte zwischen 0,775 – 0,84 kg/Liter.

### **Kraftstoffvorwärmung**

Gerade bei tiefen Außentemperaturen besteht die Gefahr, dass sich im Dieselkraftstoff Paraffinkristalle bilden und der Diesel "ausflockt". Diese Kristallansammlungen können Filter verstopfen und damit die Kraftstoffversorgung gefährden. Die Vorwärmung des Kraftstoff kann dieses verhindern. Gerade beim Fliegen in großen Höhen sinkt die Temperatur erheblich, so dass sich das Problem des Ausflockens auch erst nach dem Start einstellen könnte.

### **Ladeluftkühlung**

Die im Verdichter des Turbo komprimierte Luft ist durch den Verdichtungsvorgang aufgeheizt worden. Dadurch verringert sich die Dichte, die Luft dehnt sich aus. Das wirkt aber genau dem Sinn des Turbo entgegen, die Luft zu verdichten. Der Ladeluftkühler reduziert die Temperatur der verdichteten Luft und verhindert so die Dichteabnahme.

### **Lastwahlhebel**

Der Lastwahlhebel für den Thielert Dieselmotor ist ein Stellhebel, mit dem der Pilot eine gewünschte Lasteinstellung vornehmen kann (siehe **Bild 2.3**). Die Lastvorwahl wird an die FADEC weitergegeben, die die Motorsteuerung und die Propellerverstellung übernimmt. Der Pilot kann den Schubhebel von "Idle" bis "Max" stufenlos verstellen. Eine Stellung "Cruise" ist bei etwa zwei Drittel des Verstellweges optisch hervorgehoben.

### **Low Level**

Der "Low Level Indicator" signalisiert dem Piloten einen zu geringen Füllstand in einem der Tanks, was ihn dazu bewegen sollte, den anderen Tank als Kraftstoffversorgung auszuwählen oder, sollte der andere Tank auch schon entleert sein, den nächstmöglichen Landeplatz anzusteuern. Aber auch aus rein technischer

Sicht ist das "leer laufen" des Kraftstoffsystems bedenklich. Zum einen können Pumpen Schaden nehmen und zum anderen kann die Leistung des Triebwerks bis zum völligen Stillstand abnehmen.

### **Manövergeschwindigkeit**

Größte Geschwindigkeit, bei der noch volle Ruderausschläge zulässig sind.

### **Nutzlast-Reichweitenverhältnis**

Der Zusammenhang zwischen Nutzlast und Reichweite, das Nutzlast-Reichweitenverhältnis, wird im Nutzlast-Reichweitendiagramm dargestellt. In diesem Diagramm sind die Nutzlast gegen die Reichweite aufgetragen. Will man keine Strecke zurücklegen, benötigt man keinen Treibstoff und kann maximale Nutzlast mitnehmen. Möchte man aber die Reichweite maximieren, benötigt man die größtmögliche Kraftstoffmasse und kann so nur minimale Nutzlastmasse mitnehmen. Ein Nutzlast-Reichweiten-Diagramm kann für jedes Flugzeug erstellt werden.

### **Rail**

"Rail" als Kurzform von Common Rail bezeichnet die Versorgungsleitung der Einspritzdüsen im Kraftstoffsystem. Siehe auch "Common-Rail-Technik".

### **Turbolader**

Ein Turbo (lat. turbare: drehen) besteht aus einem Verdichter und einer Turbine, die über eine gemeinsame Welle verbunden sind. Die heißen Abgase des Motors strömen über den Krümmer in die Turbinenseite des Turbo. Dort treiben sie das Turbinenrad und so über die Welle den Verdichter an. Der Verdichter komprimiert die frische Luft, d. h. er erhöht den Druck und führt dem Motor diese vorverdichtete Luft zu. Durch den erhöhten Druck steigt die Dichte der Luft und so wird dem Motor mehr Luftmasse zugeführt, die den Motor in die Lage versetzt, mehr Kraftstoff zu verbrennen. Eine höhere Kraftstoffverbrennung führt zu einer größeren Leistung.

### **Überziehgeschwindigkeit**

Ist die Geschwindigkeit, bei der ein Strömungsabriss an den Tragflächen einsetzt. Ein Strömungsabriss verursacht einen Auftriebsverlust und damit ein Durchsacken des Flugzeugs.

### **Visual Basic**

Visual Basic ist eine Programmiersprache, die von der Microsoft Corporation urheberrechtlich geschützt ist.

### **Wartungsbetrieb**

Ein für die Durchführung von Luftfahrzeug-Wartung zugelassener Betrieb. (**JAR 145**)

# <span id="page-17-0"></span>**1. Einleitung**

### **1.1 Ziel der Arbeit**

Ziel der Arbeit ist es, ein Berechnungsprogramm zu erstellen, mit dem es möglich ist, Flugleistungsparameter für verschiedene Flugzeugtypen mit Centurion 1.7 Installation zu berechnen. Dieses Programm basiert auf den theoretischen Berechnungsmöglichkeiten der Flugmechanik, deren Geltungsbereich in Bezug auf Kleinflugzeuge mit Hilfe von Flugtestberichten überprüft und validiert werden soll. Als Parameter sollen die Startstrecke, die erreichbare Geschwindigkeit, die Steigleistung und die Schwerpunktlage der Flugzeuge berechnet und dargestellt

werden.

### **1.2 Grundlagen**

Die Berechnungen dieser Arbeit basieren auf dem Inhalt der Vorlesungen Flugmechanik I von Prof. Dr.-Ing. Dieter Scholz MSME an der Hochschule für angewandte Wissenschaften Hamburg am Fachbereich Fahrzeugtechnik und Flugzeugbau, dessen Grundlage das Manuskript "Flight Mechanics" von Young 2000 bildet. Des weiteren wurde die Auswertung zum Flugpraktikum von Oliver Meins 2001, "Flight Testing Newton's Laws" der National Test Pilot School der NASA 1996 und die Flughandbücher der drei Flugzeugmuster verwendet. Spezifische Daten über Einbau und Leistungen des Motors Centurion 1.7 sind den Unterlagen der Thielert Aircraft Engines GmbH (TAE) entnommen.

Das Berechnungsprogramm wurde im Tabellenkalkulationsprogramm EXCEL der Microsoft Corporation erstellt.

### **1.3 Begriffsdefinitionen**

### **Flugleistungen**

Flugleistungen sind flugmechanische Daten, die das Potenzial eines Flugzeuges in den verschiedenen Flugzuständen beschreiben. Sie werden beschrieben durch Flugparameter, die quantitativ erfasst werden können. Zu den Flugleistungen gehören z. B.:

- Startleistungen (Länge der Startstrecke, Startgeschwindigkeit, usw.)
- Steig- und Sinkleistungen (Steig- und Sinkgeschwindigkeit)
- Höchstgeschwindigkeit (maximale Fluggeschwindigkeit)

Gleitflugeigenschaften (Gleitzahl)

### <span id="page-18-0"></span>**Centurion 1.7 Umrüstung**

Der Motor Centurion 1.7 wird auch als Retrofit-Motor angeboten. Das heißt, dass er als Austausch-Motor für die herkömmlichen Avgas<sup>[1](#page-18-1)</sup>-Motoren (z. B. Lycomming O-320) eingesetzt wird. Flugmotoren unterliegen einer bestimmten Lebenszeit, der  $TBO<sup>2</sup>$  $TBO<sup>2</sup>$  $TBO<sup>2</sup>$ , nach der eine komplette Überholung der Motormechanik in einem Wartungsbetrieb<sup>[3](#page-18-3)</sup> notwendig ist oder der TBR<sup>[4](#page-18-4)</sup>, die einen kompletten Austausch des Antriebsaggregates vorschreibt. Nach Ablauf dieser Zeit wird das Flugzeug mit einem neuen Motor versorgt. Das kann der konventionelle Avgas-Motor sein, oder neuerdings der Diesel-Flugmotor von Thielert Aircraft Engines.

### **1.4 Aufbau der Arbeit**

Der Hauptteil dieser theoretischen Arbeit ist unterteilt in die Beschreibung der Diesel-Flugmotor-Technologie (**Abschnitt 2**), die Beschreibung der drei Flugzeugmuster (**Abschnitt 3**), die Beschreibung der Berechnungsweise und die Berechnungen selber (**Abschnitt 4**), den Vergleich der Berechnungswerte mit Flugtestdaten (**Abschnitt 5**) und die Beschreibung des Berechnungsprogramms (**Abschnitt 6**).

| <b>Abschnitt 2</b> | beschreibt den Motor Centurion 1.7 und die Änderungen<br>an den Flugzeugen,                                               |
|--------------------|----------------------------------------------------------------------------------------------------|
| <b>Abschnitt 3</b> | Überblick über die verschiedenen<br>einen<br>gibt<br>Flugzeugmuster Cessna 172, Piper PA-28-161 und Robin<br>DR 400/140B, |
| <b>Abschnitt 4</b> | beinhaltet die Theorie der Flugleistungsberechnungen der<br>drei Flugzeugmuster und deren Berechnung,                     |
| <b>Abschnitt 5</b> | zieht die Parallele zwischen Theorie und Praxis und<br>vergleicht die errechneten Daten mit denen aus Flugtests,          |
| <b>Abschnitt 6</b> | beschäftigt sich mit der Programmierung in EXCEL,                                                                         |
| <b>Abschnitt 7</b> | enthält die Zusammenfassung der Ergebnisse,                                                                               |

<span id="page-18-1"></span><sup>1</sup> Siehe Verzeichnis der Begriffe und Definitionen

 $\overline{a}$ 

<span id="page-18-2"></span><sup>2</sup> Siehe Liste der Abkürzungen

<span id="page-18-3"></span><sup>3</sup> Siehe Verzeichnis der Begriffe und Definitionen

<span id="page-18-4"></span><sup>4</sup> Siehe Liste der Abkürzungen

- Anhang A zeigt einen mit dem Berechnungsprogramm generierten Datensatz,
- **Anhang B** stellt einen weiteren Datensatz des Berechnungsprogramms mit Masseneingaben dar,
- **Anhang C** gibt eine Wirkungsgradtabelle der Firma MT-Propeller wieder.

### <span id="page-20-0"></span>**2.1 Das Konzept**

Hinter dem Centurion 1.7 (siehe **Bild 2.1**) verbirgt sich die Idee, das auf der Straße bereits bewährte Diesel-Konzept im Motorenbau auch auf die zivile Luftfahrt anzuwenden. Zu den bisher häufig verwendeten luftgekühlten Otto-Motoren gibt es nun mit dem wassergekühlten Dieselmotor mit Common-Rail-Technik<sup>[5](#page-20-2)</sup>, Turbolader<sup>5</sup> und voll elektronischer Motorsteuerung eine günstige Antriebsalternative. Daraus resultieren ein wesentlich reduzierter Kraftstoffverbrauch (etwa 50%), ein besseres Nutzlast-Reichweitenverhältnis<sup>[5](#page-20-3)</sup>. , geringere Betriebskosten, eine konstante Motorleistung bis etwa 6.000 ft Höhe und durch das elektronische Motor- und Propellermanagement eine geringere Belastung des Piloten. So entfallen z. B. die Vergaservorwärmung, die Gemischregelung und das Vorpumpen des Kraftstoffes in den Vergaser vor dem Start. Der Antrieb wird nur über den Schubhebel gesteuert. Als Basis verwendet TAE einen handelsüblichen Automotor von Mercedes Benz: Den 170 CDI Motor, der z.B. in der A-Klasse von Mercedes Benz eingesetzt wird. Im Gegensatz zu den Automotoren werden Flugzeugmotoren weitgehend stationär, d. h. in einem meist sehr eng begrenzten Drehzahlbereich betrieben. Es war also erforderlich, den Einsatzbereich des Mercedes Motors anzupassen und die Leistung nicht nur zu vergrößern, sondern auch die Drehzahl bei Maximalleistung zu verringern. Der Original 170 CDI Motor liefert bei 4200 1/min eine Leistung von 95 PS der Centurion 1.7 dagegen 135 PS bei schon 3900 1/min. Dies wurde durch Änderungen am Motormanagement und einer Abgasturboaufladung mit Ladeluftkühlung<sup>[5](#page-20-4)</sup> realisiert.

Als Ergänzung zu den Motorveränderungen wird eine neue 3-Blatt-Luftschraube mit Blattverstellung, Getriebe (siehe Bild 2.2) und Constant-Speed-Einheit<sup>[5](#page-21-1)</sup> eingesetzt, die den Wirkungsgrad der Antriebseinheit in verschiedenen Betriebszuständen deutlich verbessert.

 $\overline{a}$ 

<span id="page-20-4"></span><span id="page-20-3"></span><span id="page-20-2"></span><span id="page-20-1"></span><sup>&</sup>lt;sup>5</sup> Siehe Verzeichnis der Begriffe und Definitionen

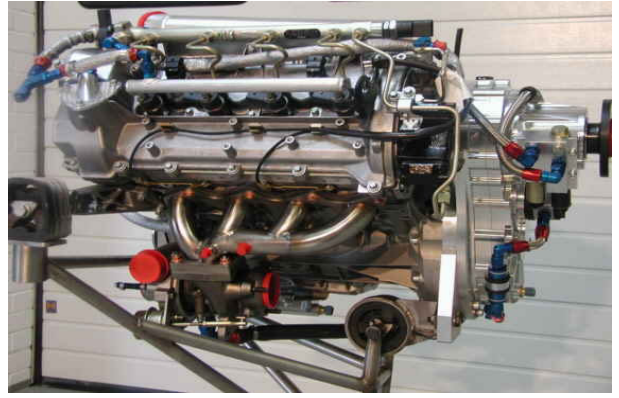

<span id="page-21-0"></span>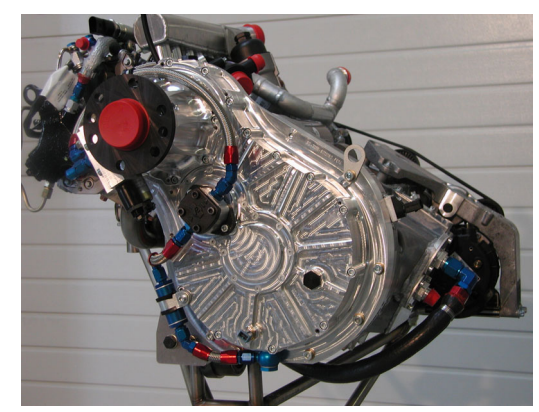

**Bild 2.1** Centurion 1.7 **Bild 2.2** Getriebe am Centurion 1.7

### **2.2 Technische Daten**

### **Motor**

| Technik:    | Vier Zylinder Diesel Reihenmotor mit vier Ventilen pro Zylinder,<br>Common-Rail Direkteinspritzung und Turboaufladung                                                                                                    |
|-------------|----------------------------------------------------------------------------------------------------|
| Basis:      | Mercedes Benz 170 CDI-KFZ-Motor                                                                                                    |
| Änderungen: | Reduzierung der Nenndrehzahl<br>Neues Ansaugsystem<br>Neue Abgasführung<br>Spezieller Turbolader (Ladedruck 2200 mbar bei Volllast)<br>Geänderte Einspritzdüsen mit größerem Kraftstoffvolumenstrom<br>Modifikation der Hochdruckpumpe<br>Redundante FADEC - Motorsteuerung<br>Neuer Kabelbaum<br><b>Neue Kurbelwelle</b><br>Untersetzungsgetriebe (1:1,69)<br>Überlastkupplung mit Vibrationsdämpfung<br>Ladeluftkühler |
| Leistung:   | 135 PS (99 kW) bei 3900 1/min (Start); bei 2300 1/min Prop.<br>Drehzahl<br>110 PS (81 kW) bei 3400 1/min (Reiseflug); bei 2300 1/min Prop.<br>Drehzahl                                                                                                    |
| Kraftstoff: | Jet-A1 <sup>6</sup> oder Diesel                                                                                                    |

<span id="page-21-2"></span><span id="page-21-1"></span> $\overline{a}$ <sup>6</sup> Siehe Verzeichnis der Begriffe und Definitionen

<span id="page-22-0"></span>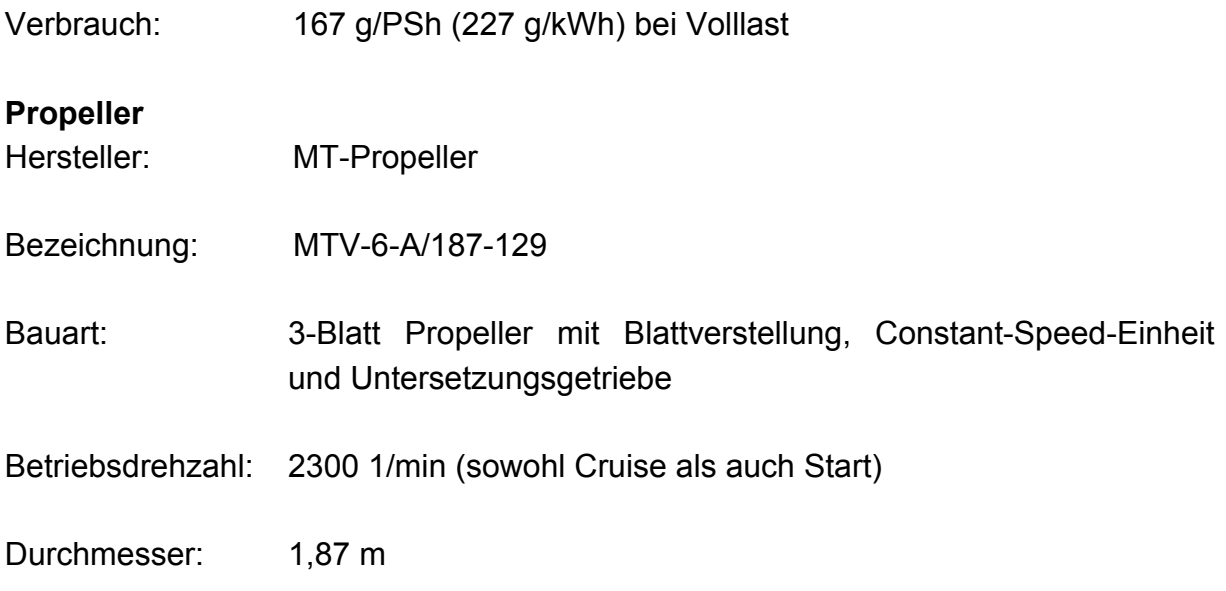

### **2.3 Änderungen an den Flugzeugen**

Durch die Installation des Thielert Motors ergeben sich einige Veränderungen, die an den Flugzeugmustern durchgeführt werden müssen.

### **2.3.1 Kraftstoffsystem**

Die Kraftstoffanlage der Centurion 1.7 Installation beinhaltet die originalen Standardbzw. Langstreckentanks der Flugzeuge, in die zusätzliche Sensoren für die Kraftstofftemperatur und die "Low Level<sup>[7](#page-22-1)</sup>" Warnung eingebaut werden. Der Kraftstoff fließt aus den Tanks zum Tankwahlventil mit den Stellungen LEFT, RIGHT und OFF. Die Stellung BOTH entfällt. Die elektrisch betriebene Kraftstoffpumpe unterstützt im Bedarfsfall den Kraftstofffluss zum Filtermodul. Diesem Kraftstofffliltermodul ist eine thermostatgesteuerte Kraftstoffvorwärmung<sup>[7](#page-22-2)</sup> vorgeschaltet. Anschließend versorgen die motorgetriebene Förderpumpe und die Hochdruckpumpe die Rail<sup>[7](#page-22-3)</sup>, von der aus Kraftstoff entsprechend der Lastwahlhebelstellung<sup>[7](#page-22-3)</sup> und gesteuert durch die Motorelektronik in die Zylinder eingespritzt wird.

Überschüssiger Kraftstoff fließt zum Wärmetauscher am Flitermodul und dann über das Tankwahlventil in den vorgewählten Tank zurück. Ein Temperatursensor im Filtermodul regelt den Wärmetausch zwischen Kraftstoffzulauf und -rücklauf.

 $\overline{a}$ 

<span id="page-22-3"></span><span id="page-22-2"></span><span id="page-22-1"></span><sup>7</sup> Siehe Verzeichnis der Begriffe und Definitionen

### <span id="page-23-0"></span>**2.3.2 Armaturenbrett**

Das neue Tankwahlventil erfordert Änderungen an der Cockpitgestaltung. Aber auch die Bedienung der FADEC[8](#page-23-1) (**F**ull **A**uthority **D**igital **E**ngine **C**ontrol) bringt Änderungen mit sich. Einige Hebel und Schalter entfallen, z. B. der Schalter für die Vergaservorwärmung, der Gemischregelungshebel, der Drehzahlregler, usw., hinzugekommen ist ein Schubhebel, an dem der Pilot die Leistung vorwählen kann (siehe **Bild 2.3**). Das Signal wird elektrisch an die Motorregelung FADEC weitergegeben. Diese steuert die notwendigen Motorparameter und die Einstellung des Verstellpropellers selbstständig. Der Drehzahlmesser weicht einem Multidisplay-Instrument, CED<sup>[8](#page-23-2)</sup> (Compact Engine Display) genannt, das wichtige Motordaten, wie Propellerdrehzahl, Öldruck und –temperatur, Kühlmittel- und Getriebetemperatur und die Lasteinstellung anzeigt. Neu sind auch Warnlampen für die FADEC, eine Glühanzeigelampe, ein Umschalter für die beiden unabhängigen FADEC-Teile und eine Warnlampe für das CED.

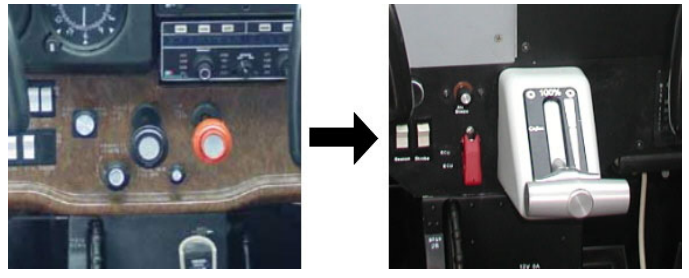

**Bild 2.3** Panel ohne (links) und mit TAE125 (rechts)

### **2.3.3 Cowlin[g9](#page-23-3)**

Der Centurion 1.7 besitzt außer dem Wasserkühler noch einen Ladeluft- und einen Ölkühler. Diese drei Kühler müssen mit Kühlluft versehen werden, die über zusätzliche Luftein- und –auslässe in der Cowling zu den Kühlern bzw. von den Kühlern weg nach außen gelangen.

#### **2.3.4 Zelle**

In der Zelle finden folgende Modifikationen statt: Die FADEC wird unter dem Pilotensitz oder hinter dem Panel untergebracht. Die neuen Kraftstoffleitungen

 $\overline{a}$ 

<span id="page-23-1"></span><sup>&</sup>lt;sup>8</sup> Siehe Liste der Abkürzungen

<span id="page-23-3"></span><span id="page-23-2"></span><sup>&</sup>lt;sup>9</sup> Siehe Verzeichnis der Begriffe und Definitionen

<span id="page-24-0"></span>liegen, wie die ursprünglichen Leitungen vorher auch, im Fußboden der Flugzeugzelle.

### **2.3.5 Elektrisches System**

Die Bordnetzspannung der Centurion 1.7 Installation beträgt in der jetzigen Version 14 Volt. Bei Flugzeugen mit bisherigem 28 Volt Bordnetz wird das Bordnetz auf 14 Volt umgestellt. Dabei werden das Hilfsversorgungsrelais und die Beleuchtungssysteme durch 14 Volt Varianten ersetzt. Für Geräte wie Funk, GPS und elektrische Anzeigeinstrumente, die eine Versorgungsspannung von 28 Volt benötigen, werden so genannte DC-DC-Konverter eingebaut, die die 14 Volt Gleichspannung in eine 28 Volt Gleichspannung umwandeln.

Die Batterie wird bei der Cessna anstatt im Motorraum im Heckbereich des Flugzeugs untergebracht. Damit wird eine Verbesserung der Schwerpunktlage der Installation erreicht.

# <span id="page-25-0"></span>**3. Die Flugzeugmuster**

### **3.1 Cessna 172**

### **3.1.1 Beschreibung**

Einmotoriger, abgestrebter Schulterdecker in Ganzmetallbauweise mit starrem, nicht einziehbarem Fahrwerk in Bugradanordnung.

### **3.1.2 Dreiseitenansicht des Flugzeugs**

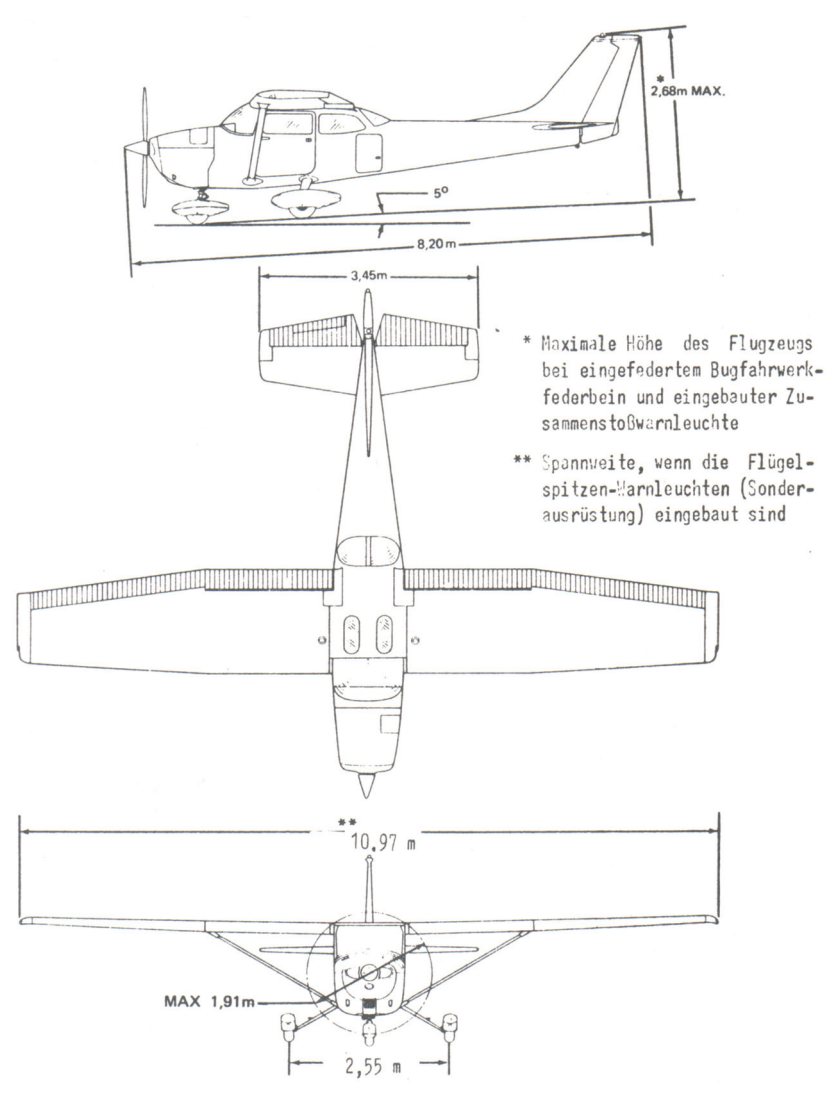

<span id="page-25-1"></span>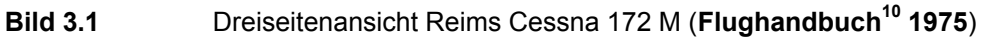

<span id="page-25-2"></span> $\overline{a}$ <sup>10</sup> Siehe Verzeichnis der Begriffe und Definitionen

### <span id="page-26-0"></span>**3.1.3 Technische Daten**

### **Allgemein**

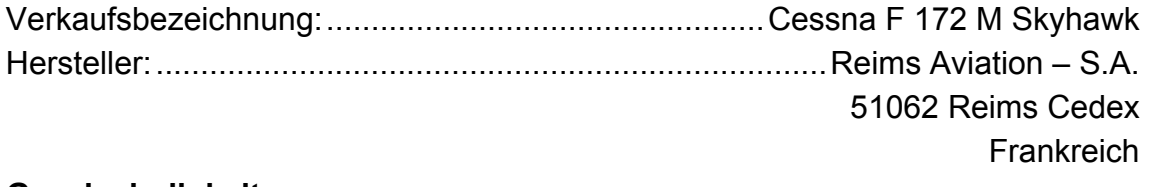

### **Geschwindigkeiten**

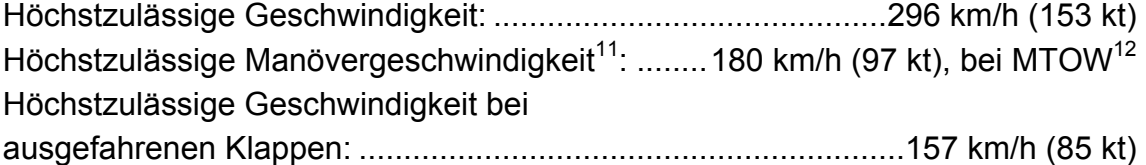

### **Massen (Normalflugzeug)**

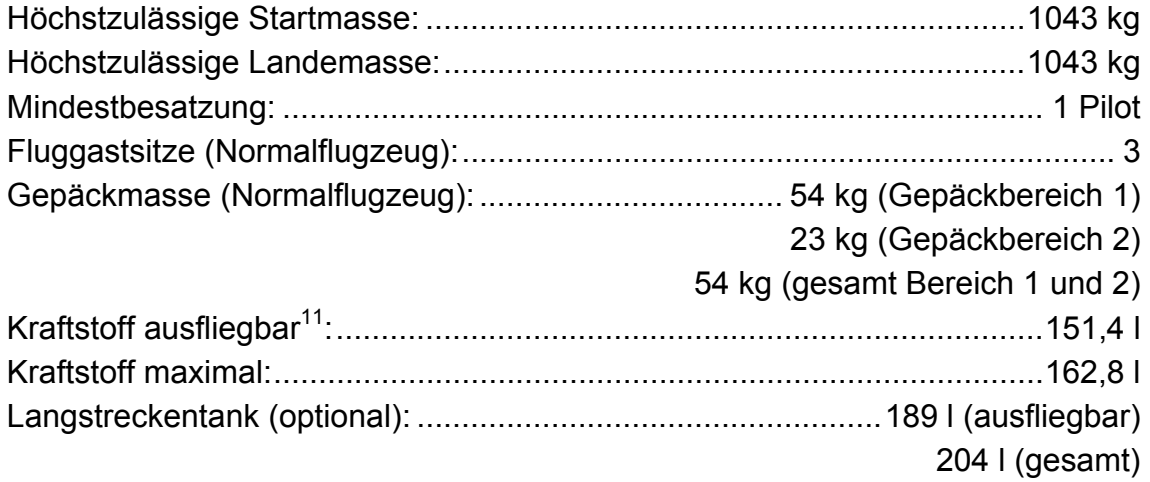

### **Dimensionen**

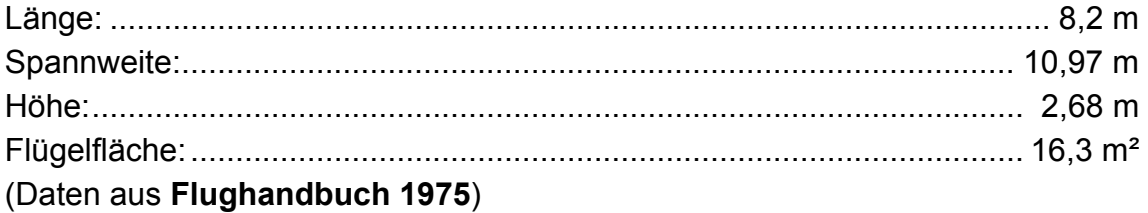

 $\overline{a}$ 

<span id="page-26-1"></span><sup>&</sup>lt;sup>11</sup> Siehe Verzeichnis der Begriffe und Definitionen  $12$  Siehe Liste der Abkürzungen

<span id="page-26-2"></span>

### <span id="page-27-0"></span>**3.2 Piper PA-28-161**

### **3.2.1 Beschreibung**

Einmotoriger, freitragender Tiefdecker in Ganzmetallbauweise mit starrem, nicht einziehbarem Fahrwerk in Bugradanordnung.

### **3.2.2 Dreiseitenansicht des Flugzeugs**

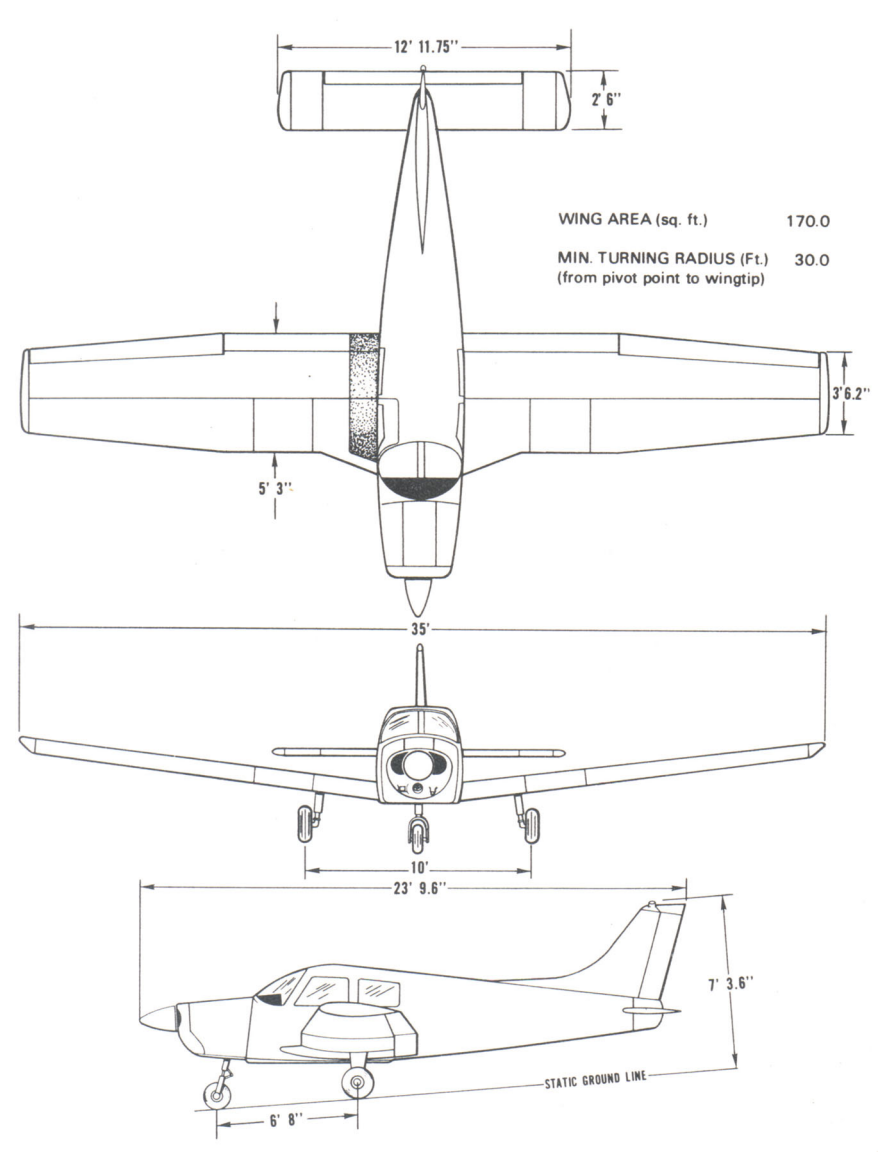

#### <span id="page-27-1"></span>**Bild 3.2** Dreiseitenansicht Piper PA-28-161 (**Flughandbuch 1988**)

### <span id="page-28-0"></span>**3.2.3 Technische Daten**

### **Allgemein**

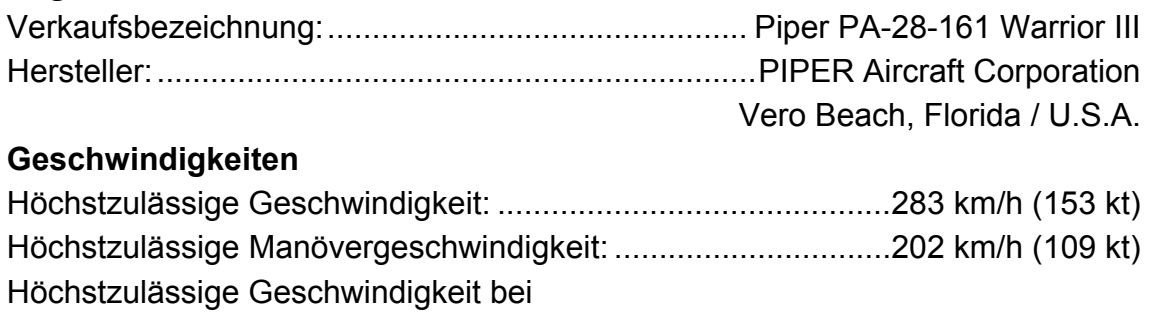

ausgefahrenen Klappen: .............................................................170 km/h (92 kt)

### **Massen (Normalflugzeug)**

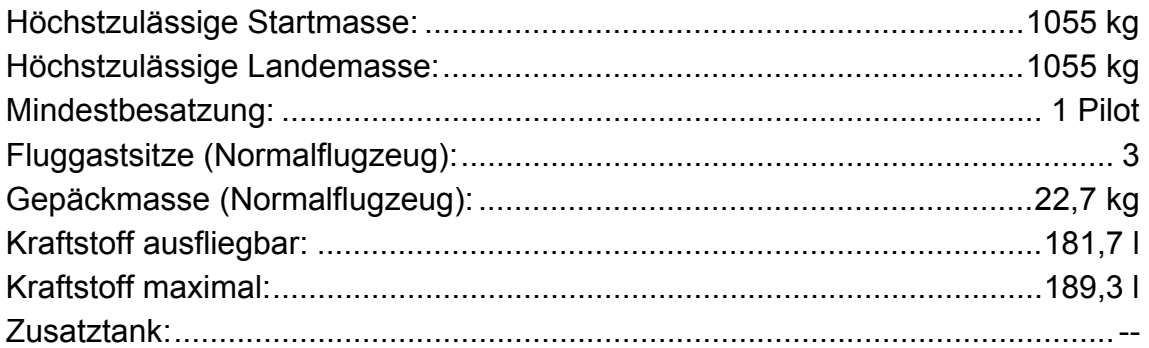

### **Dimensionen**

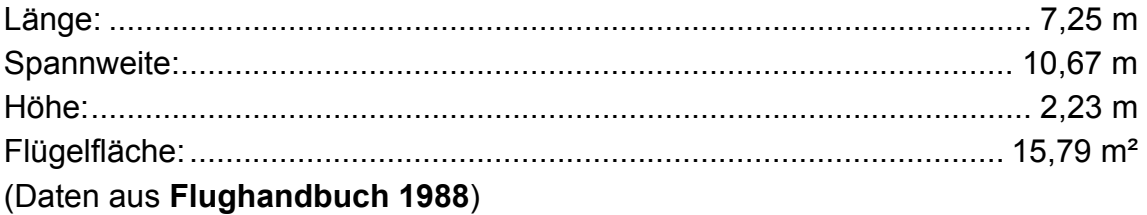

### <span id="page-29-0"></span>**3.3 Robin DR 400/140B**

### **3.3.1 Beschreibung**

Einmotoriger, freitragender Tiefdecker in Holzbauweise mit starrem, nicht einziehbarem Fahrwerk in Bugradanordnung.

### **3.3.2 Dreiseitenansicht des Flugzeugs**

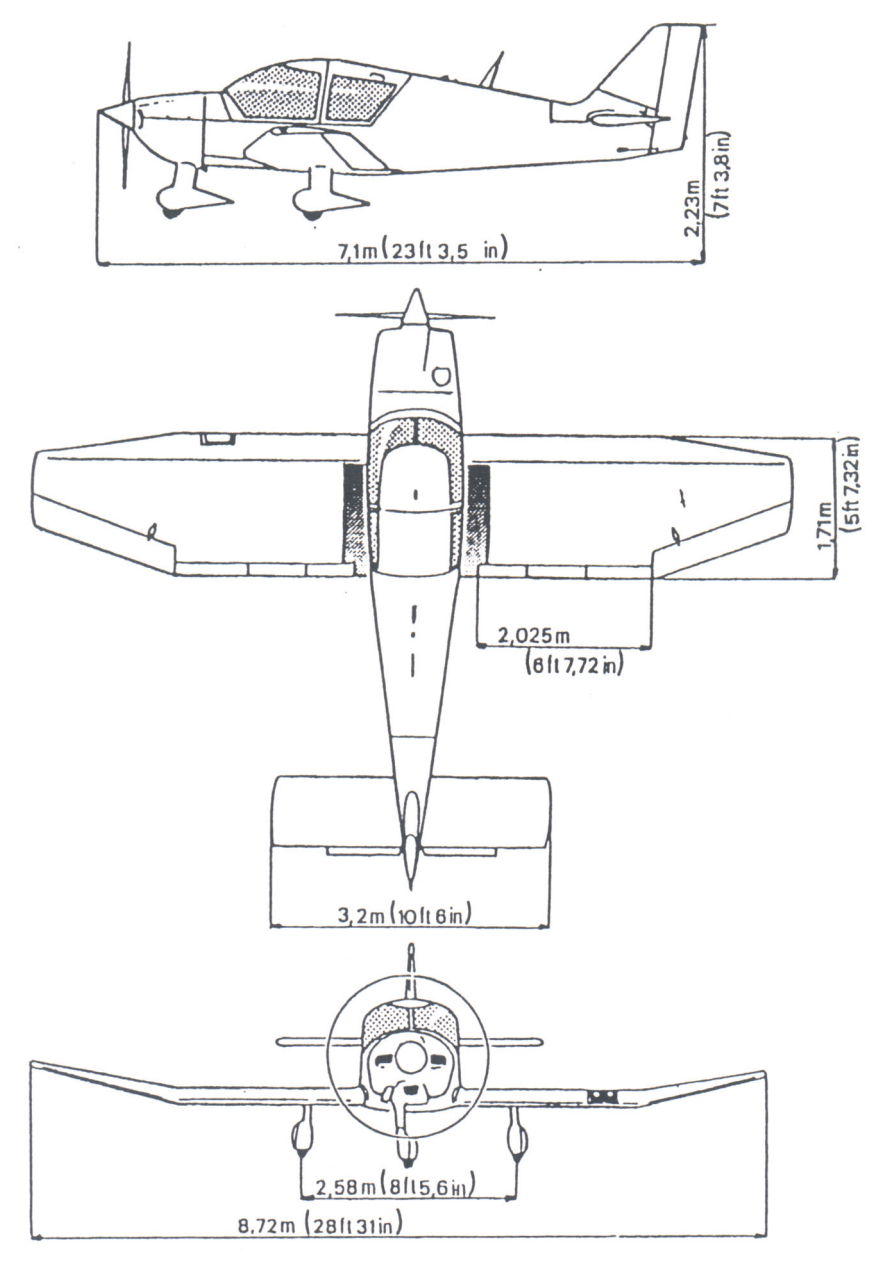

<span id="page-29-1"></span>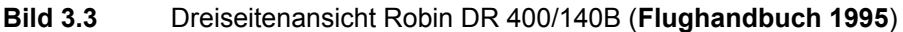

### <span id="page-30-0"></span>**3.3.3 Technische Daten**

### **Allgemein**

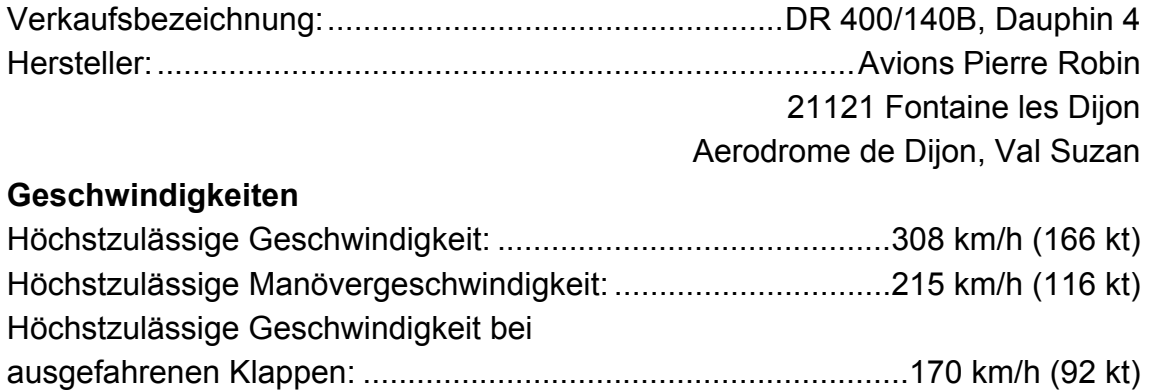

### **Massen (Normalflugzeug)**

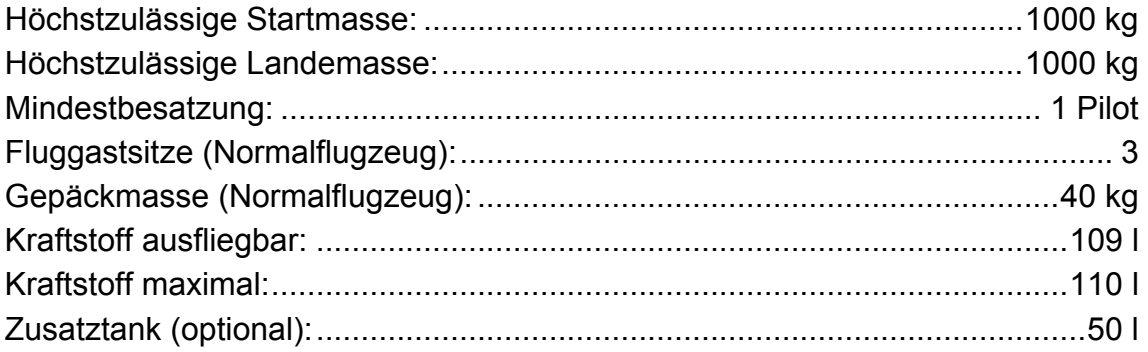

#### **Dimensionen**

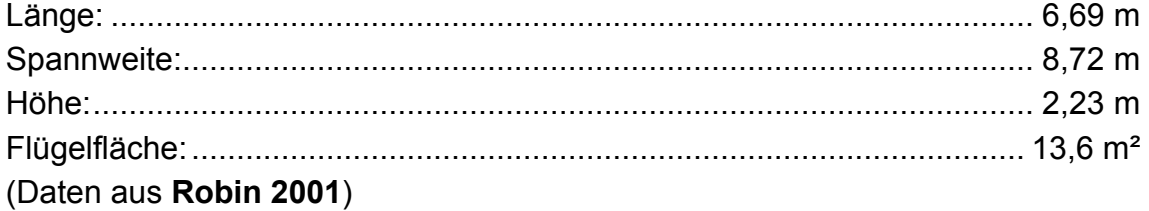

# <span id="page-31-0"></span>**4. Flugleistungen**

Bei der Erstellung des Berechnungstools wird auf die Theorie der Flugmechanik zurückgegriffen. Die benötigten Formeln und der Rechengang werden in Kapitel 4 dargestellt.

### **4.1 Startstrecke**

Zur Voraussage der Startstrecke sind sowohl die reine Startrollstrecke, also die Strecke, die das Flugzeug bis zum Abheben der Räder auf der Startbahn zurücklegt, als auch die Überflugstrecke über eine 50 ft Hindernishöhe interessant. Die 50 ft Hindernishöhe sind in der JAR<sup>13</sup> 23 und der FAR<sup>13</sup> 23 als Überflughöhe für die Bestimmung der Startstrecke gefordert. Zur Berechnung der kompletten Startstrecke (Sgesamt) über die Überflughöhe 50 ft, wird die Strecke in Anlehnung an **Ojha 1995** in drei Teile aufgeteilt (siehe **Bild 4.1**): die Startrollstrecke (Sr), die Übergangsstrecke  $(S_{\text{Tr}})$  und die Steigstrecke  $(S_{\text{Cl}})$ .

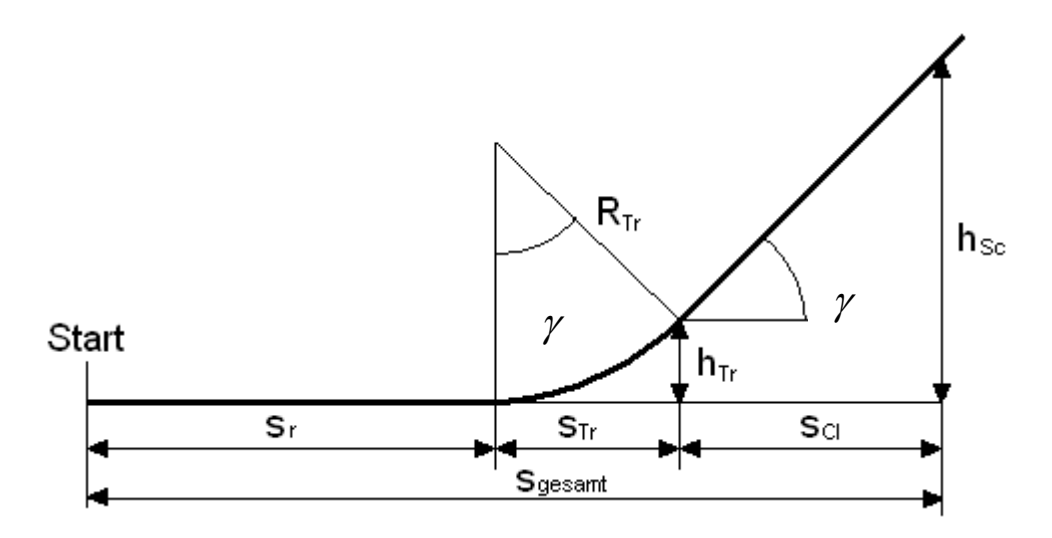

<span id="page-31-1"></span>**Bild 4.1** Aufteilung der Startstrecke in drei Teile

### **4.1.1 Allgemeine Daten**

Für die Berechnung der geforderten Leistungsdaten benötigt man folgende allgemeine Daten:

Aus der Temperatur T<sub>amb</sub> und dem Luftdruck p lässt sich die Luftdichte ρ bestimmen. Als Gaskonstante R wird R = 287,053 J/K/kg für Luft verwendet.

<span id="page-31-2"></span> $\overline{a}$ <sup>13</sup> Siehe Liste der Abkürzungen

$$
\rho = \frac{p}{R \cdot T_{amb}}
$$
 (4.1)

Aus der im Flughandbuch angegebenen Überziehgeschwindigkeit<sup>14</sup> v<sub>s</sub> lässt sich die Abhebegeschwindigkeit berechnen.

$$
v_z = 1.2 \cdot v_s \tag{4.2}
$$

Um die Daten während der Startphase bestimmen zu können, wird eine durchschnittliche Geschwindigkeit für den Vorgang des Rollens auf der Startbahn bestimmt.

$$
v_{\text{av}} = v_2 \cdot \sqrt{0.5 \cdot \left(1 + \left(\frac{v_{\text{w}}}{v_2}\right)^2\right)}
$$
(4.3)

Wobei v<sub>w</sub> die Gegenwindkomponente beschreibt, die der Flugzeuggeschwindigkeit entgegen steht.

Der Triebwerksschub T läßt sich mittels folgender Formel berechnen.

$$
T = \frac{\eta_{P} \cdot P}{V_{av}}
$$
 (4.4)

Da die neue Triebwerksinstallation einen Verstellpropeller vorsieht, kann  $\eta_{\rm D}$  nicht nach dem Schema der Starrluftschrauben bestimmt werden. Mit Hilfe eines Datenblattes der Firma MT-Propeller (siehe **Anhang C**), dem Hersteller des Propellers, können die Werte für  $\eta_p$  ermittelt werden.

Dazu werden der Leistungskoeffizient  $c_P$  und der Fortschrittsgrad J benötigt.

$$
c_{\rm P} = \frac{P}{n^3 \cdot D^5} \tag{4.5}
$$

$$
J = \frac{V_{av}}{n \cdot D} \tag{4.6}
$$

Mit der Propellerdrehzahl n = 2300 1/min und dem Propellerdurchmesser D = 1,87 m ergeben sich folgende Werte für den Wirkungsgrad η<sup>ρ</sup>:

<span id="page-32-0"></span> $\overline{a}$ <sup>14</sup> Siehe Verzeichnis der Begriffe und Definitionen

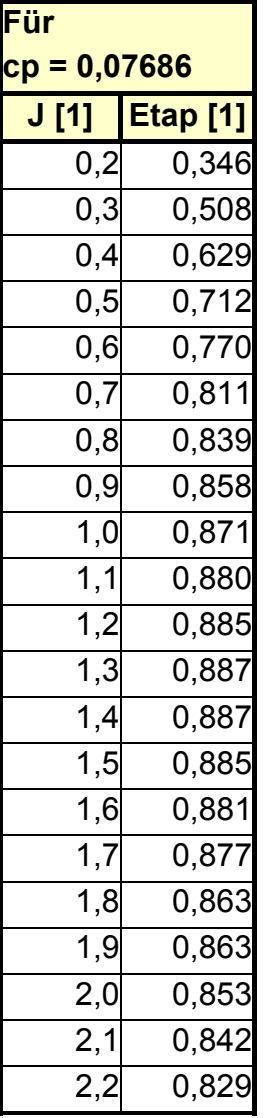

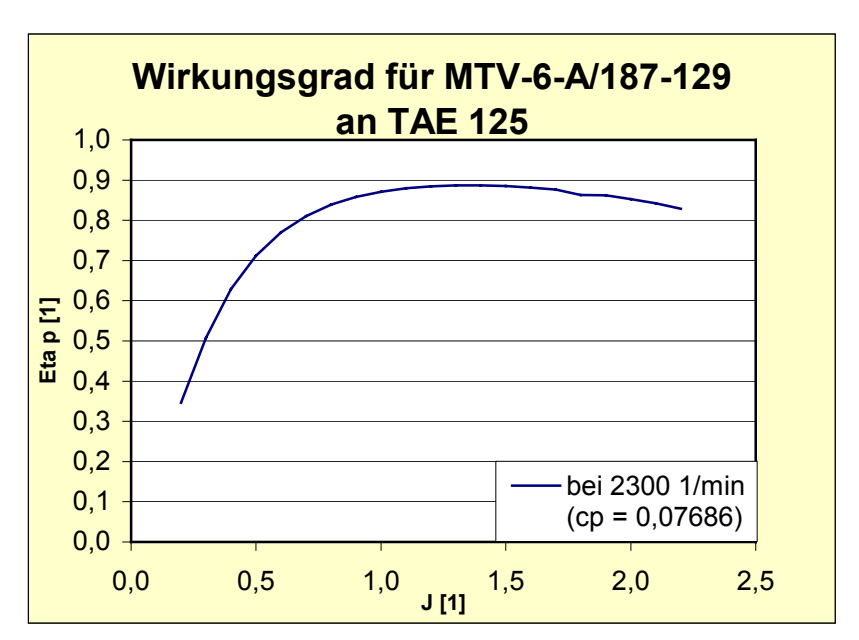

<span id="page-33-0"></span>**Bild 4.2** Diagramm Wirkungsgrad MT-Propeller

<span id="page-33-1"></span>**Tabelle 4.1** Wirkungsgrad MT-Propeller

Der maximale Auftriebsbeiwert c<sub>L,max</sub> lässt sich über die Flugzeugmasse m, die Flügelfläche S und die Überziehgeschwindigkeit vs folgendermaßen berechnen.

$$
c_{L, max} = \frac{2 \cdot m \cdot g}{\rho \cdot v_s^2 \cdot S}
$$
 (4.7)

Für die Auftriebsberechnung wird der Auftriebsbeiwert im Bodeneffekt c., g benötigt,

$$
c_{L, g} = c_{L, max} \left(\frac{V_s}{V_2}\right)^2 \tag{4.8}
$$

und damit der Auftrieb L berechnet. Zur Reduzierung des Rollwiderstandes beim Startvorgang um den Auftriebsanteil, der natürlich auch schon vor dem Abheben wirkt, wird der Auftrieb hier mit der durchschnittlichen Geschwindigkeit berechnet. Es ist also nicht die Auftriebskraft beim Abheben, sondern der gemittelte Auftrieb während des Rollens.

$$
L_{\text{av}} = \frac{1}{2} \cdot \rho \cdot v_{\text{av}}^2 \cdot c_{L, g} \cdot S \tag{4.9}
$$

<span id="page-34-0"></span>Der aerodynamische Widerstand wird auch hier mit der gemittelten Geschwindigkeit berechnet.

$$
D_{av} = \frac{1}{2} \cdot \rho \cdot v_{av}^{2} \cdot c_{D,g} \cdot S
$$
 (4.10)

Mit:

$$
c_{\text{D}, g} = c_{\text{D},0} + \Phi \cdot \frac{c_{\text{L}, g}^2}{\pi \cdot A \cdot e} \tag{4.11}
$$

$$
\Phi = \frac{\left(16 \cdot \frac{h}{b}\right)^2}{1 + \left(16 \cdot \frac{h}{b}\right)^2}
$$
(4.12)

Dabei ist h der mittlere Abstand der Tragflächenunterseite zur Bodenbezugslinie.

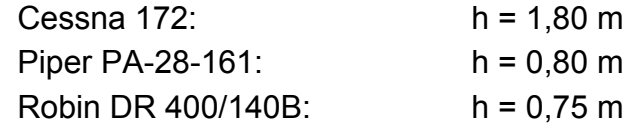

A ist die Flügelstreckung:

$$
A = \frac{b^2}{S} \tag{4.13}
$$

mit der Spannweite b.

Die Oswald-Faktoren e für Cessna, Piper und Robin nach **McCormick 1995** (S.175).

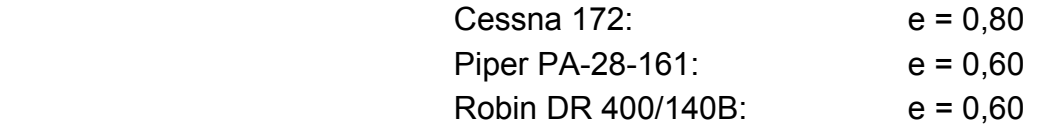

Als weiterer Widerstand ist der Rollwiderstand zwischen Flugzeug und Rollbahn zu bestimmen. Nach **Lowry 1999** ergibt er sich folgendermaßen:

$$
F_F = \mu \cdot (m \cdot g - L_{av}) \tag{4.14}
$$

Mit µ = 0,02 aus **Lowry 1999** (S. 356) für trockene, ebene Betonbahn.

### **4.1.2 Die Startrollstrecke**

Die Berechnung der Startrollstrecke s<sub>r</sub> erfordert Kenntnis über die Zeit t, die das Flugzeug zum Abheben benötigt und die Geschwindigkeit v<sub>2</sub>, mit der es abhebt.

$$
s = \frac{1}{2} \cdot t \cdot v_2 \tag{4.15}
$$

Die Zeit t wird durch den Quotienten der Abhebegeschwindigkeit mit der Beschleunigung gebildet.

$$
t = \frac{v_s - v_w}{a} \tag{4.16}
$$

<span id="page-35-0"></span>Die Beschleunigung a lässt sich über das Kräftegleichgewicht bestimmen.

$$
F = m \cdot a = T - D - FF
$$
 (4.17)

$$
\Rightarrow a = \frac{T - D - F_F}{m} \tag{4.18}
$$

Damit ergibt sich die Startrollstrecke s<sub>r</sub> zu:

$$
\mathbf{s}_{r} = \frac{(\mathbf{v}_{s} - \mathbf{v}_{w}) \cdot \mathbf{m}}{2 \cdot (\mathbf{T} - \mathbf{D} - \mathbf{F}_{F})}
$$
(4.19)

### **4.1.3 Die Übergangsstrecke**

Die Berechnung des Radius R der Startbahn erfordert die Berechnung des Lastvielfachen n.

$$
n = 1 + \frac{\Delta C_L}{C_L} \tag{4.20}
$$

Mit:

$$
\Delta c_{L} = \frac{1}{2} \cdot \left[ \left( \frac{v_{2}}{v_{s}} \right)^{2} - 1 \right] \cdot \left[ c_{L, \max} \cdot \left( \left( \frac{v_{s}}{v_{2}} \right)^{2} - 0.53 \right) + 0.38 \right]
$$
 (4.21)

Damit ergibt sich der Radius R der Flugbahn.

$$
R = \frac{(v_2 - v_0)^2}{g \cdot (n-1)}
$$
 (4.22)

Der Steigwinkel  $\gamma$  ergibt sich aus dem Sinus des Quotienten von (T – D) und der Flugzeuggewichtskraft W.

$$
\sin \gamma = \frac{T - D}{W} \tag{4.23}
$$

Der Schub T und die Widerstandskraft D, diesmal mit der Abhebegeschwindigkeit v<sub>2</sub> berechnet. Dazu muß auch ein neuer Fortschrittsgrad J und ein neuer Propellerwirkungsgrad berechnet werden. Vorgehensweise wie oben, nur mit der Abhebegeschwindigkeit.

$$
T = 0.99 \cdot \frac{\eta_{P} \cdot P}{v_{2}}
$$
 (4.24)

$$
D = \frac{1}{2} \cdot \rho \cdot v_2^2 + \left(c_{D,0} + \frac{c_{L,g}^2}{\pi \cdot A \cdot e}\right) \cdot S \tag{4.25}
$$

Mit diesen Werten lässt sich die Übergangsstrecke ( $s<sub>Tf</sub>$ ) berechnen.

$$
s_{\text{Tr}} = R \cdot \sin \gamma \tag{4.26}
$$
#### **4.1.4 Die Steigstrecke**

Zur Berechnung der geraden Steigstrecke (sci) wird die Höhe h $\tau$ r des Übergangspunktes von der gekrümmten zur geraden Steigstrecke benötigt.

$$
h_{\text{Tr}} = R \cdot (1 - \cos \gamma) \tag{4.27}
$$

Mit diesen Werten und der vorgegebenen Überflughöhe  $h_{\rm ss}$  = 50 ft lässt sich die Steigstrecke (scl) berechnen.

$$
s_{\text{cl}} = \frac{h_{\text{sc}} - h_{\text{Tr}}}{\tan \gamma} \tag{4.28}
$$

#### **4.1.5 Die Startstrecke über ein 50 ft Hindernis**

Die gesamte Startstrecke (s), wie in der JAR gefordert, berechnet sich aus der Summe der oben errechneten Einzelkomponenten.

$$
s = s_r + s_{\text{Tr}} + s_{\text{Cl}} \tag{4.29}
$$

Bei der EXCEL-Auswertung wurde bewußt auf eine Korrektur der Werte bezüglich des Gegenwindes und des veränderten Luftdruckes verzichtet, weil es darum ging, die Werte für spezielle Wetterbedingungen zu berechnen. Für eine normierte Berechnung können die ISA-Werte eingegeben werden.

#### **4.1.6 Ergebnisse**

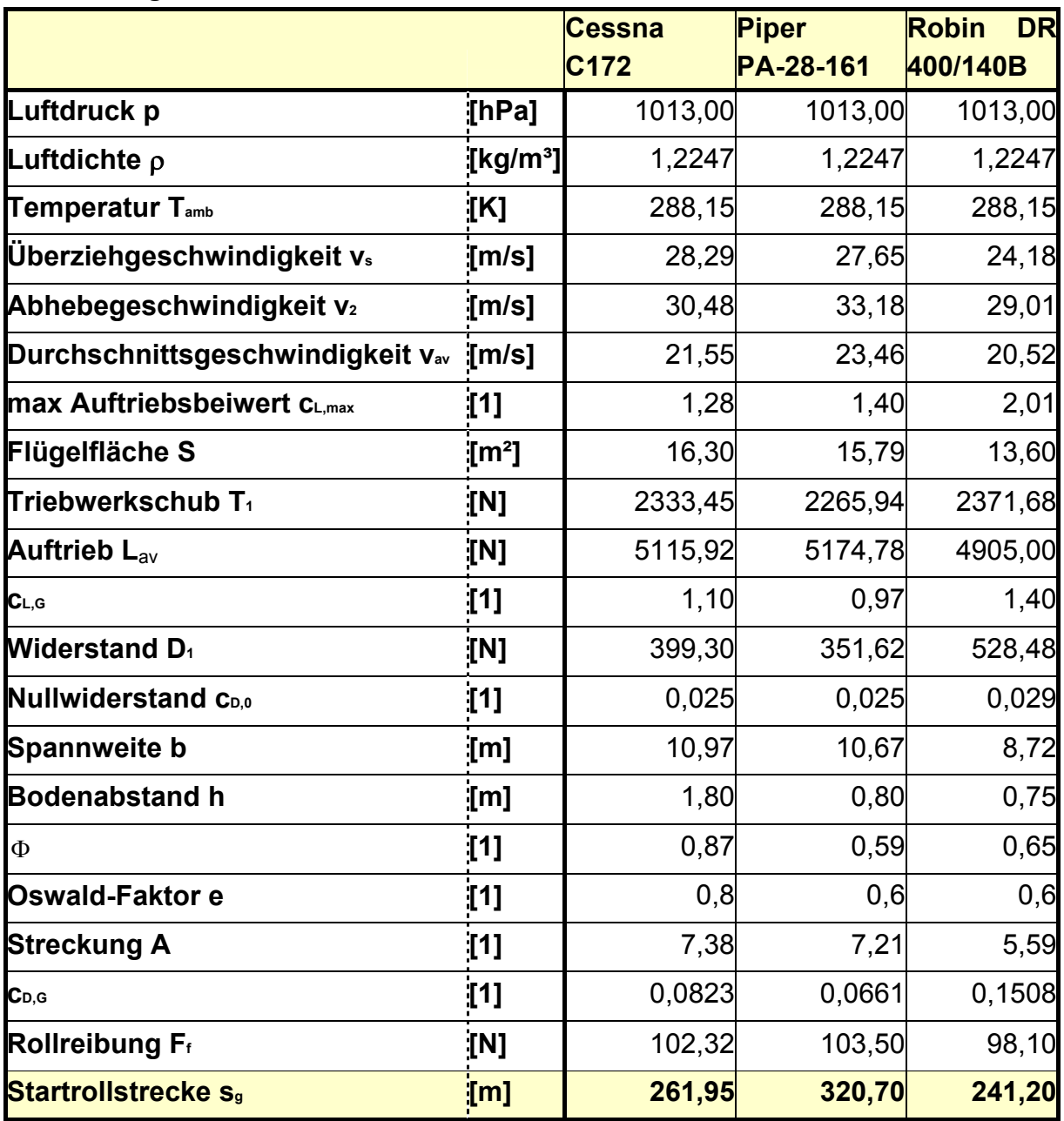

Tabelle 4.2 **Berechnungswerte Startrollstrecke** 

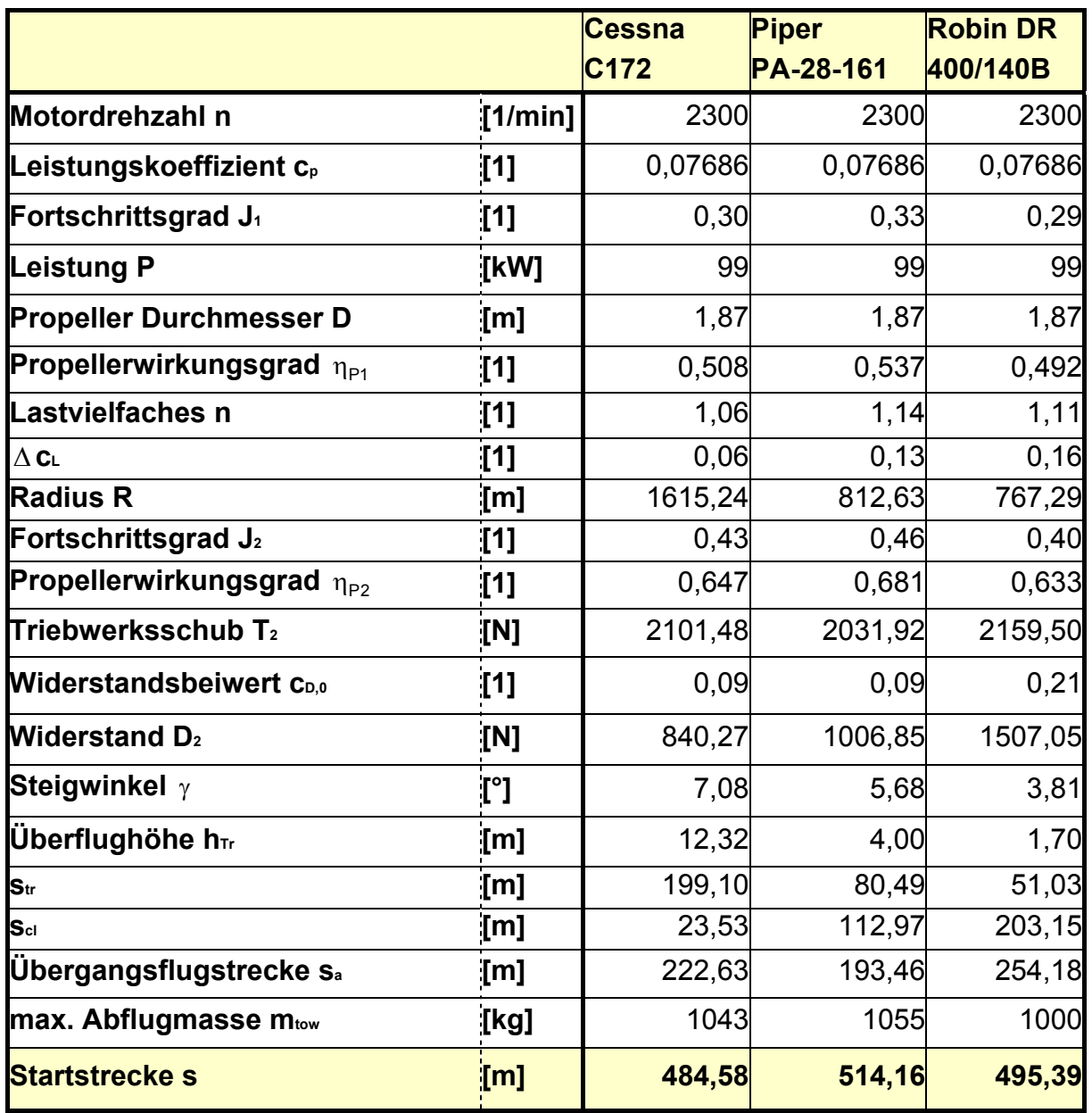

**Tabelle 4.3** Berechnungswerte Startstrecke Hindernisüberflug 50 ft

### **4.2 Geschwindigkeit**

Um die erreichbare Geschwindigkeit der Flugzeugmuster abzuschätzen, wird in Anlehnung an **Lowry 1999** die erforderliche Leistung (Power required) der zur Verfügung stehenden Leistung (Power available) gegenüberstellt. Trägt man die beiden Leistungen gegen die Geschwindigkeit auf, ergibt sich ein Schnittpunkt, ab dem die erforderliche Leistung die zur Verfügung stehende Leistung bei zunehmender Geschwindigkeit übersteigt. Der Schnittpunkt ergibt dann angenähert die erreichbare Geschwindigkeit bei 100% Motorleistung.

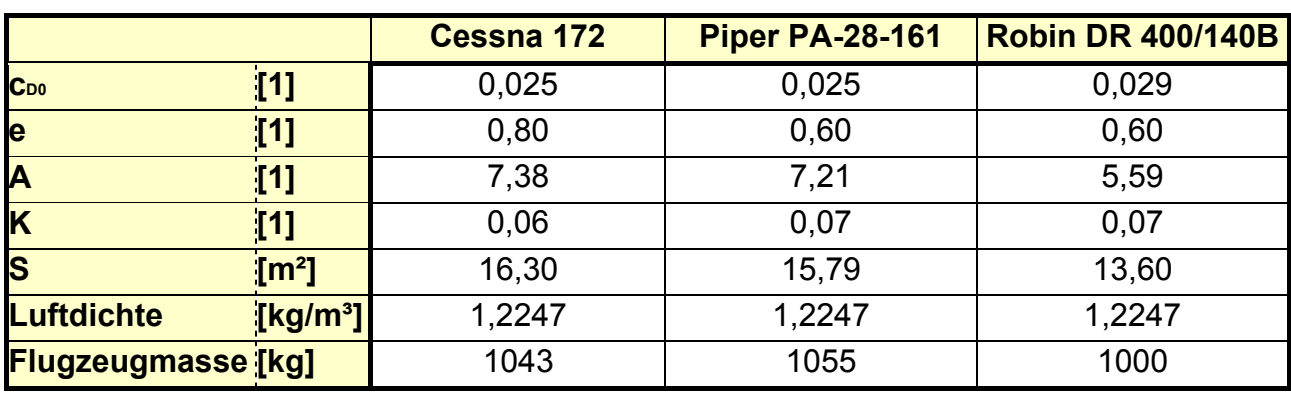

Als Grunddaten dienen folgende Werte:

**Tabelle 4.4** Grunddaten für die Leistungsberechnung

Dabei berechnet sich die erforderliche Leistung Power required aus folgender Formel.

$$
P = \frac{1}{2} \cdot \rho \cdot v^3 \cdot S \cdot c_{0,0} + \frac{K \cdot (m \cdot g)^2}{\frac{1}{2} \cdot \rho \cdot v \cdot S}
$$
 (4.30)

Mit:

$$
K = \frac{1}{\pi \cdot e \cdot A} \tag{4.31}
$$

Die erreichbare Leistung Power available berechnet sich aus:

$$
P_P = \eta_p \cdot P_M \tag{4.32}
$$

Dabei ist P<sub>P</sub> die Vortriebsleistung (Propeller-Leistung) und P<sub>M</sub> die Motorleistung. Der Propellerwirkungsgrad wird, wie unter **Abschnitt 4.1.1** beschrieben, mit Hilfe einer Tabelle des Herstellers MT-Propeller berechnet.

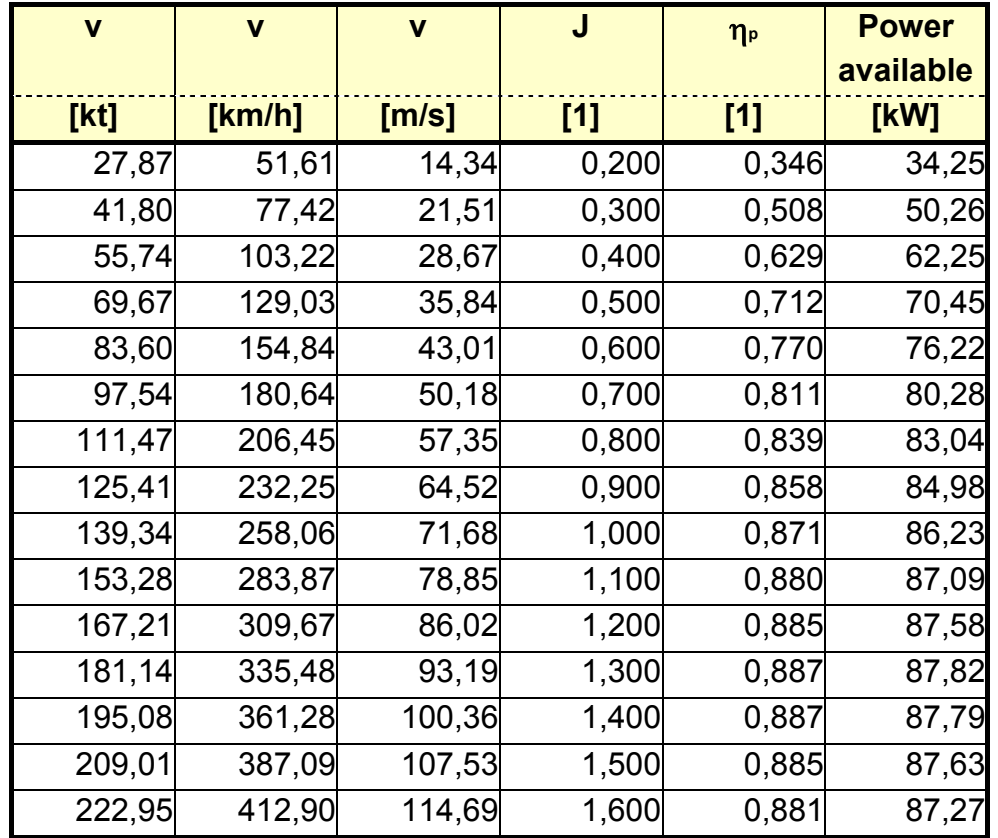

Es ergeben sich wie folgt die Daten für den Wirkungsgrad und die zur Verfügung stehende Leistung:

Tabelle 4.5 Propellerwirkungsgrad und erreichbare Leistung

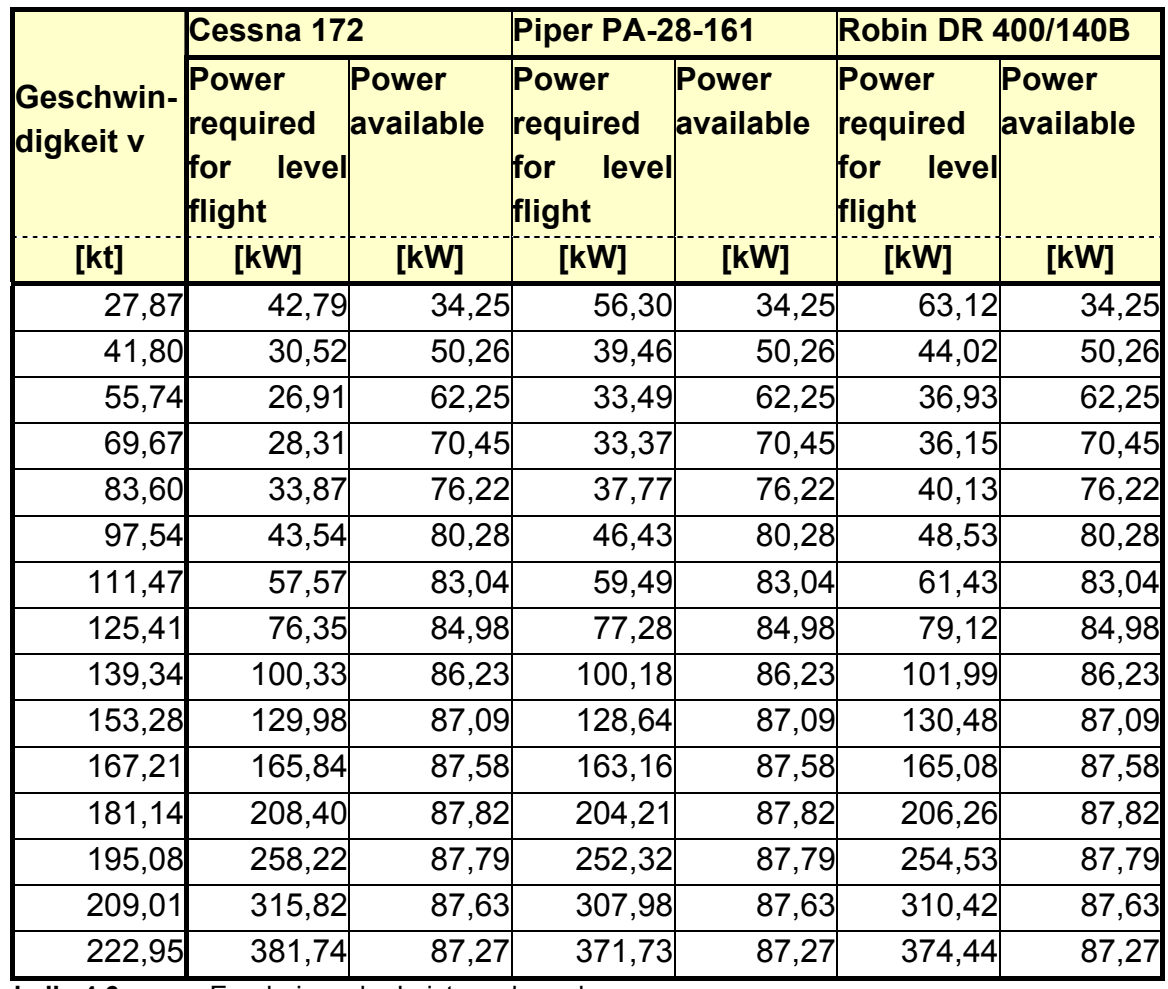

**Tabelle 4.6** Ergebnisse der Leistungsberechnung

Grafisch aufgetragen (siehe **Bilder 4.3 – 4.5**) erkennt man leicht die erreichbare Geschwindigkeit im Schnittpunkt der beiden Kurven.

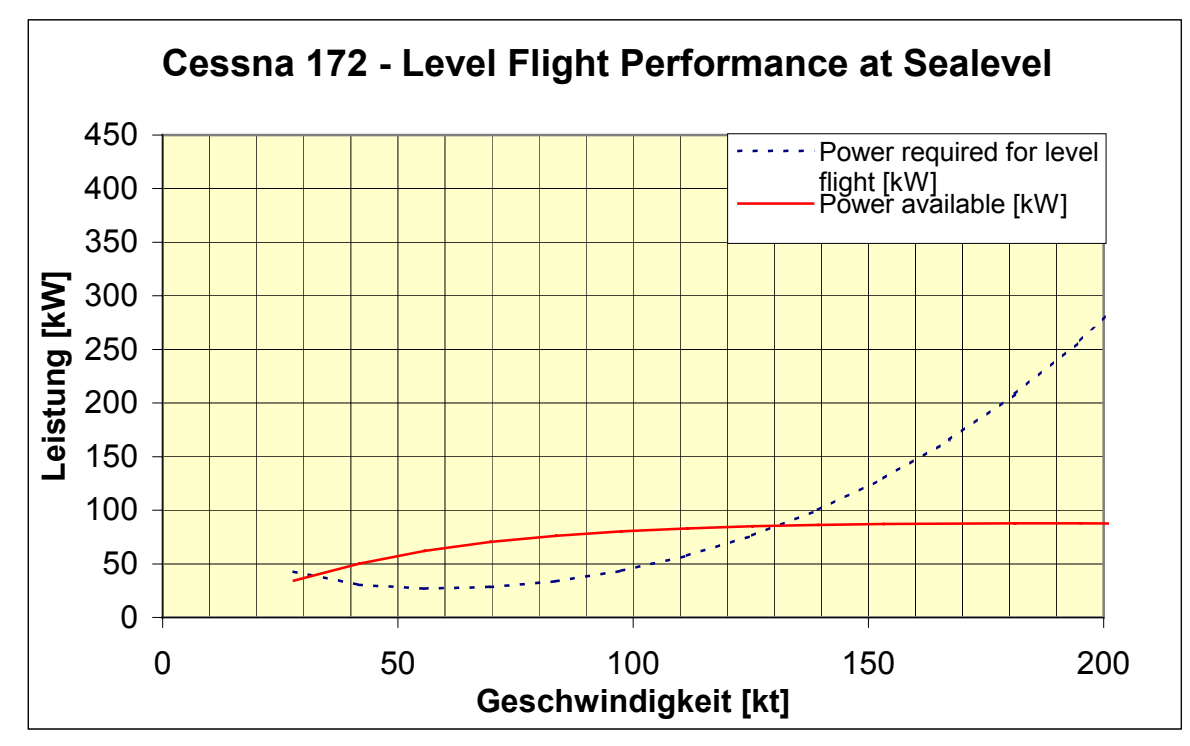

**Bild 4.3** Diagramm Level Flight Performance Cessna 172

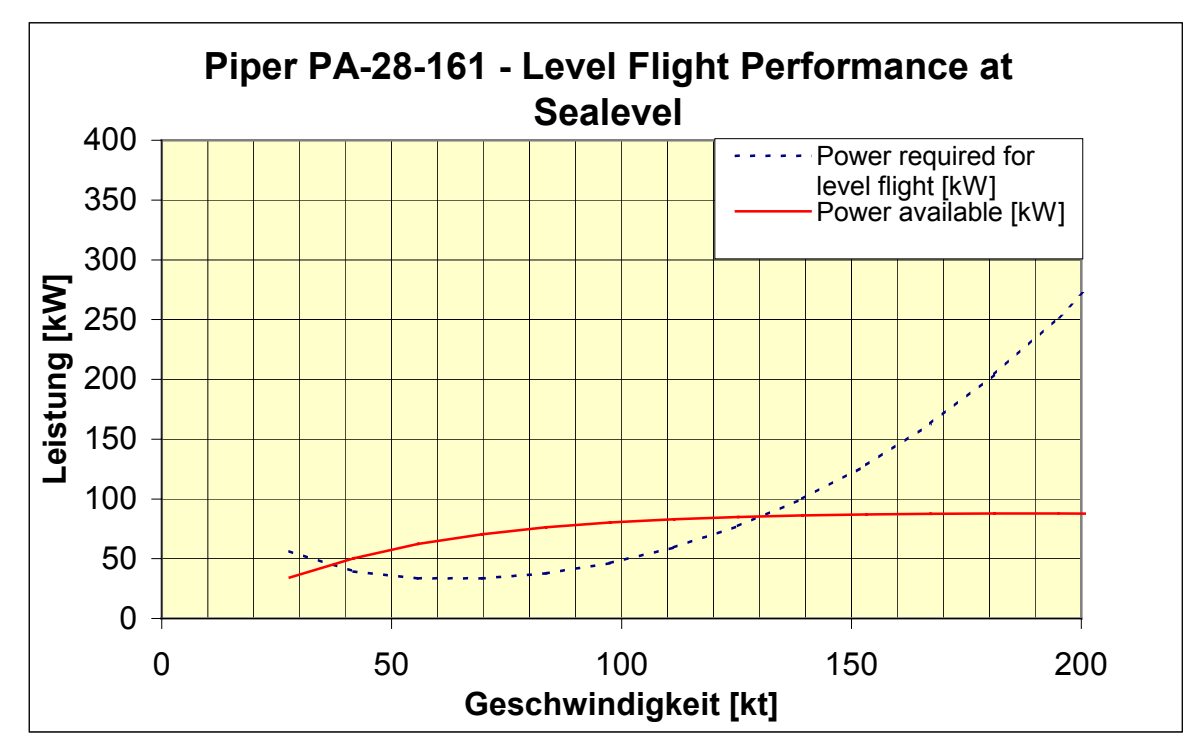

**Bild 4.4** Diagramm Level Flight Performance Piper PA-28-161

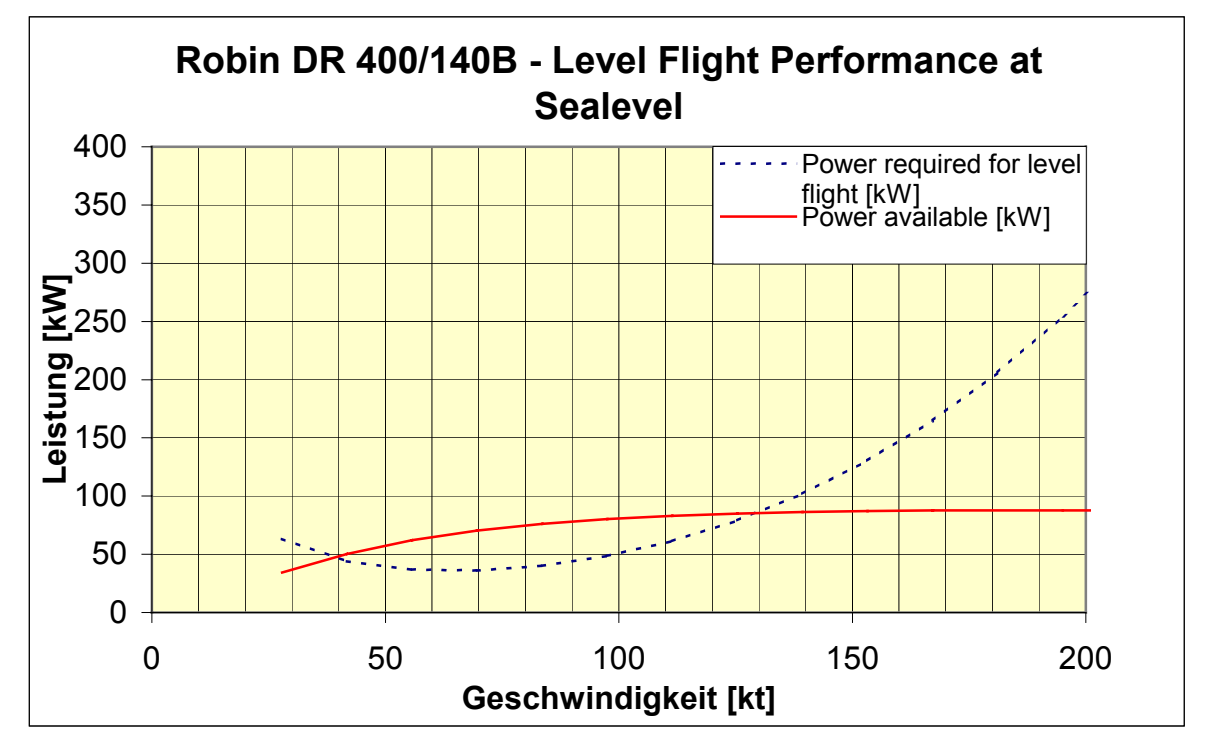

**Bild 4.5** Diagramm Level Flight Performance Robin DR 400/140B

Daraus ergeben sich für die drei Flugzeugmuster folgende Geschwindigkeiten:

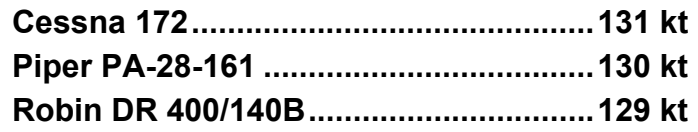

Die Daten sind berechnet für eine Höhe von 0 ft (Sea Level). Die Turboaufladung des Centurion 1.7 ermöglicht eine gleich bleibende Leistungsentwicklung bis zu einer Höhe von etwa 6.000 ft. Saugmotoren, wie z. B. der Lycoming O-320, verlieren mit zunehmender Höhe, aufgrund des sinkenden Luftdruckes, linear an Leistung. **Bild 4.6** zeigt die Drehmomentkurve des Centurion 1.7 im Vergleich zum Lycoming O-320 mit zunehmender Höhe.

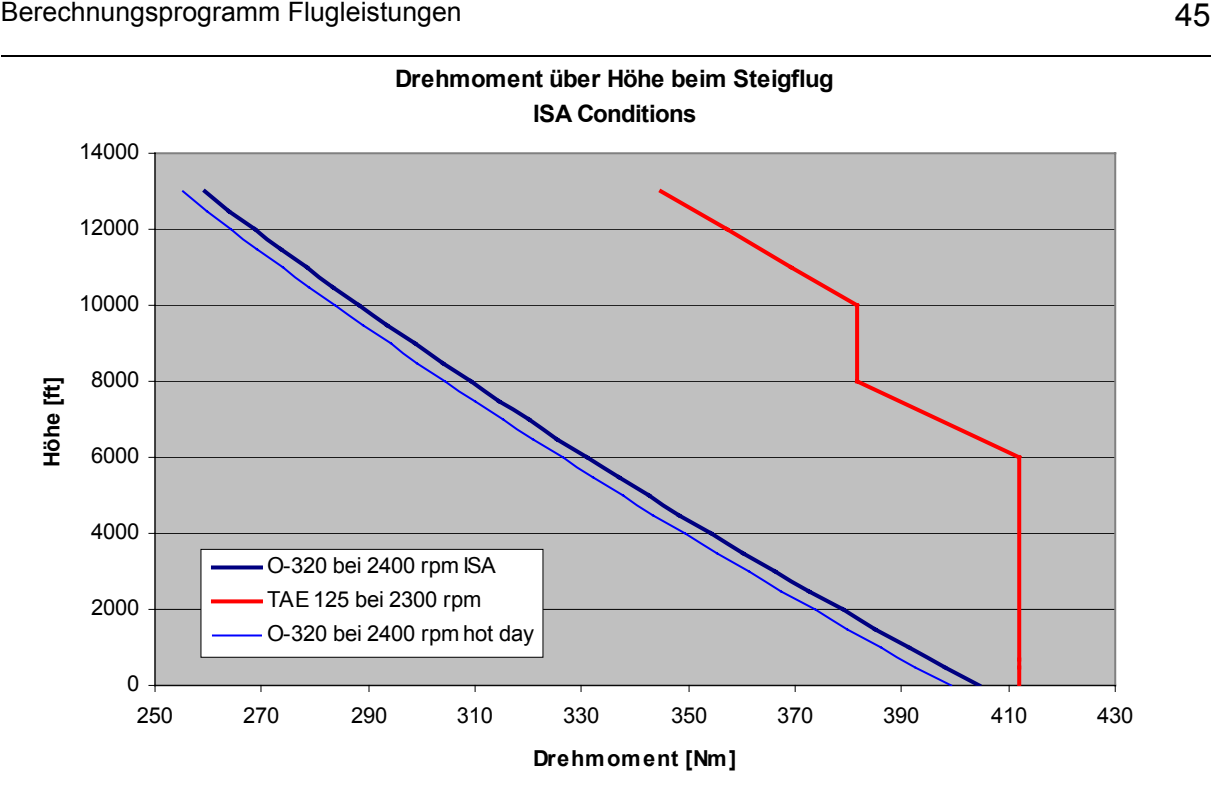

**Bild 4.6** Drehmomentverlauf bei zunehmender Höhe

Legt man die sich verändernde Leistung des Centurion 1.7 zu Grunde, kann man die zu erwartenden Geschwindigkeiten für die drei Flugzeugmuster in Abhängigkeit von der Höhe berechnen. Dazu werden die oben aufgeführten Formeln benutzt. Aufgetragen gegen die Höhe ergeben sich **Bilder 4.7 – 4.9**.

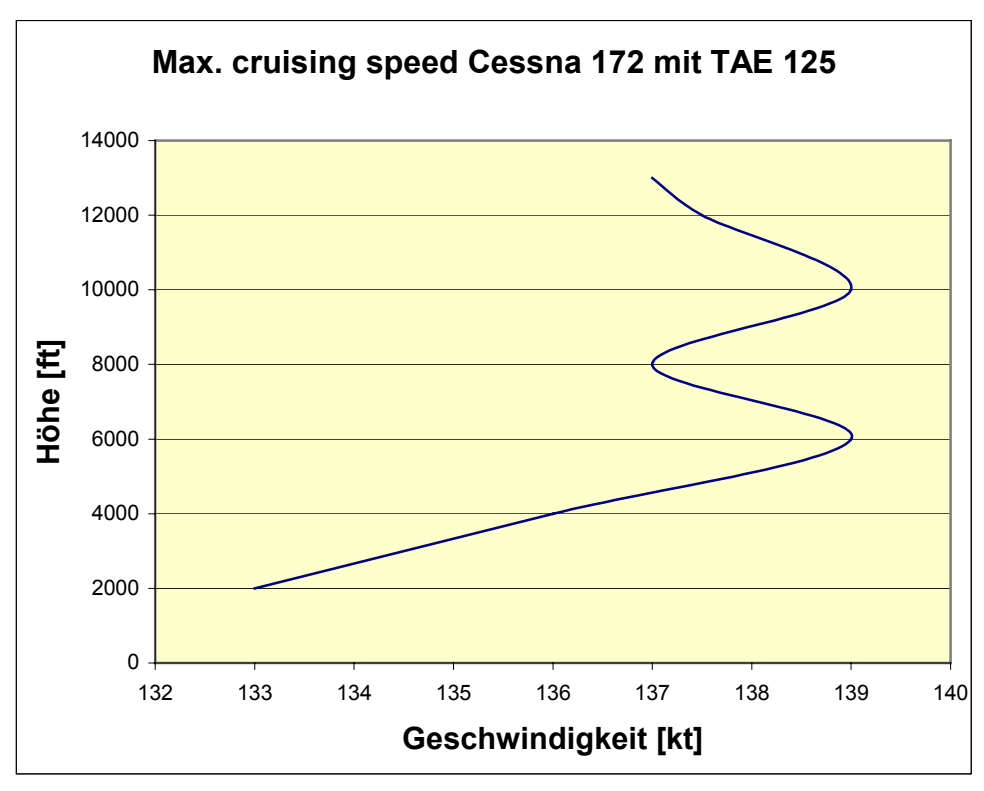

**Bild 4.7** Reisegeschwindigkeit Cessna 172 über Höhe

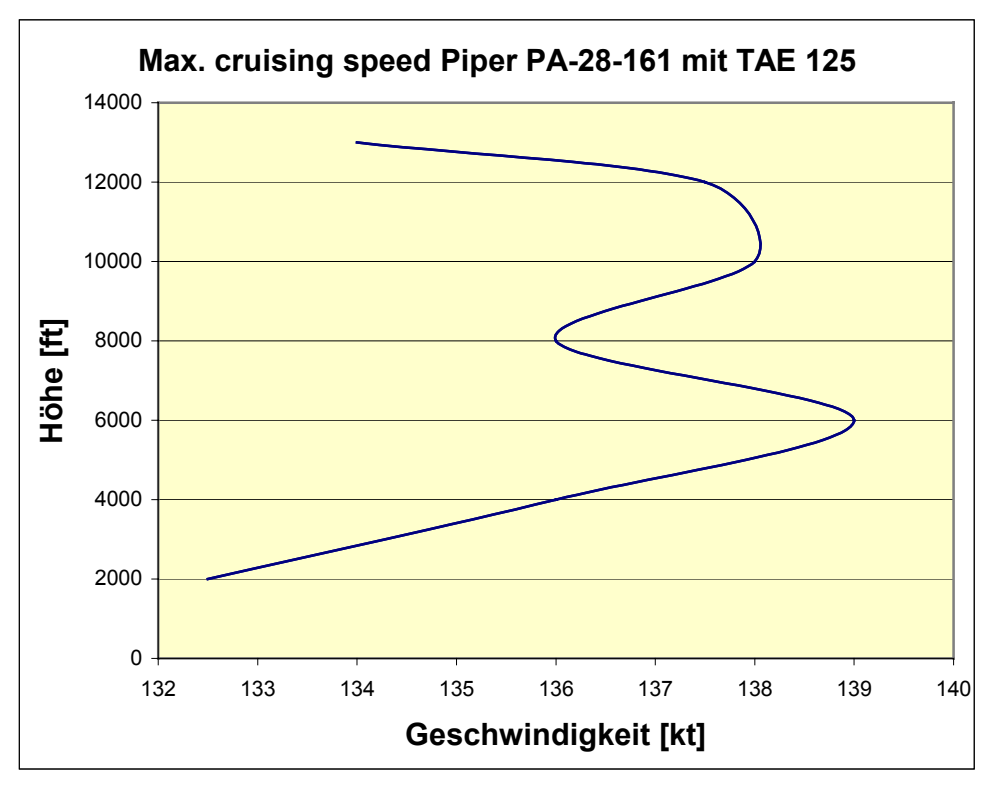

**Bild 4.8** Reisegeschwindigkeit Piper PA-28-161 über Höhe

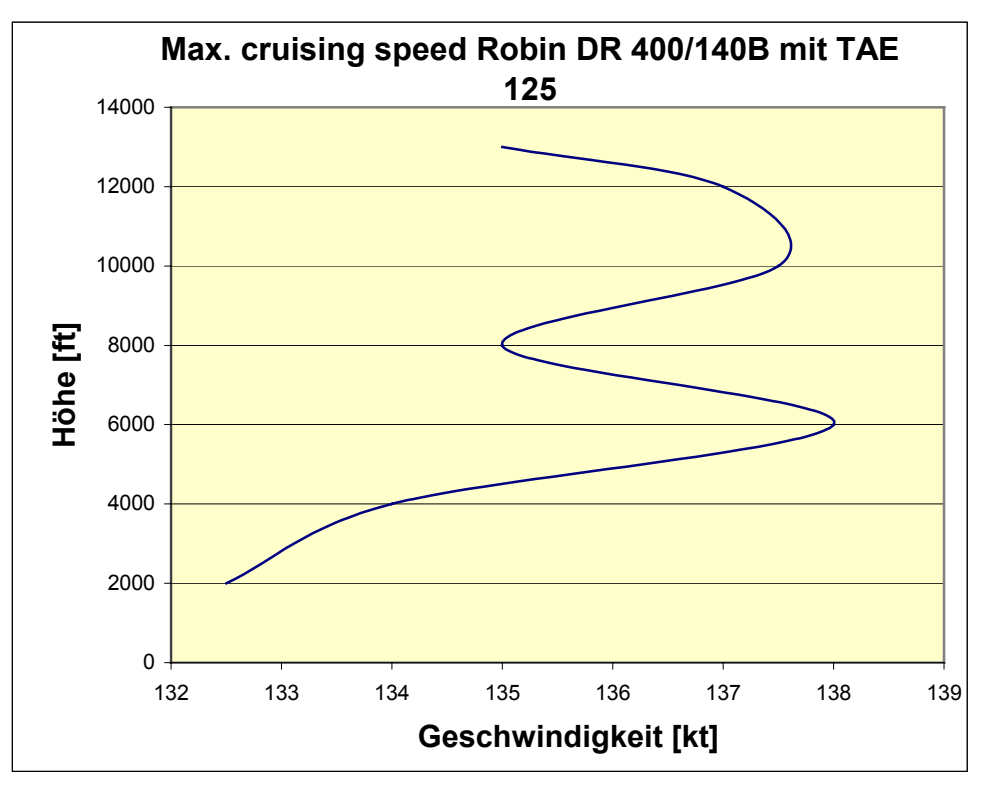

**Bild 4.9** Reisegeschwindigkeit Robin DR 400/140B über Höhe

Die erreichbare Geschwindigkeit nimmt bei gleichbleibendem Drehmoment zu, da die Dichte der Luft und damit der Luftwiderstand mit zunehmender Höhe sinkt. Zwischen 6000 und 8000 ft sinkt das Drehmoment des Motors linear ab, was eine Abnahme der Geschwindigkeit zur Folge hat. Von 8000 bis 10000 ft verläuft das Drehmoment wieder konstant, so dass die Geschwindigkeit wieder steigt. Ab 10000 ftfällt das Drehmoment des Motors wieder linear ab, so dass hier auch die Geschwindigkeit sinkt.

### **4.3 Schwerpunktgrenzlage**

Aufgrund des geänderten Antriebskonzeptes kommt es zu einer Veränderung des Schwerpunktes des Triebwerks. Das hat zur Folge, dass sich die Schwerpunktverhältnisse bei den Flugzeugmustern verändern. Im Flughandbuch jedes Flugzeuges sind die Schwerpunktgrenzlagen angegeben, in denen das Flugzeug bewegt werden darf. Diese gelten natürlich mit einem anderen Motor genauso, da sie flugmechanische Grundvoraussetzung für das sichere Bewegen des Flugzeuges sind.

In der **JAR 23** sind für die Zulassung drei Untersuchungskonfigurationen für die Beladung vorgeschrieben, die zu untersuchen sind:

#### *"JAR 23.25 - Weight Limits*

*Date: February 1, 2001* 

*(a) Maximum weight. The maximum weight is the highest weight at which compliance with each applicable requirement of JAR-23 (other than those complied with at the design landing weight) is shown. The maximum weight must be established so that it is -* 

*(1) Not more than the least of -* 

*(i) The highest weight selected by the applicant; or* 

*(ii) The design maximum weight, which is the highest weight at which compliance with each applicable structural loading condition of JAR-23 (other than those complied with at the design landing weight) is shown; or* 

*(iii) The highest weight at which compliance with each applicable flight requirement is shown, and,* 

*(2) Assuming a weight of 77 kg (170 lb) for each occupant of each seat for normal and commuter category aeroplanes and 86 kg (190 lb) (unless otherwise placarded) for utility and aerobatic category aeroplanes, not less than the weight with -* 

*(i) Each seat occupied, oil at full tank capacity, and at least enough fuel for one-half hour of operation at rated maximum continuous power; or* 

*(ii) The required minimum crew, and fuel and oil to full tank capacity.* 

*(b) Minimum weight. The minimum weight (the lowest weight at which compliance with each applicable requirement of JAR-23 is shown) must be established so that it is not more than the sum of -* 

*(1) The empty weight determined under JAR 23.29;* 

*(2) The weight of the required minimum crew (assuming a weight of 77 kg (170 lb) for each crew member); and* 

*(3) The weight of - (i) For turbojet powered aeroplanes, 5% of the total fuel capacity of that particular fuel tank arrangement under investigation; and (ii) For other aeroplanes, the fuel necessary for one-half hour of operation at maximum continuous power."*

**1. Maximalgewicht** mit 77 kg Personengewicht auf jedem Sitzplatz, vollem Öltank und Kraftstoff für eine halbe Stunde Flug bei "maximum continuos power", also bei maximalem Reiseflug (nach JAR-23.25 a) (2) (i)).

**2. Maximalgewicht** mit minimaler Besatzung (nur Pilot), 77 kg Personengewicht, vollem Öl- und Kraftstofftank (JAR-23.25 a) (2) (ii)).

**3. Minimalgewicht** mit minimaler Besatzung (nur Pilot), 77 kg Personengewicht, vollem Öltank und Kraftstoff für eine halbe Stunde Flug bei "maximum continuos power", also bei maximalem Reiseflug (JAR-23.25 b) (3) (ii)).

Aus den Flughandbüchern der Flugzeugmuster kann man die Abstände der jeweiligen Masse von einer für jedes Flugzeug festgelegten Bezugslinie entnehmen. Mit Hilfe dieser Abstände und der Massen kann man das Drehmoment berechnen. Die Summe der Drehmomente durch die gesamte Gewichtskraft des Flugzeugs geteilt, ergibt den Abstand des Schwerpunktes zur Bezugslinie und damit die Lage des Schwerpunktes.

$$
x_{Schwerpunkt} = \frac{\sum_{i=1}^{n} m_i \cdot x_i}{m_{gesamt}}
$$
 (4.33)

Dabei steht  $m_i$  für die entsprechende Masse und  $x_i$  für den Hebelarm, also den Abstand der jeweiligen Masse von der Bezugslinie.

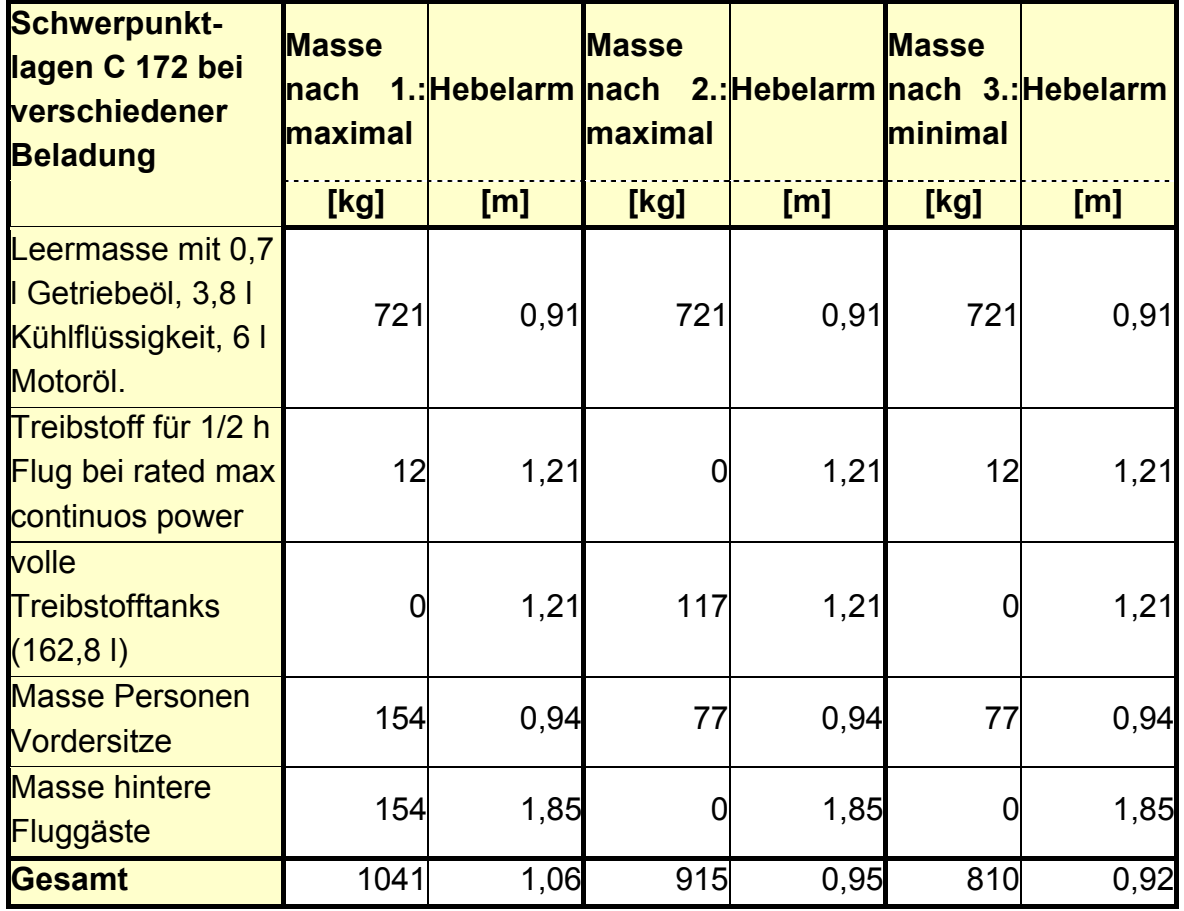

Daraus ergeben sich folgende Ergebnisse:

**Tabelle 4.7** Schwerpunktlagen Cessna 172 mit Centurion 1.7

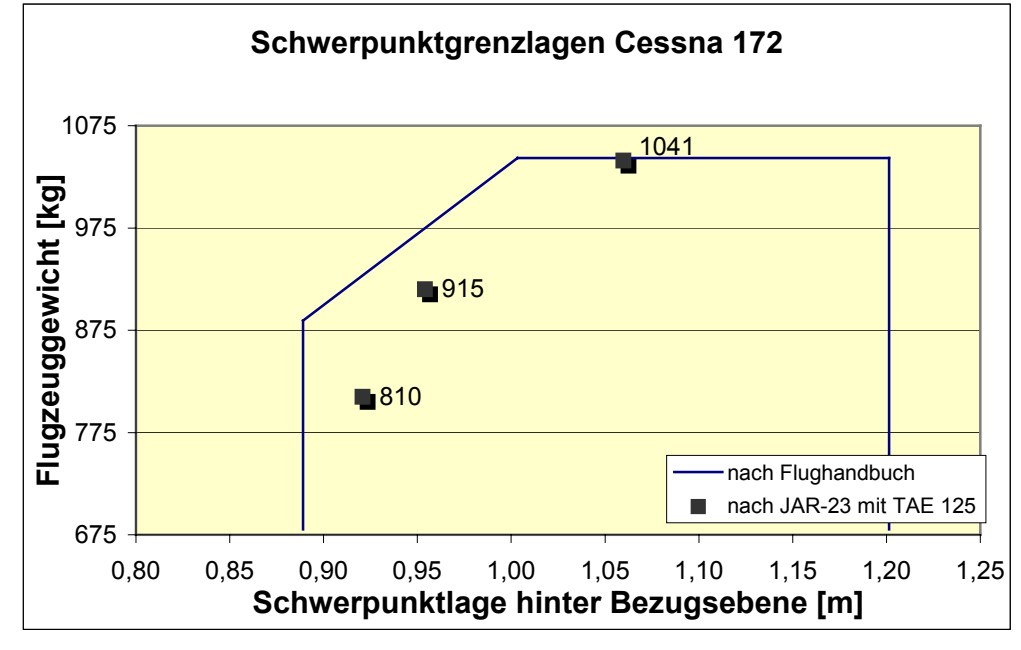

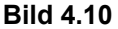

**Bild 4.10** Diagramm Schwerpunktgrenzlagen Cessna 172

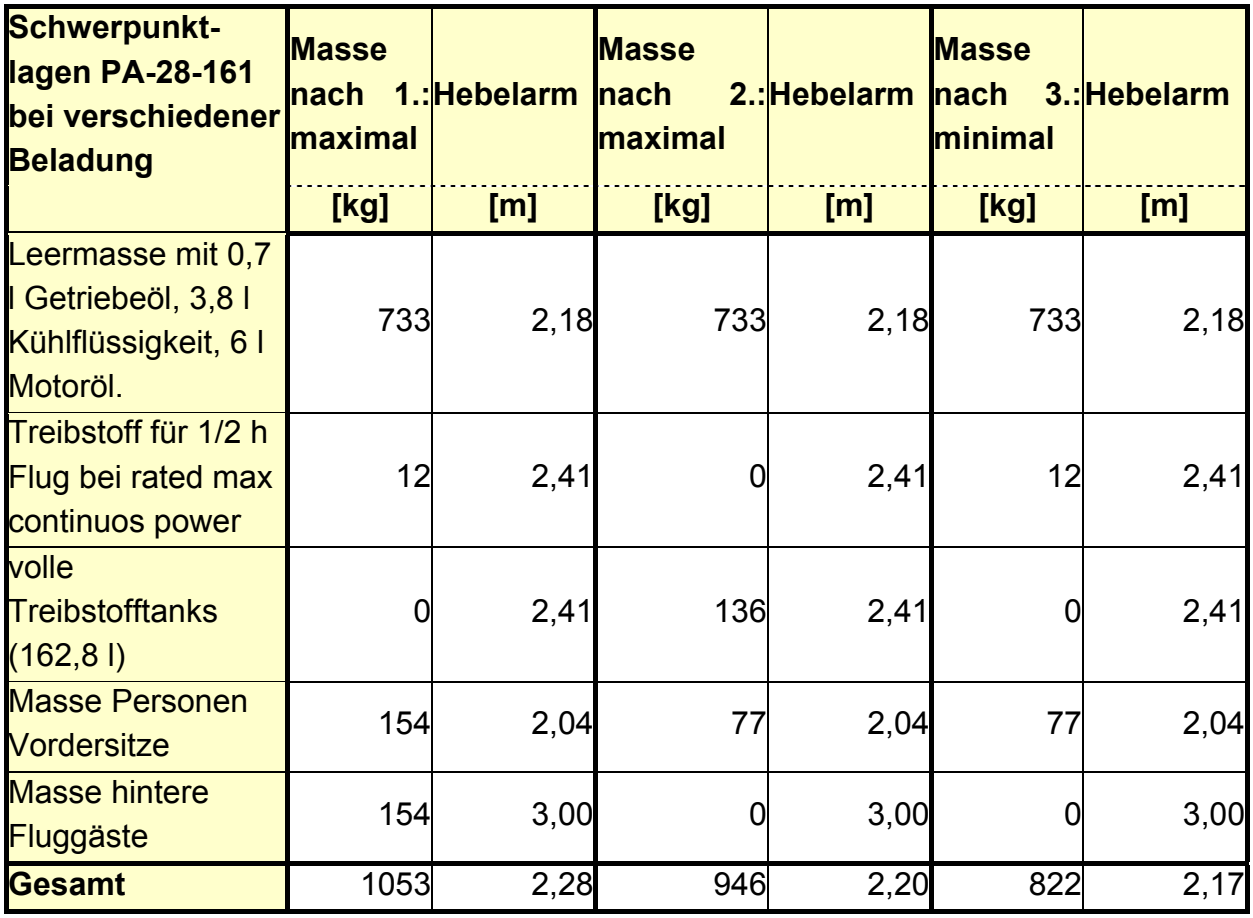

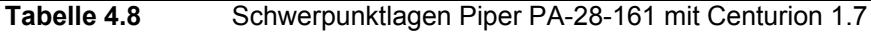

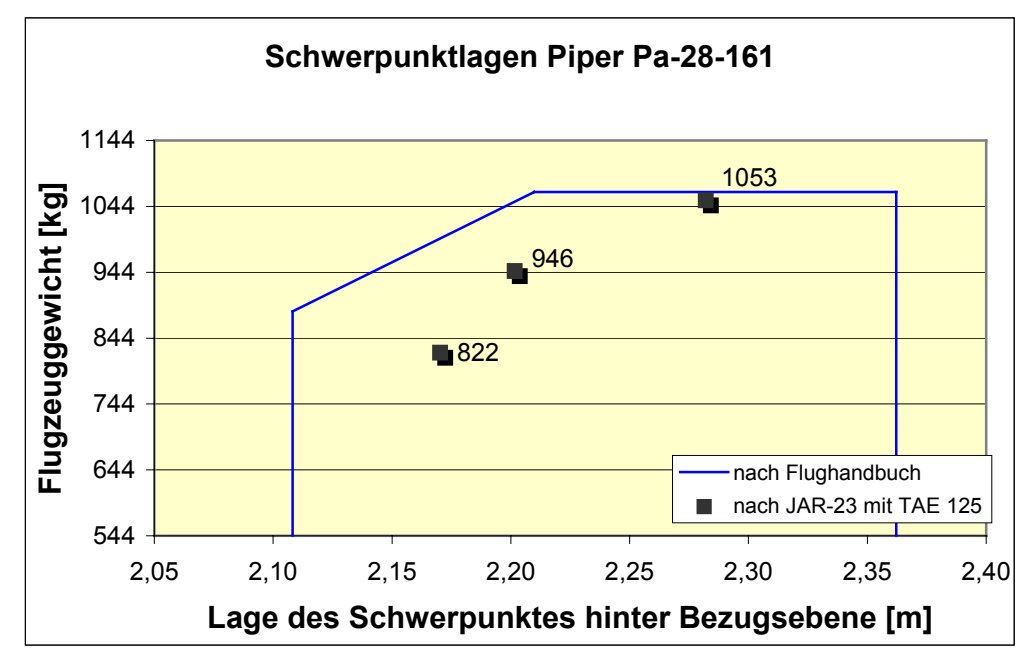

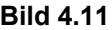

**Bild 4.11** Diagramm Schwerpunktgrenzlagen Piper PA-28-161

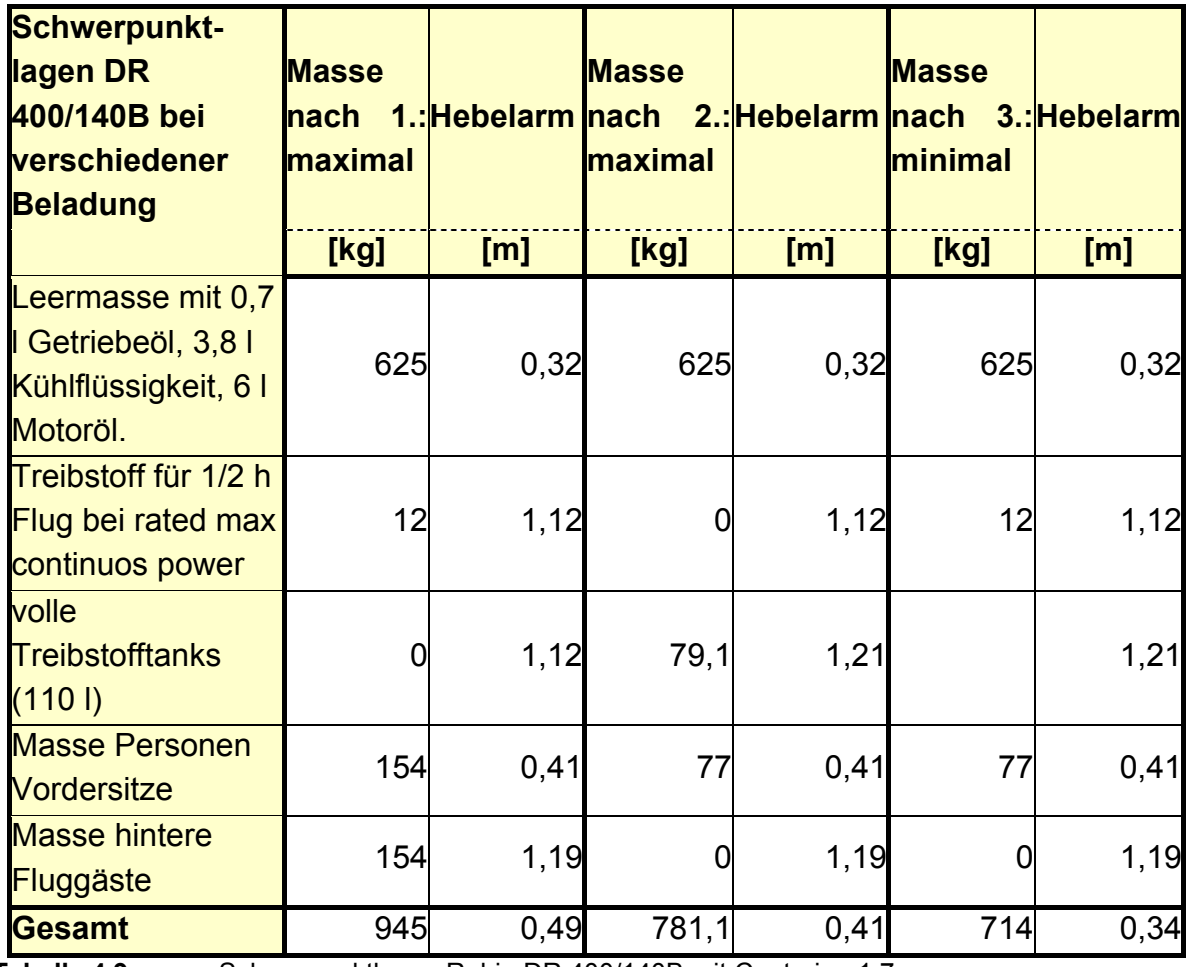

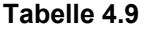

**Tabelle 4.9** Schwerpunktlagen Robin DR 400/140B mit Centurion 1.7

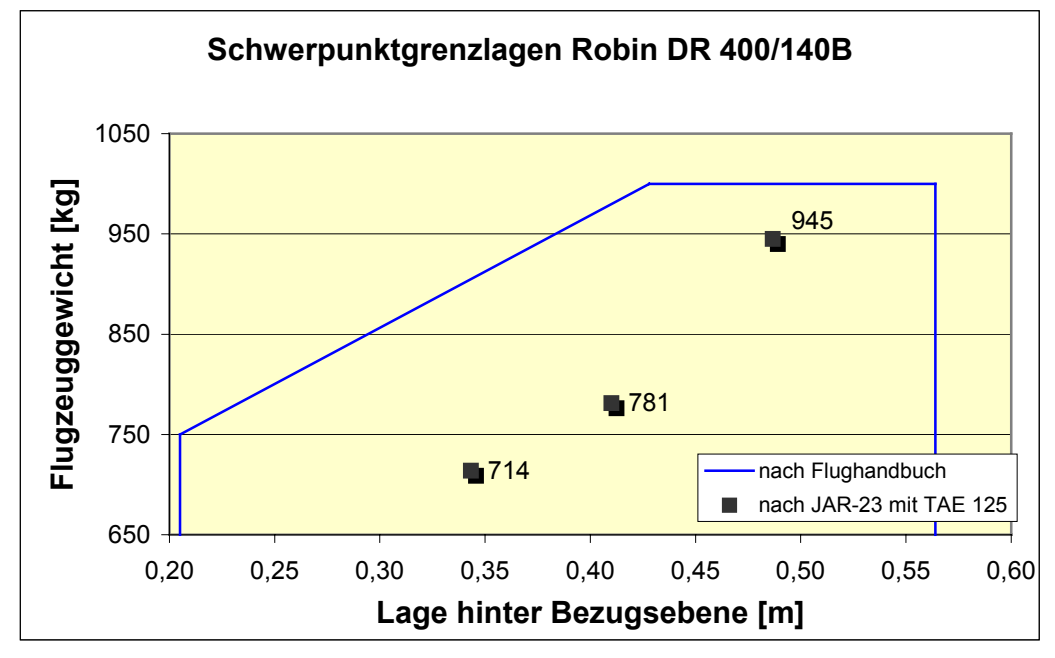

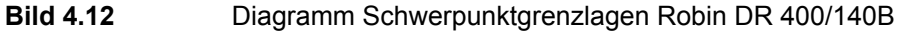

### **4.4 Schwerpunktlage nach Eingabe**

In dem Berechnungstool gibt es die Möglichkeit, die Gewichtsverteilung individuell einzugeben. Dabei ist der Berechnungsablauf genauso, wie in **Abschnitt 4.3** beschrieben, mit der Änderung, dass die Werte vom Benutzer in EXCEL eingegeben werden können. Dazu mehr in **Abschnitt 6**.

### **4.5 Steigleistung**

Zur Berechnung der Steigleistung ist aus dem vorangegangenen Kapitel alles Notwendige bekannt. Mit folgenden mathematischen Zusammenhängen lässt sich die Vertikalgeschwindigkeit berechnen. Ausgegangen wird vom Main Sea Level (MSL).

$$
v_{v} = v \cdot \frac{T - D}{m \cdot g} \tag{4.34}
$$

Mit:

$$
T = \frac{\text{"power - available"}}{\text{v}}
$$
 (4.35)

$$
D = \frac{\text{"power - required"}}{v}
$$
 (4.36)

Um die Steigleistung zu erhalten, wird die Vertikalgeschwindigkeit in Abhängigkeit der Horizontalgeschwindigkeit in einem Diagramm aufgetragen. Eine Tangente wird durch den Koordinatenursprung an die sich ergebende Kurve gelegt. Der Berührpunkt der Tangente mit der Kurve ergibt die Steigleistung.

| <b>Horizontal-Power</b><br>geschwin- available<br>digkeit |       | <b>Schub</b> | <b>Power</b><br>required<br>level<br>for | <b>WiderstandVertikal-</b> | geschwin-<br><b>digkeit</b> | Vertikal-<br>geschwin-<br>digkeit |
|-----------------------------------------------------------|-------|--------------|------------------------------------------|----------------------------|-----------------------------|-----------------------------------|
|                                                           |       |              | flight                                   |                            |                             |                                   |
| [kt]                                                      | [kW]  | [N]          | [KW]                                     | [N]                        | [m/s]                       | [ft/min]                          |
| 27,87                                                     | 34,25 | 2389,33      | 42,79                                    | 2984,36                    | $-0,83$                     | $-164, 12$                        |
| 41,80                                                     | 50,26 | 2336,95      | 30,50                                    | 1418,19                    | 1,93                        | 380,12                            |
| 55,74                                                     | 62,25 | 2170,97      | 26,86                                    | 936,77                     | 3,46                        | 680,84                            |
| 69,67                                                     | 70,45 | 1965,72      | 28,21                                    | 787,16                     | 4,13                        | 812,68                            |
| 83,60                                                     | 76,22 | 1772,19      | 33,70                                    | 783,58                     | 4,16                        | 818,05                            |
| 97,54                                                     | 80,28 | 1599,80      | 43,27                                    | 862,36                     | 3,62                        | 711,91                            |
| 111,47                                                    | 83,04 | 1448,06      | 57,17                                    | 996,92                     | 2,53                        | 497,74                            |
| 125,41                                                    | 84,98 | 1317,28      | 75,78                                    | 1174,54                    | 0,90                        | 177,17                            |
| 139,34                                                    | 86,23 | 1203,00      | 99,54                                    | 1388,55                    | $-1,30$                     | $-255,90$                         |
| 153,28                                                    | 87,09 | 1104,47      | 128,93                                   | 1635,14                    | $-4,09$                     | $-805,04$                         |
| 167,21                                                    | 87,58 | 1018,18      | 164,47                                   | 1912,03                    | $-7,51$                     | $-1479,26$                        |
| 181,14                                                    | 87,82 | 942,38       | 206,67                                   | 2217,77                    | $-11,62$                    | $-2286,59$                        |
| 195,08                                                    | 87,79 | 874,76       | 256,05                                   | 2551,43                    | $-16,45$                    | $-3237,27$                        |
| 209,01                                                    | 87,63 | 814,94       | 313,15                                   | 2912,37                    | $-22,04$                    | -4338,90                          |
| 222,95                                                    | 87,27 | 760,88       | 378,50                                   | 3300,13                    | $-28,46$                    | $-5603,08$                        |

Für die Cessna 172 ergeben sich folgende Ergebnisse:

**Tabelle 4.10** Steiggeschwindigkeit Cessna 172

Grafisch aufgetragen:

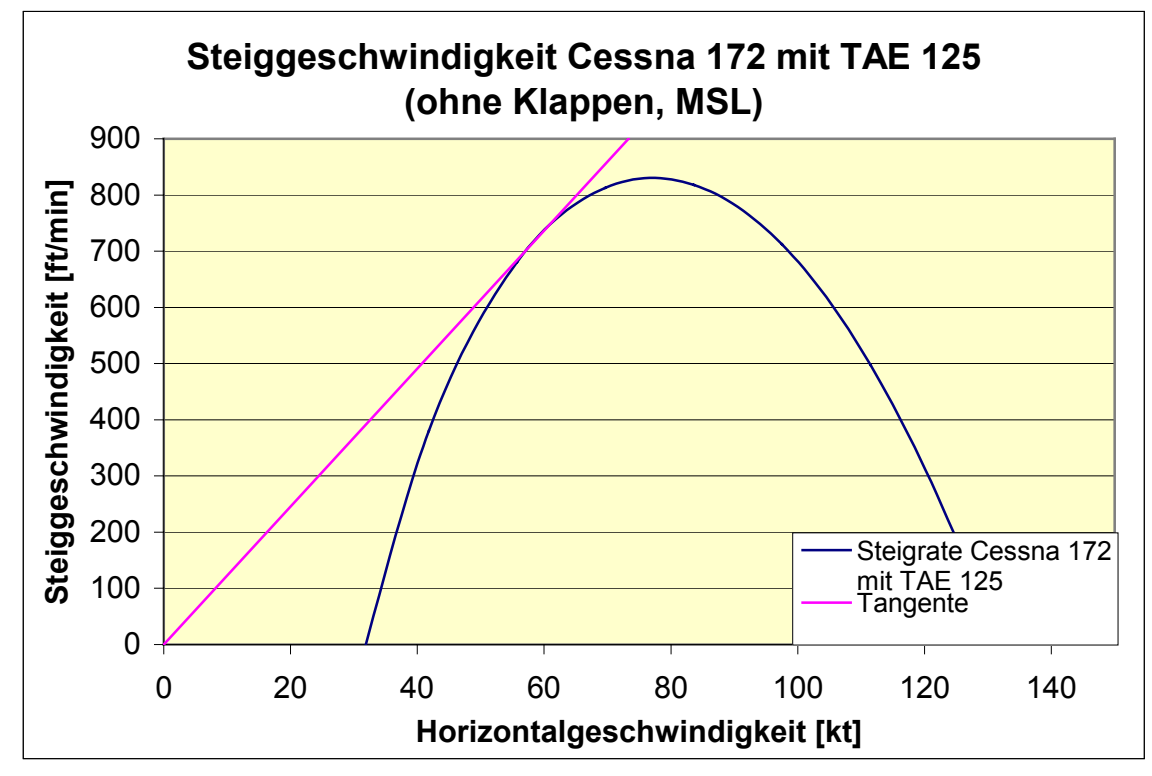

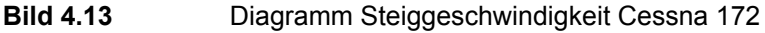

| <b>Horizontal-Power</b> |       | <b>Schub</b> | <b>Power</b>        | <b>WiderstandVertikal-</b> |           | Vertikal-   |
|-------------------------|-------|--------------|---------------------|----------------------------|-----------|-------------|
|                         |       |              | required            |                            | geschwin- | geschwin-   |
|                         |       |              |                     |                            |           |             |
| digkeit                 |       |              | <b>level</b><br>for |                            | digkeit   | digkeit     |
|                         |       |              | flight              |                            |           |             |
| [kt]                    | [kW]  | [N]          | [KW]                | [N]                        | [m/s]     | [ft/min]    |
| 27,87                   | 34,25 | 2389,33      | 57,59               | 4016,86                    | $-2,25$   | $-443,81$   |
| 41,80                   | 50,26 | 2336,95      | 40,32               | 1875,00                    | 0,96      | 188,95      |
| 55,74                   | 62,25 | 2170,97      | 34,14               | 1190,57                    | 2,72      | 534,68      |
| 69,67                   | 70,45 | 1965,72      | 33,88               | 945,34                     | 3,53      | 695,60      |
| 83,60                   | 76,22 | 1772,19      | 38,20               | 888,05                     | 3,67      | 723,28      |
| 97,54                   | 80,28 | 1599,80      | 46,80               | 932,62                     | 3,23      | 636,76      |
| 111,47                  | 83,04 | 1448,06      | 59,82               | 1043,07                    | 2,24      | 441,74      |
| 125,41                  | 84,98 | 1317,28      | 77,56               | 1202,24                    | 0,72      | 141,17      |
| 139,34                  | 86,23 | 1203,00      | 100,43              | 1401,07                    | $-1,37$   | $-270,05$   |
| 153,28                  | 87,09 | 1104,47      | 128,88              | 1634,42                    | $-4,04$   | $-794,82$   |
| 167,21                  | 87,58 | 1018,18      | 163,37              | 1899,22                    | $-7,32$   | $-1441,49$  |
| 181,14                  | 87,82 | 942,38       | 204,41              | 2193,52                    | $-11,27$  | $-2217,59$  |
| 195,08                  | 87,79 | 874,76       | 252,50              | 2516,03                    | $-15,91$  | $-3132,86$  |
| 209,01                  | 87,63 | 814,94       | 308,15              | 2865,88                    | $-21,31$  | $-4194, 47$ |
| 222,95                  | 87,27 | 760,88       | 371,89              | 3242,48                    | $-27,50$  | $-5413,59$  |

Für die Piper PA-28-161 ergeben sich folgende Werte:

**Tabelle 4.11** Steiggeschwindigkeit Piper PA-28-161

#### Als Grafik:

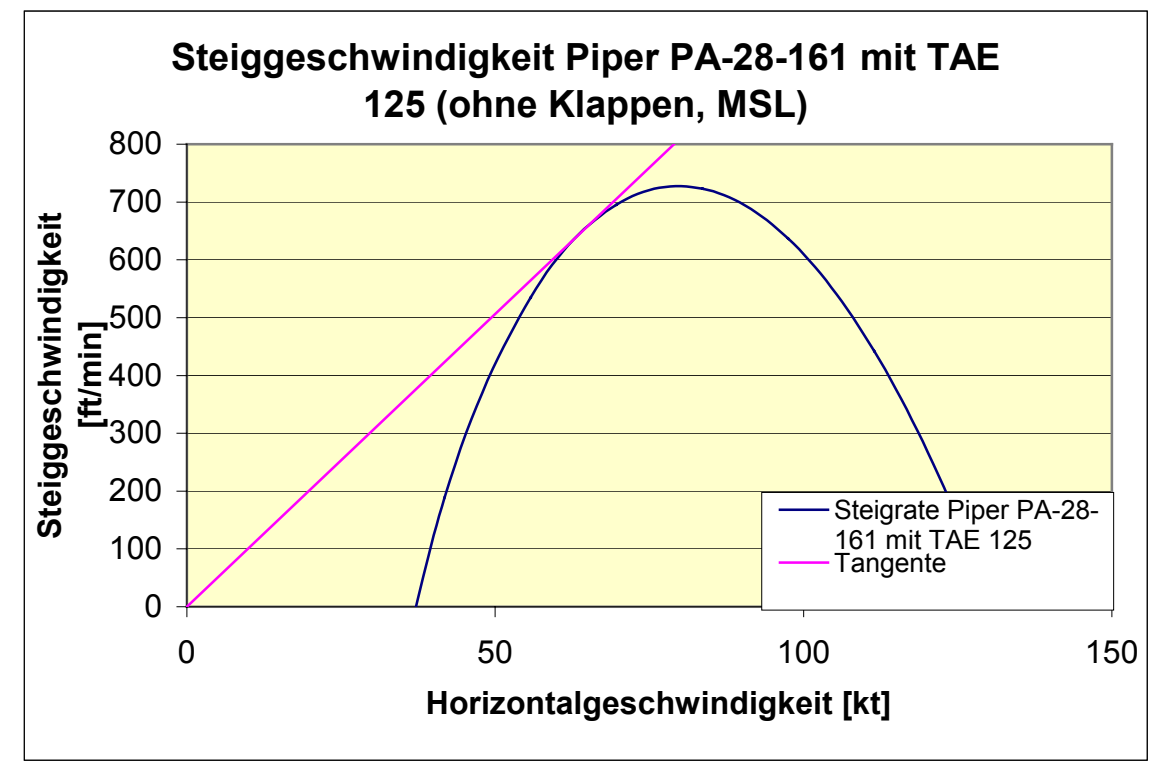

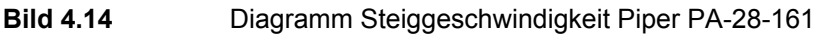

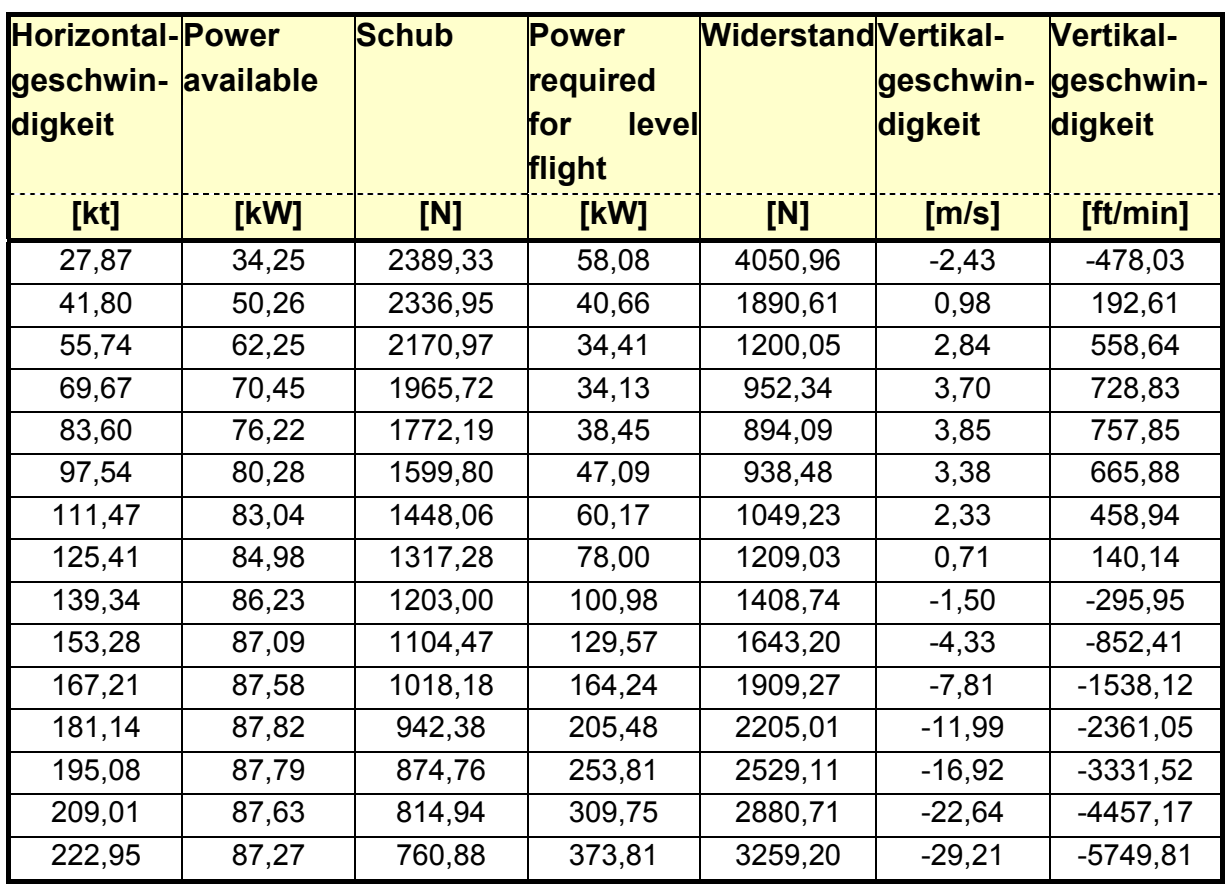

Und für die Robin DR 400/140B:

**Tabelle 4.12** Steiggeschwindigkeit Robin DR 400/140B

Das dazugehörige Diagramm:

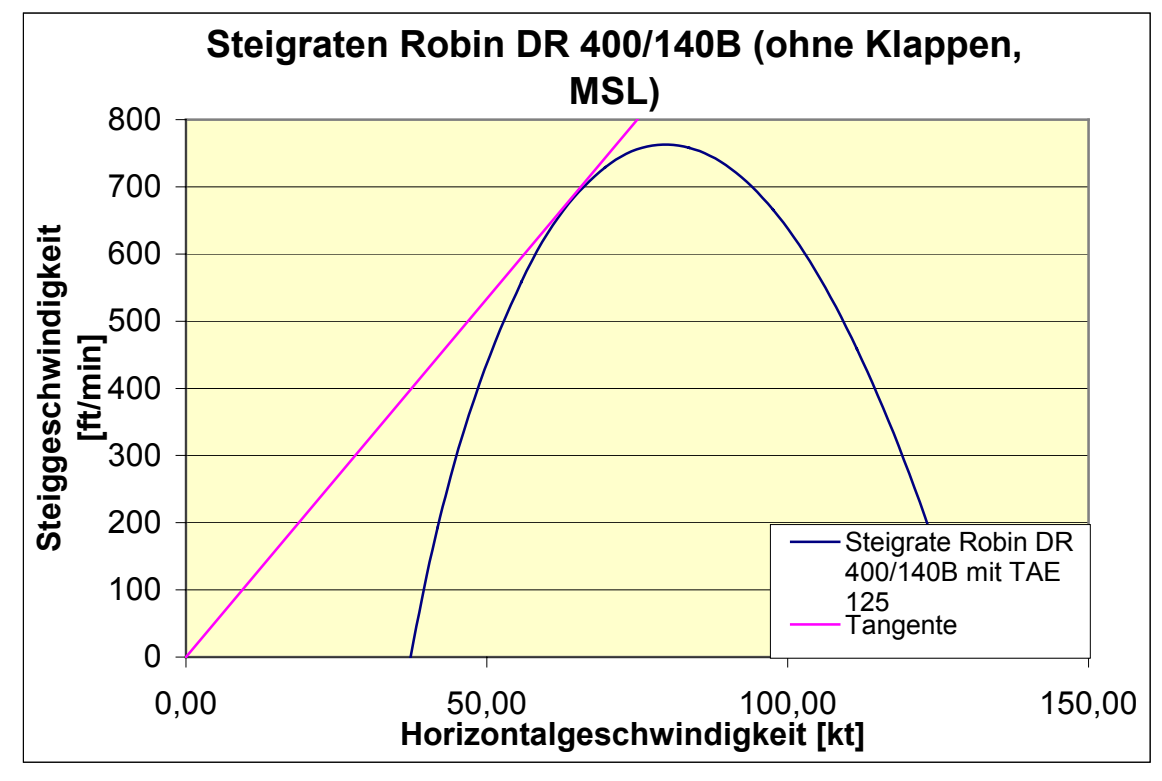

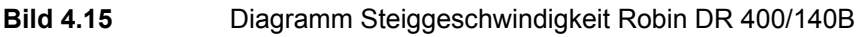

Bestimmt man den Berührpunkt der Tangente mit der Geraden, erhält man für die Steigleistung folgende Ergebnisse:

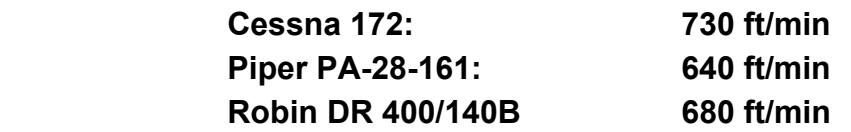

# **5. Vergleich mit Flugversuchen**

Um die Genauigkeit des Berechnungsprogramms zu gewährleisten, werden Ergebnisse aus aktuellen Flugtests mit Flugzeugmustern, die bereits eine Centurion 1.7 Installation besitzen, herangezogen. Die Berechnungsformeln und die flugmechanische Theorie werden auf einem großen Bereich angewendet. Dieser beinhaltet hauptsächlich den Sektor der zivilen Passagierflugzeuge. Die in dieser Arbeit untersuchten Flugzeuge unterscheiden sich sowohl in ihren Geschwindigkeitsbereichen, als auch in ihren Gewichtskategorien. Gerade bei kleineren Gewichtsverhältnissen haben kleine Ungenauigkeiten z. B. in der aerodynamischen Beschreibung der Flugzeuge einen großen Effekt.

Daher sollen bei großen Abweichungen Faktoren eingeführt werden, um die Präzision des Programms zu optimieren.

Durchgeführt wurden die Testflüge im Rahmen der Zertifizierung der Centurion 1.7 Installation an den verschiedenen Baumustern. Es konnte kein Einfluß auf die getesteten Inhalte genommen werden, da die Versuche bei der Erstellung dieser Arbeit schon vorlagen. Die Testergebnisse werden von der Firma Thielert Aircraft Engines GmbH zur Verfügung gestellt.

### **5.1 Schwierigkeiten beim Vergleich mit Flugtests**

Für die Kontrolle der Genauigkeit der theoretischen Berechnungen gibt es kaum eine bessere Methode, als die Ergebnisse von Flugtests heranzuziehen. Allerdings muß gewährleistet sein, dass sich diese Tests der gleichen Grundlage bedienen, wie den Berechnungen zu Grunde liegen. Bei dieser Arbeit ergab sich das Problem, dass in keinem der Flugtests die maximal erreichbare Geschwindigkeit Ziel der Messung war. Allerdings lässt sich dieses Problem mindern, da sowohl die theoretischen Grundlagen der Steiggeschwindigeitsberechnung und der Berechnung der erreichbaren Geschwindigkeit, als auch die Vorgehensweise bei der Berechnung sehr ähnlich sind. Stellt man also eine Übereinstimmung der Steigleistung zwischen Berechnung und Flugerprobung fest, kann man daraus schließen, dass auch die Berechnung der erreichbaren Geschwindigkeit im Level Flight den Anforderungen an Genauigkeit genügen.

Eine besondere Position beim Vergleich der errechneten Daten stellt das Flugzeugmuster der Robin DR 400/140B dar. Vor dem Beginn der Arbeit war geplant, dass TAE auch das Flugzeugmuster der Robin DR400 mit dem Centurion 1.7 in naher Zukunft bei den Behörden musterzulassen würde. Für die Zulassung notwendige Flugtestergebnisse sollten dieser Arbeit anschließend zur Verfügung stehen. Allerdings ist der Aufbau der Robin mit Centurion 1.7 Installation auch durch die Fremdvergabe nach Frankreich verzögert, so dass bei Fertigstellung dieser Arbeit noch keine Flugtestergebnisse zur Verfügung standen. So gibt es nur die Möglichkeit, die berechneten Ergebnisse mit den Flughandbuchwerten der Robin zu vergleichen mit dem Hinweis, dass die Grundlage des Flughandbuches die Motorisierung mit einem Lycoming O320 bildet.

### **5.2 Zusammenfassung der Ergebnisse**

Um einen Überblick über die Ergebnisse der verschiedenen Flugzeugmuster und der getesteten Daten zu geben, sind die Daten in einer Tabelle (**Tabelle 5.1**) zusammengefasst.

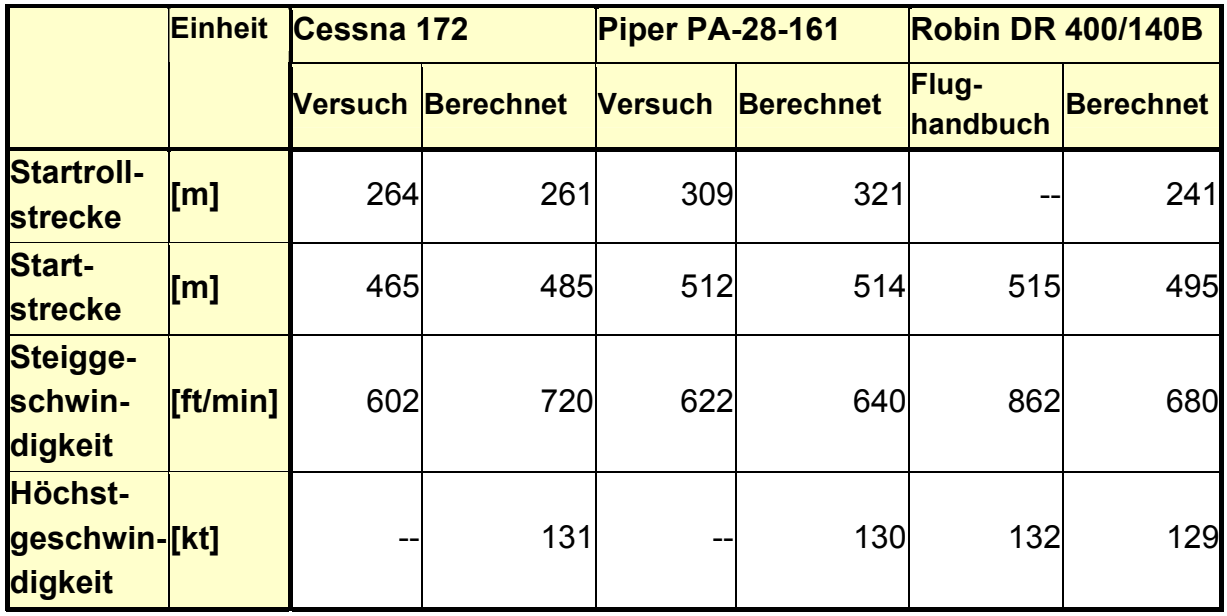

**Tabelle 5.1** Zusammenfassung der Ergebnisse

### **5.3 Abweichungen von den Flugtestdaten**

#### **5.3.1 Piper PA-28-161**

Vergleicht man die Ergebnisse der Berechnung mit denen Werten aus den Flugtestprotokollen, stellt man zum einen fest, dass die Ergebnisse für die Piper relative geringe Abweichungen aufweisen. Bei der Startrollstrecke ergibt sich die Abweichung zu etwa 3,9%, bei der Startstrecke zu 0,4% und bei der Steigleistung zu 4,5%. Bei allen Werten liegen die berechneten Werte über den tatsächlich im

Flugversuch aufgetretenen. Diese Abweichungen sind im Rahmen der Rechengenauigkeit durchaus vertretbar.

#### **5.3.2 Cessna 172**

Bei Betrachtung der Werte für die Cessna 172 dagegen stellt man gerade im Bereich der Steiggeschwindigkeit erhebliche Abweichungen fest. Die Abweichungen im Bereich der Startleistungen hingegen, sind gering.

Bei der Startrollstrecke ergibt sich eine Abweichung von 1,1% und bei der Startstrecke von 4,2%. Die Abweichung entspricht auch hier den Anforderung an das Berechnungsprogramm. Bei der Steigleistung hingegen ist die Abweichung mit 19,6% deutlich zu hoch. Auch bei der Cessna liegen die berechneten Werte über denen der Flugtests.

#### **5.3.3 Robin DR400/140B**

Die berechneten Werte für die Robin DR400/140B lassen sich mit den Daten aus dem Flugfhandbuch nur schwer vergleichen, da ein anderes Antriebskonzept natürlich andere Flugleistungen hervorruft. Bekanntermaßen ist der Centurion 1.7 von seiner Leistungsausbeute etwas schwächer als der Lycoming O-320. Daher werden die zu erwartenden Flugleistungen schwächer ausfallen, als sie im Flughandbuch zu finden sind. Zur Startrollstrecke gab es im Flight Manual keine Angabe, nur zur gesamten Startstrecke über ein 50 ft Hindernis.

### **5.4 Einführung von Korrekturfaktoren**

Die enorm hohe Abweichung der Steigleistungswerte bei der Cessna fordert die Überprüfung der verwendeten Ausgangsdaten. Allerdings bringt die Recherche der aerodynamischen Grunddaten, wie z. B. der Flügelfläche, des Nullwiderstandsbeiwertes oder des Oswaldfaktors keine neuen Werte. Vielmehr werden diese Werte bestätigt. Allerdings bedingt die Bauart der Cessna 172 als einziger abgestrebter Hochdecker in dieser Reihe der Flugzeugmuster eine Sonderstellung. Der Bauart Hochdecker ist zwar in der Auswahl des Oswald-Faktors (siehe **Abschnitt 4.1**) Rechnung getragen worden, allerdings wurde der erhöhte Widerstand durch die Abstrebungen nicht berücksichtigt. So beträgt der sogenannte Nullwiderstandsbeiwert, also der Widerstandbeiwert bei einem Auftriebsbeiwert von null, wie bei der Piper 0,025. Bei der Betrachtung der Widerstandswerte der verschiedenen Flugzeugmuster zur Bestimmung der Steiggeschwindigkeit fällt besonders ins Auge, dass die Ergebnisse für die Cessna 172 besonders niedrig ausfallen. Und das,

obwohl sowohl die Flügelfläche als auch der widerstandsbeiwert im Ground-Effect  $c_{dq}$ der Cessna größer sind als bei der Piper. Es erscheint sinnvoll, einen Korrekturfaktor einzuführen. Der Widerstand wird über die benötigte Leistung "power required" berechnet. Um das Gesamtbild der Berechnung aufrecht zu erhalten, wird der Korrekturfaktor bei der Berechnung der benötigten Leistung ("power required") eingefügt. Es würde keinen Sinn machen, den Faktor nur auf den Widerstand wirken zu lassen, aber die erforderliche Leistung unverändert zu lassen. Um allerdings die guten Ergebnisse bei der Berechnung der Startleistung nicht negativ zu verändern, wird der Faktor nur für die Steigleistungsberechnung betrachtet. EXCEL bietet die Möglichkeit verschiedene Faktoren zu vergleichen. Normalerweise kann man mit der "Zielwertsuche" in EXCEL Werte verändern lassen, um ein bestimmtes Ergebnis zu erzielen. Bei der Steigleistung muß aber noch manuell eine Tangente an die Kurve gelegt werden, was die Automatisierung stark einschränkt. Wird der Faktor auf 1,26 gesetzt, erhält man sehr brauchbare Ergebnisse im Bereich der Steigleistung.

### **5.5 Ergebnis mit korrigierten Werten**

Wird das Berechnungsprogramm um den Korrekturfaktor nach **Abschnitt 5.4**  ergänzt, ergeben sich die Werte wie in **Tabelle 5.2** dargestellt. Dabei ist allerdings lediglich der Wert für die Steigleistung der Cessna 172 verändert.

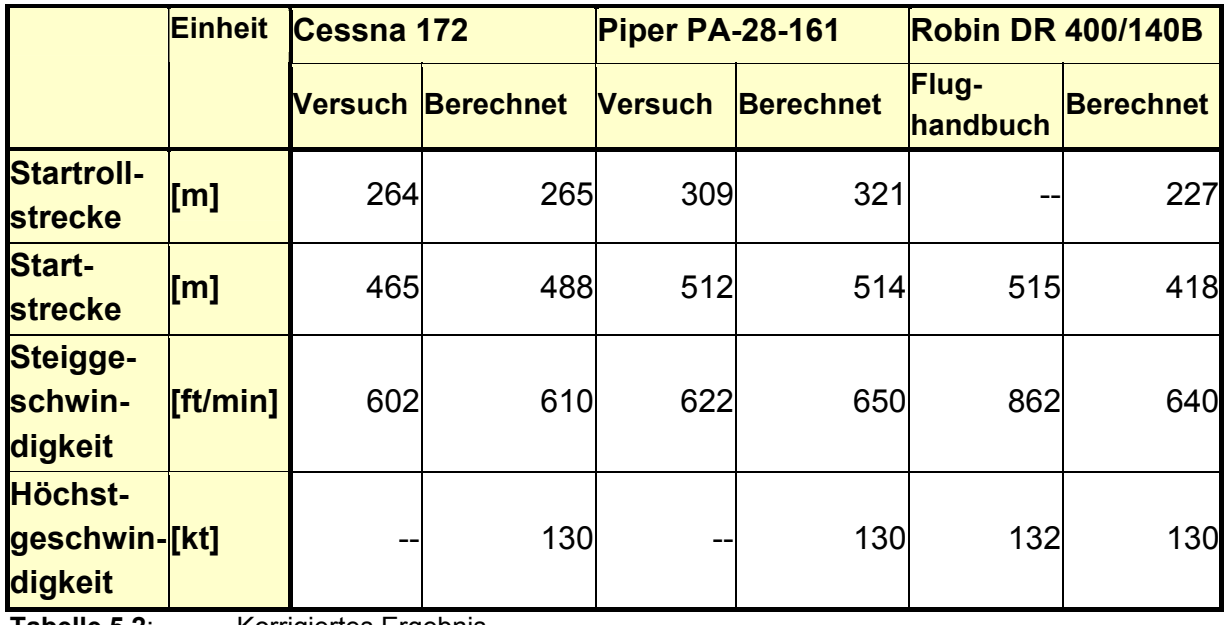

**Tabelle 5.2**: Korrigiertes Ergebnis

## **6. Das Berechnungstool**

Hauptaufgabe der vorliegenden Arbeit war die Erstellung eines Berechnungsprogramms zur Berechnung von Flugleistungen in EXCEL. **Abschnitt 6** befasst sich hier mit der Erstellung und Beschreibung dieses Berechnungsprogramms. Als Grundlage dienten hierbei die zuvor in **Abschnitt 4** und **5** dargestellten flugmechanischen Theorien.

### **6.1 Automatisierung in EXCEL**

Um immer wiederkehrende Rechenvorgänge oder Arbeitsschritte zu vereinfachen, ermöglicht EXCEL den Einsatz von Makros. Makros sind kleine Unterprogramme, die man in einer EXCEL-Arbeitsmappe sowohl anlegen als auch speichern und mit Visual Basic<sup>15</sup> bearbeiten kann. Makros erledigen hierbei z. B. immer wiederkehrende Arbeitsschritte innerhalb einer EXCEL Arbeitsmappe. Sie lassen sich ganz einfach "aufzeichnen". Über die Schaltfläche "Extras" gelangt man in EXCEL in das Menü "Makro" (siehe Bild 6.1) und kann hier den Befehl für die Aufzeichnung eines Makros erteilen.

| Microsoft Excel - Mappe1                        |                              | П                                           |                    |  |  |
|-------------------------------------------------|------------------------------|---------------------------------------------|--------------------|--|--|
| Datei Bearbeiten Ansicht Einfügen Format<br>וצו | Extras Daten Eenster ?       | $ B$ $\times$                               |                    |  |  |
| $D \in H$ and $\infty$<br>人名尼                   | Rechtschreibung<br>F7        | $\star$  10<br>$\star$<br>F X U<br>ы        | $\rightarrow$<br>€ |  |  |
| A1<br>Ξ                                         | AutoKorrektur                |                                             |                    |  |  |
| B<br>$\mathbf C$<br>A<br>1                      | Arbeitsmappe freigeben       | G<br>H                                      |                    |  |  |
| $\overline{2}$                                  | Änderungen verfolgen         |                                             |                    |  |  |
| 3                                               | Arbeitsmappen zusammenführen |                                             |                    |  |  |
| 4                                               | Schutz                       |                                             |                    |  |  |
| 5                                               | Onlinezusammenarbeit         |                                             |                    |  |  |
| 6                                               |                              |                                             |                    |  |  |
| 7                                               | Zielwertsuche                |                                             |                    |  |  |
| 8                                               | Szenario-Manager             |                                             |                    |  |  |
| 9                                               | Detektiv                     |                                             |                    |  |  |
| 10                                              | Makro                        | $Alt + F8$<br>$\blacktriangleright$ Makros  |                    |  |  |
| 11                                              |                              |                                             |                    |  |  |
| 12                                              | Add-Ins-Manager              | Aufgeichnen<br>ı.                           |                    |  |  |
| 13<br>14                                        | Anpassen                     | Sicherheit                                  |                    |  |  |
| 15                                              | Optionen                     | Visual Basic-Editor<br>$Alt + F11$          |                    |  |  |
| 16                                              |                              | Microsoft Skript-Editor<br>Alt+Umschalt+F11 |                    |  |  |
| 17                                              |                              |                                             |                    |  |  |
| 18                                              |                              |                                             |                    |  |  |
| 19                                              |                              |                                             |                    |  |  |
| 20                                              |                              |                                             |                    |  |  |
| 21                                              |                              |                                             |                    |  |  |
| K < ▶ ▶ Tabelle1 / Tabelle2 / Tabelle3 /        | $  \cdot  $                  |                                             |                    |  |  |
| Bereit                                          |                              | NF                                          |                    |  |  |

**Bild 6.1** Aufzeichnen eines Makros

<span id="page-60-0"></span> $\overline{a}$ <sup>15</sup> Siehe Verzeichnis der Begriffe und Definitionen Während der Aufzeichnung eines Makros werden die Schritte, die automatisiert werden sollen, vorgenommen. Anschließend wird die Aufnahme des Makro wieder über "Extras" – "Makro" – "Aufzeichnung beenden" beendet. So können Arbeitsschritte wie kopieren, einfügen, Berechnungen usw. automatisiert werden. Um diese Makros gezielt auszuführen, können sie Schaltflächen zugewiesen werden (siehe **Bild 6.2**) und so verschiedene Funktionen innerhalb von EXCEL generiert werden.

|                                                                                        | Microsoft Excel - Mappe1                                                                                                    |   |                                              |                              |   |             |   |                        |              | $ \Box$ $\Box$        |
|----------------------------------------------------------------------------------------|----------------------------------------------------------------------------------------------------|---|----------------------------------------------|------------------------------|---|-------------|---|------------------------|--------------|-----------------------|
| $ B$ $\times$<br>Datei Bearbeiten Ansicht Einfügen Format Extras Daten Fenster ?<br>图1 |                                                                                                    |   |                                              |                              |   |             |   |                        |              |                       |
|                                                                                        | $\begin{array}{lll} \multicolumn{3}{l}{{\mathbb{D}} \: \mathfrak{S} \: \sqcup \: \mathfrak{S} \: \sqcup \: \mathfrak{S} \: \sqcup \: \mathfrak{S} \: \sqcup \: \mathfrak{S} \: \sqcup \: \mathfrak{S} \: \sqcup \: \mathfrak{S} \: \sqcup \: \mathfrak{S} \: \sqcup \: \mathfrak{S} \: \sqcup \: \mathfrak{S} \: \sqcup \: \mathfrak{S} \: \sqcup \: \mathfrak{S} \: \sqcup \: \mathfrak{S} \: \sqcup \: \mathfrak{S} \: \sqcup$ |   |                                              |                              |   |             |   | $\bullet$ 10 $\bullet$ | $F \times U$ | € "                   |
|                                                                                        | Schaltfläche 2<br>=                                                                                                    |   |                                              |                              |   |             |   |                        |              |                       |
|                                                                                        | A                                                                                                    | B | $\mathbb{C}$                                 | D                            | E | F           | G | Η                      |              | ×                     |
| $\mathbf{1}$                                                                           |                                                                                                    |   |                                              |                              |   |             |   |                        |              |                       |
| $\overline{c}$                                                                         |                                                                                                    |   |                                              |                              |   |             |   |                        |              |                       |
| 3                                                                                      |                                                                                                    |   |                                              |                              |   |             |   |                        |              |                       |
| 4<br>5                                                                                 |                                                                                                    |   |                                              |                              |   |             |   |                        |              |                       |
| 6                                                                                      |                                                                                                    |   |                                              |                              |   |             |   |                        |              |                       |
| 7                                                                                      |                                                                                                    |   | DISSISSISSI DISSISSISSI <mark>O</mark><br>II |                              |   |             |   |                        |              |                       |
| 8                                                                                      |                                                                                                    | þ | Schal & Ausschneiden                         |                              |   |             |   |                        |              |                       |
| 9                                                                                      |                                                                                                    |   | <b>DESCRIPTION Replieren</b>                 |                              |   |             |   |                        |              |                       |
| 10                                                                                     |                                                                                                    |   |                                              | E Einfügen                   |   |             |   |                        |              |                       |
| 11                                                                                     |                                                                                                    |   |                                              |                              |   |             |   |                        |              |                       |
| 12                                                                                     |                                                                                                    |   |                                              | Text bearbeiten              |   |             |   |                        |              |                       |
| 13                                                                                     |                                                                                                    |   |                                              | Gruppierung                  |   |             |   |                        |              |                       |
| 14                                                                                     |                                                                                                    |   |                                              | Reihenfolge                  |   |             |   |                        |              |                       |
| 15<br>16                                                                               |                                                                                                    |   |                                              |                              |   |             |   |                        |              |                       |
| 17                                                                                     |                                                                                                    |   |                                              | Makro zuweisen               |   |             |   |                        |              |                       |
| 18                                                                                     |                                                                                                    |   |                                              | Steuerelement formatieren.V. |   |             |   |                        |              |                       |
| 19                                                                                     |                                                                                                    |   |                                              |                              |   |             |   |                        |              |                       |
| $\overline{20}$                                                                        |                                                                                                    |   |                                              |                              |   |             |   |                        |              |                       |
|                                                                                        |                                                                                                    |   |                                              |                              |   |             |   |                        |              |                       |
|                                                                                        |                                                                                                    |   |                                              |                              |   | $  \cdot  $ |   |                        |              | $\blacktriangleright$ |
| Bereit                                                                                 |                                                                                                    |   |                                              |                              |   |             |   | NF                     |              |                       |

**Bild 6.2** Einer Schaltfläche ein Makro zuweisen

### **6.3 Dialoge in EXCEL**

Um eine interaktive Arbeitsmappe in EXCEL zu erstellen, empfiehlt sich die Verwendung von Microsoft Excel Dialogen. Über die rechte Maustaste, angeklickt in der Tabellenblattauswahl am Fuß eines EXCEL-Arbeitsblattes und die Auswahl "Einfügen..." kann ein EXCEL-Dialog in die Arbeitsmappe eingefügt werden (siehe **Bild 6.3** und **Bild 6.4**).

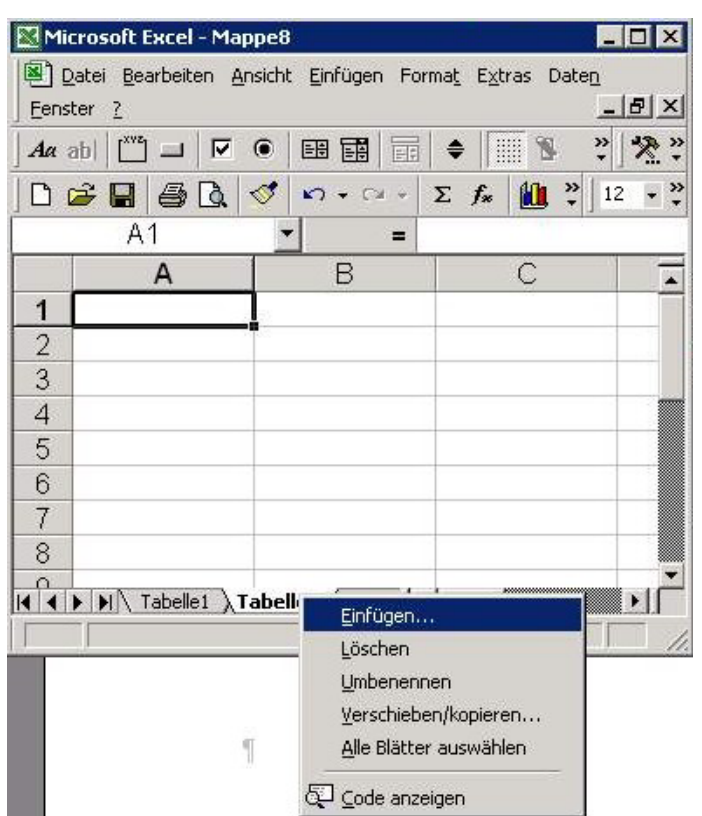

**Bild 6.3** Einfügen eines Excel Dialoges

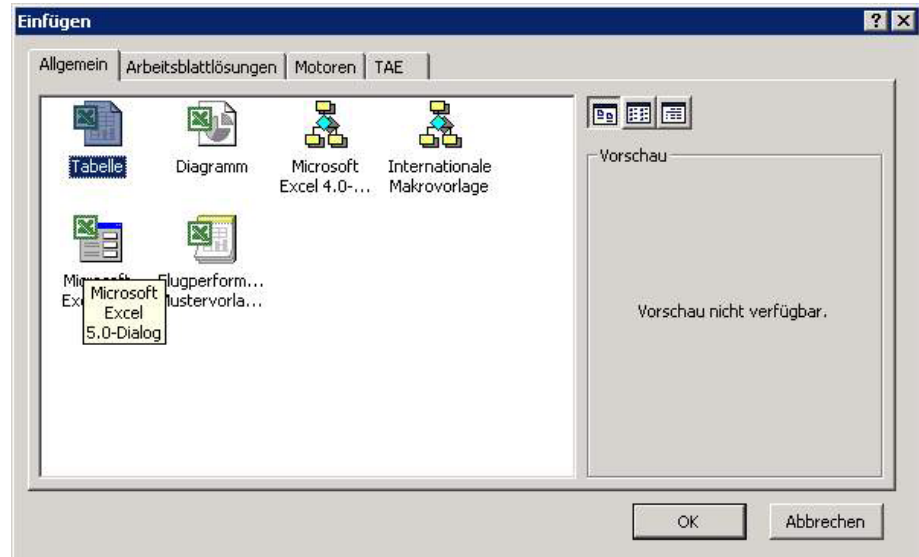

**Bild 6.4** Auswahl Microsoft Excel Dialog

Über die Symbolleiste "Formular" werden grafische Steuerelemente in die Dialogflächen eingefügt und mit Tabellenfeldern verknüpft. Zur Steuerung von verschiedenen Dialogen empfiehlt sich wieder der Einsatz von Makros (**Abschnitt 5.2**).

### **6.4 Aufbau und Beschreibung des Programms**

Das Berechnungsprogramm ist wie in der Aufgabenstellung gefordert im Tabellenkalkulationsprogramm EXCEL erstellt. Der Aufbau in EXCEL erfolgt typischerweise in verschiedenen Tabellenblättern. Es bietet aber auch die Möglichkeit, Dialoge, auf der Basis von Visual Basic, in die Tabellen einzubinden und damit interaktive Schaltflächen zu generieren. Die Erstellung ist im **Abschnitt 6.1** beschrieben.

Das Berechnungsprogramm beginnt mit einer informativen Startseite, die dem Nutzer die Voraussetzungen für die Benutzung der eingebetteten Makros, sowie allgemeine Informationen zum Programm erläutert. In **Bild 6.5** ist diese Startseite zu sehen.

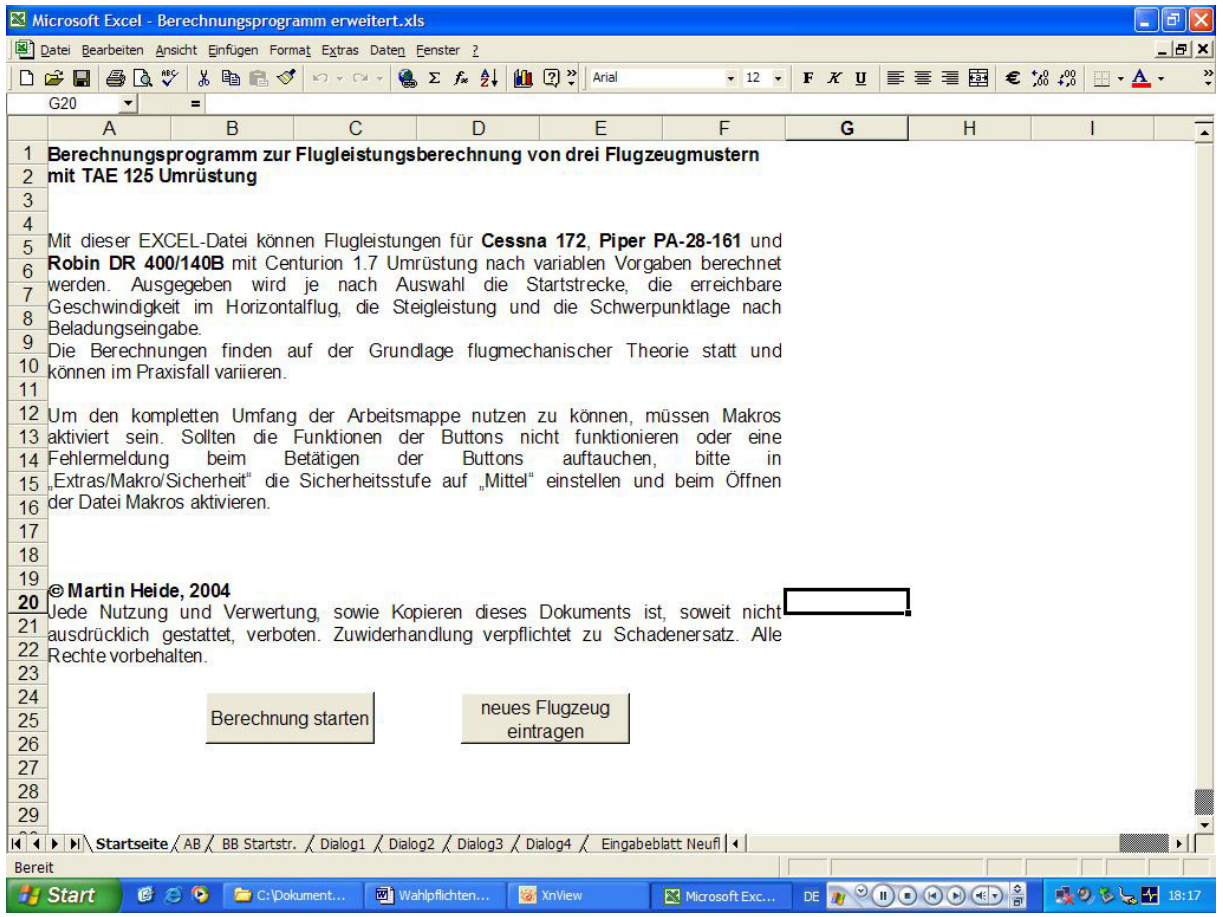

**Bild 6.5** Startseite EXCEL Programm

Am Ende der Startseite werden dem Nutzer zwei Auswahlschalter angeboten, die ihn mit dem Feld "Berechnung starten" entweder in das Berechnungsprogramm einsteigen lassen, oder mit der Auswahl "neues Flugzeug eintragen" eine eigene Grundlage für die Flugleistungsberechnung legen lassen.

#### **Zunächst zur Berechnung:**

Nach der Auswahl des Schalters "Berechnung starten" öffnet sich ein Dialogfeld (siehe **Bild 6.6**), in dem der Nutzer die Ausgangsdaten für die Berechnungen eintragen kann.

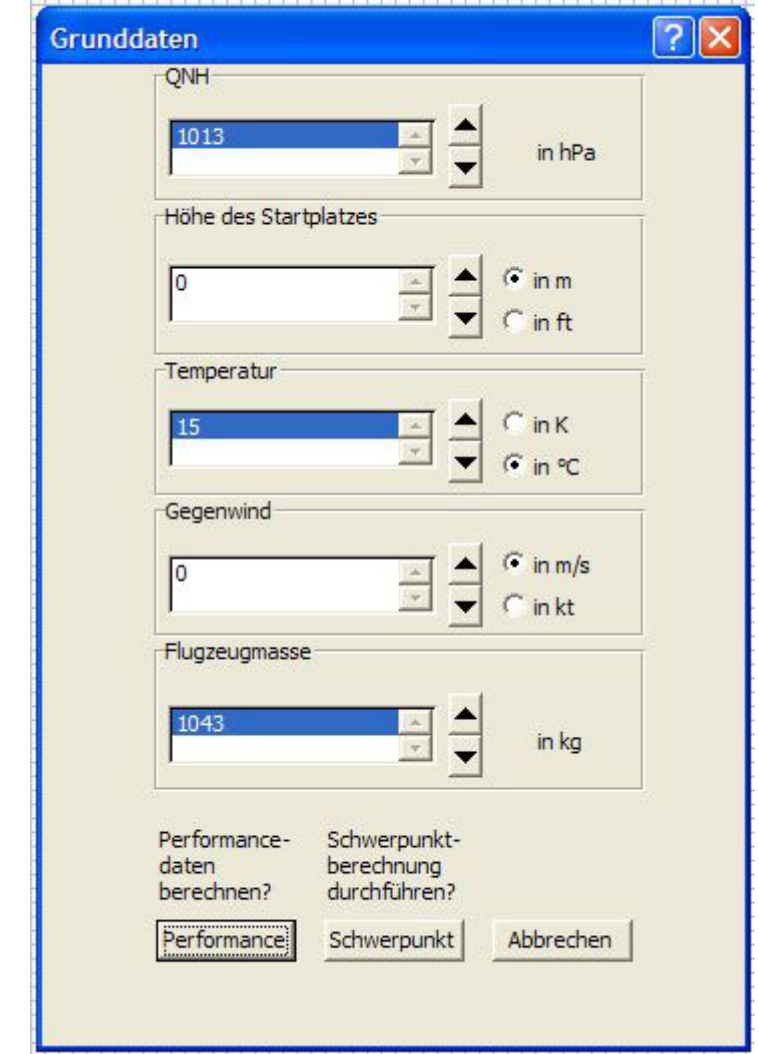

**Bild 6.6** Erstes Dialogfeld

Das Dialogfeld beinhaltet Felder zur Veränderung der Werte des Luftdruckes (QNH) der Startplatzhöhe, der Gegenwindgeschwindigkeit und der Flugzeugmasse. Eine Veränderung der Werte erfolgt per Mausklick über die up/down Pfeiltasten rechts neben dem Wert. Die Eingaben sind mit den Berechnungsblättern verknüpft, so dass die eingegebenen Werte direkt in den hinterlegten Tabellen verändert werden. Bei der Eingabe von Höhe, Temperatur und Gegenwind ist zusätzlich die Veränderung der gewählten Einheit möglich.

Die Veränderung der Einheiten wird durch zwei sogenannte "Optionsfelder" ermöglicht. Diese Optionsfelder werden mit einem Tabellenplatz einer EXCEL-Tabelle verknüpft. Gehören diese Optionsfelder zur gleichen Gruppe, kann immer nur ein Optionsfeld mit einem Punkt versehen, also aktiviert sein. In der Tabelle wird die Ziffer des aktiven Optionsfeldes eingetragen. Am Beispiel des **Bildes 6.6** steht im Zellbezug der Höheneinheit z.B. eine "1" (Feld F3 in **Bild 6.7**), bei der Temperatureinheit eine "2" (Feld F4) und bei der Einheit des Gegenwindes eine "1" (Feld F5). Über eine Wenn-dann-Logik wird die entsprechende Einheit in EXCEL umgerechnet und angezeigt. **Bild 6.7** zeigt das Berechnungsblatt des Berechnungsprogramms für den in **Bild 6.6** dargestellten Dialog.

|                | Microsoft Excel - Berechnungsprogramm erweitert.xls                     |      |                     |                                                      |          |                       |  |  |  |  |
|----------------|-------------------------------------------------------------------------|------|---------------------|------------------------------------------------------|----------|-----------------------|--|--|--|--|
|                | Datei Bearbeiten Ansicht Einfügen Format Extras Daten Fenster ? Acrobat |      |                     |                                                      |          |                       |  |  |  |  |
|                |                                                                         |      |                     | D B B B B V 电离√ x → a → & Σ £ 2 H B ?? Arial         |          | $-12$<br>$\mathbf{F}$ |  |  |  |  |
|                | $=$ =WENN(F4=2;E4;)<br>D <sub>4</sub>                                   |      |                     |                                                      |          |                       |  |  |  |  |
|                | A                                                                       | B    | С                   | D                                                    | E        | F                     |  |  |  |  |
| 1              |                                                                         |      |                     | Eingaben für die Flugzeugperformancedatenberechnung: |          |                       |  |  |  |  |
| $\overline{2}$ | <b>QNH [hPa]</b>                                                        | 1013 |                     |                                                      |          |                       |  |  |  |  |
|                | Höhe des                                                                |      | 0.00 Höhe des       |                                                      |          |                       |  |  |  |  |
|                | <b>Startplatzes</b>                                                     |      | <b>Startplatzes</b> |                                                      |          |                       |  |  |  |  |
| 3              | ľЩ                                                                      |      | [m]                 |                                                      | $\Omega$ |                       |  |  |  |  |
|                | <b>Temperatur</b>                                                       |      | 288,15 Temperatur   | 15                                                   |          |                       |  |  |  |  |
| 4              | [K]                                                                     |      | [°C]                |                                                      | 15       | 2                     |  |  |  |  |
|                | <b>Gegenwind</b>                                                        |      | 0,00 Gegenwind      |                                                      |          |                       |  |  |  |  |
| 5              | [m/s]                                                                   |      | [kt]                |                                                      | $\Omega$ |                       |  |  |  |  |
|                | <b>Flugzeugma</b>                                                       | 1043 |                     |                                                      |          |                       |  |  |  |  |
| 6              | sse [kg]                                                                |      |                     |                                                      |          |                       |  |  |  |  |
| $\overline{7}$ |                                                                         |      |                     |                                                      |          |                       |  |  |  |  |
| 8              |                                                                         |      |                     |                                                      |          |                       |  |  |  |  |

**Bild 6.7** Verarbeitung der Einheitenauswahl in EXCEL

Nach der Eingabe der Werte wird der Nutzer aufgefordert, eine erneute Auswahl zu treffen: Entweder gleich in die Berechnung der Performancedaten überzugehen oder noch Eingaben für die individuelle Schwerpunktberechnung zu tätigen. Wählt der Nutzer die Option "Schwerpunkt", öffnet sich ein neues Dialogfeld, in dem die Angaben zur Schwerpunktberechnung eingegeben werden können. **Bild 6.8** zeigt ein solches Dialogfeld.

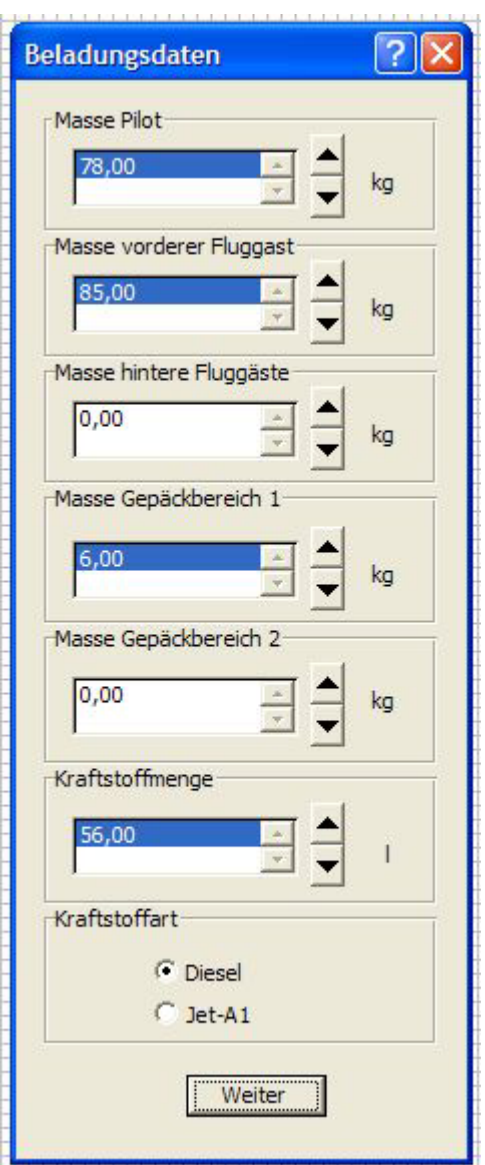

**Bild 6.8** Dialog zur Schwerpunktberechnung

Neben der Eingabe der verschiedenen, für die Berechnung der Schwerpunktlage notwendigen Massen, kann hier auch die Art des Kraftstoffes variiert werden. Dabei spielt für die Schwerpunktberechnung die unterschiedliche Dichte von Diesel und Kerosin eine Rolle. Die Auswahlmöglichkeit am Ende dieses Dialoges beschränkt sich auf ein Feld mit der Aufschrift "Weiter". Ein Klick auf den Schalter führt den Nutzer auf einen Dialog, in dem er aufgefordert wird, das Flugzeugmuster auszuwählen, welches Grundlage der Berechnungen sein soll. In **Bild 6.9** ist dieser Dialog zu sehen.

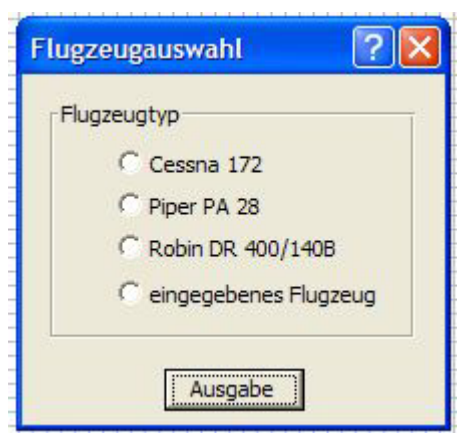

**Bild 6.9:** Flugzeugauswahl

Verwendet der Nutzer im ersten Dialog (Bild 6.6) den Schalter "Performance", gelangt er direkt zu diesem Dialog der Flugzeugauswahl. Durch die Auswahl eines Flugzeuges werden die erforderlichen Daten des ausgewählten Flugzeugtypen zusammengestellt und auf einem Ausgabeblatt bereitgestellt. Die Berechnungen finden immer parallel für alle Flugzeugmuster statt. Damit der Nutzer aber nicht alle Werte für das gewünschte Flugzeug aus den verschiedenen Tabellenblättern zusammensuchen muß, erledigt ein Makro diese Aufgabe durch Anklicken eines Flugzeugtypen. Die Aktivierung des "Ausgabe"-Feldes führt den Nutzer auf das Ausgabeblatt. Die Ausgabeblätter unterscheiden sich je nach Auswahl des Nutzers. Es gibt eine Ausgabe mit und eine ohne die spezifische Darstellung der aktuellen Schwerpunktlage. Zwei Beispiele für Ausgaben des Programms (eine mit und eine ohne spezifische Schwerpunktlage) sind im **Anhang A** und **B** dieser Arbeit zu finden. Im Dialogfeld in Bild 6.8 ist neben den drei bekannten Flugzeugmustern noch eine Art Variablenfeld zu finden. Die Auswahl "eingegebenes Flugzeug" bezieht sich auf die Auswahlmöglichkeit "Flugzeug eingeben", die dem Nutzer auf der Startseite angeboten wird.

#### **Neues Flugzeug eintragen:**

Nach der Auswahl "neues Flugzeug eintragen" öffnet sich ein Tabellenblatt, auf dem der Nutzer die Möglichkeit hat, ein individuelles Flugzeug mit seinen Parametern zu beschreiben. Dabei werden die Parameter, die für die Berechnung der Leistungsdaten notwendig sind, abgefragt. Hintergrund dieser individuellen Eingabe war der Wunsch, neben den drei bekannten Flugzeugmustern auch weniger bekannte oder ganz neue Flugzeugmuster mit einem Thielert-Diesel-Motor berechnen zu können. **Bild 6.10** zeigt die Eingabeseite für die Daten eines neuen Flugzeuges.

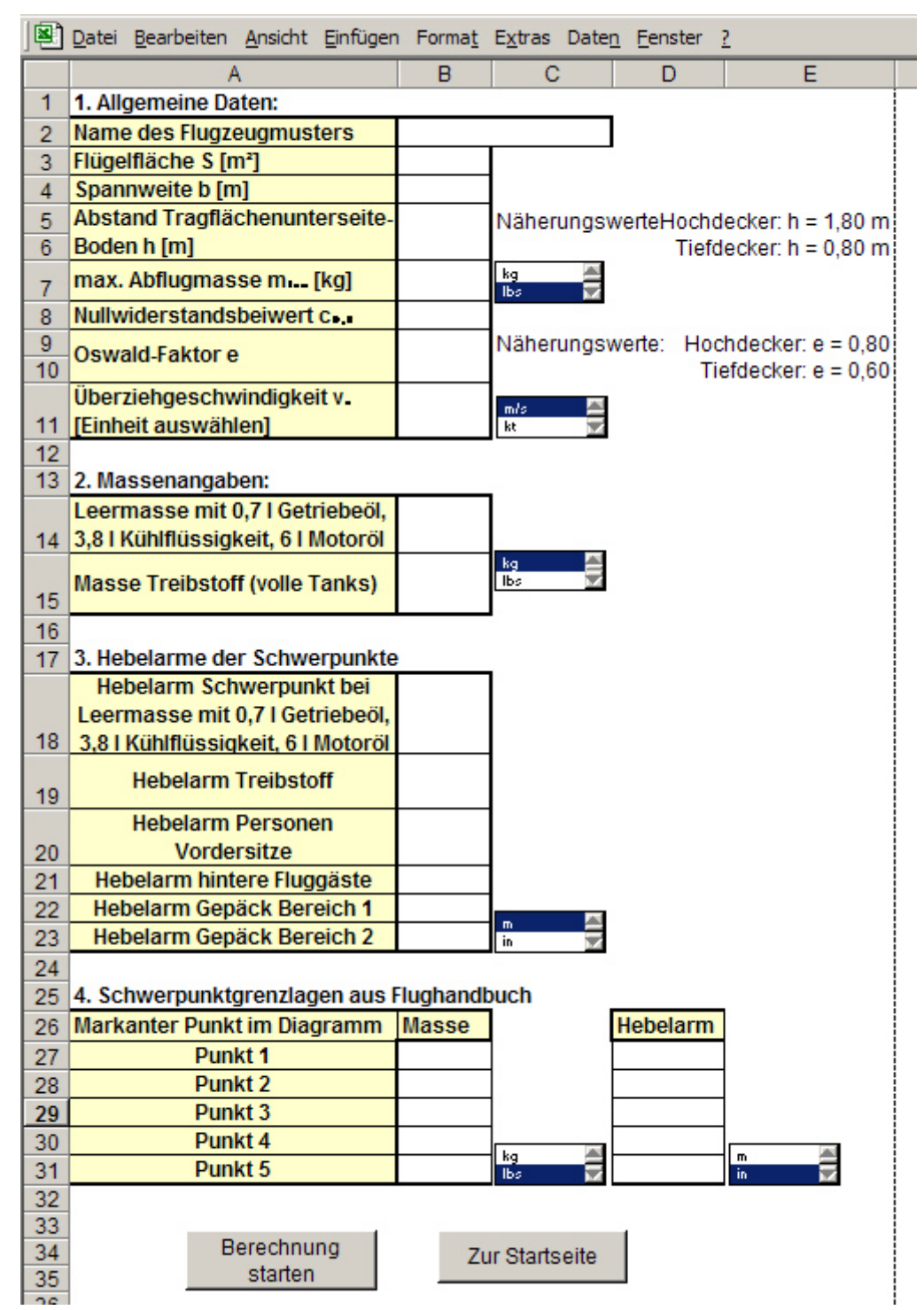

**Bild 6.10** Eingabeblatt neues Flugzeug

Am Ende dieser Eingabeseite kann der Nutzer zur Eingabeseite zurückkehren oder direkt zum ersten Dialog gelangen. Das weitere Vorgehen entspricht dem wie bei den drei vorgegebenen Flugzeugmustern.

Das Ausgabeblatt selber gibt Hinweise auf die Benutzung der Diagramme und ihre Auswertung. Um die Steigleistung zu ermitteln, wird eine durch den Koordinatennullpunkt verlaufende Tangente an der Steiggeschwindigkeitskurve benötigt. EXCEL bietet dafür leider keine geeigneten Automatisierungen an, so dass der Benutzer die Tangente selber erstellen muß. Allerdings findet er eine im Koordinatennullpunkt beginnende Gerade im Diagramm, dessen Steigung er mit Hilfe der bereits bekannten hoch/runter Pfeile links neben dem Diagramm verändern kann. Solange, bis die Gerade zur Tangente an der Kurve wird. Damit kann der Benutzer den gesuchten Wert einfach ablesen.

Am Ende jeder Ausgabe findet der Benutzer eine Auflistung der Eingangsdaten, womit er kontrollieren kann, ob die Werte korrekt eingegeben wurden. Zum Abschluss kann der Benutzer entscheiden, ob er eine neue Berechnung starten, das Ergebnis ausdrucken, oder zur Startseite zurückkehren möchte (siehe **Bild 6.11**).

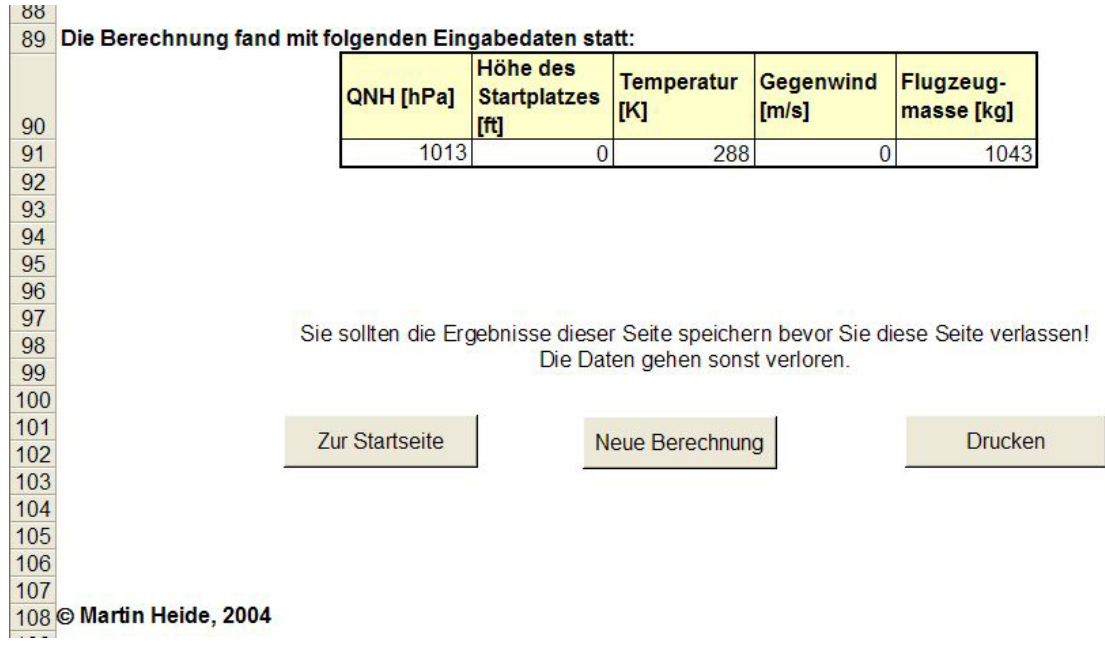

**Bild 6.11:** Steuerung Ausgabeblatt Ende

Beim Klick auf den Button "Startseite" kehrt der Benutzer auf die Ausgangsseite zurück, bei "neuer Berechnung" startet der erste Dialog wieder und bei "Drucken" wird die Funktion Drucken aus der Symbolleiste aktiviert.

# **7. Zusammenfassung**

Die vorliegende Arbeit beschreibt die Programmierung eines EXCEL-Programms zur Berechnung von Flugleistungen der Flugzeugmuster Cessna 172, Piper PA-28-161 und Robin DR400/140B mit dem Dieselflugmotor Centurion 1.7 der Firma Thielert Aircraft Engines. Grundlage der Berechnungen bilden die Theorie der Flugmechanik und die aerodynamischen Konstanten der verschiedenen Flugzeugmuster. Zur Optimierung des Berechnungsprogramms wurden Ergebnisse von Flugtests mit den Flugzeugmustern herangezogen. Das Berechnungsprogramm wurde für die Berechnung der Steigleistung der Cessna 172 durch einen Korrekturfaktor an die Werte aus der Flugerprobung angepasst.

Die Vorausberechnung von Flugleistungsdaten, wie der zu erwartenden Startstrecke, der Geschwindigkeit, der Steigleistung und der Schwerpunktlage sind nicht nur für den Anbieter von neuartigen Flugmotoren wichtig, sondern auch für den Kunden, der sich für die Installation eines Centurion 1.7 Diesel Motors im Austausch etwa gegen den Lycoming O-320 entscheiden soll, besonders interessant, wenn nicht sogar wesentlich. Die Tatsache der Einsparung von Unterhalts- und Wartungskosten ist zwar ein deutliches Argument für ein neues Produkt auf dem Flugmotorenmarkt, das aber durch verbesserte Flugleistungen noch deutlich unterstützt werden kann.

Insgesamt zeigt diese Arbeit, dass es mit den bekannten Methoden, Modellen und Formeln der Flugmechanik möglich ist, Voraussagen über die zu erwartenden Leistungen eines Flugzeugmusters dieser Kategorie machen zu können. Dabei beschränkt sich die Anwendung der Flugmechanik nicht auf mehrmotorige Passagierjets, sondern ist auch auf diese Flugzeuge anwendbar. Wesentlich hierbei ist die Genauigkeit der Ausgangsdaten, die in die Berechnung einfließen. Dies gilt dabei genauso für die einmotorigen Sportflugzeuge wie auch für mehrmotorige Passagierjets. Je genauer die eingehenden Daten sind, desto genauer kann ein Berechnungsprogramm arbeiten. Das EXCEL-Programm zeigt darüber hinaus auch die Möglichkeit der Einbindung von Formeln und Modellen in einen automatisierten Berechnungsverlauf mit herkömmlichen Mitteln und ohne weitreichende Programmierkenntnisse.

## **Literaturverzeichnis**

**Cescotti 1969** CESCOTTI, Roderich: *Luftfahrtdefinitionen: Englisch-Deutsch Deutsch-Englisch*. München: Hanns Reich Verlag, 1969 **Flughandbuch 1975** REIMS AVIATION: *Flughandbuch Reims/Cessna F 172 M*, Reims Aviation, S. A., 51062 Reims Cedex, Frankreich, 1975 **Flughandbuch 1988** PIPER AIRCRAFT CORPORATION: *Pilot's Operating Handbook*, Piper Aircraft Corporation, Vero Beach, Florida, 1988 **Flughandbuch 1995** ROBIN AVIATION: *DR400/140B Flight Manual*, Avions Pierre Robin, 21121 Darois, France, 1995 **JAR 145 JOINT AVIATION AUTHORITIES: Joint Aviation Requirements,** *JAR-145, Approved Maintenance Organisations.* KA Hoofddorp, NL URL: http://www.jaa.nl/jar/jar/jar/jar.145.1.htm (20.11.2003) **JAR 23** JOINT AVIATION AUTHORITIES: *Joint Aviation Requirements, JAR-23, Approved Maintenance Organisations.* KA Hoofddorp, NL URL: http://www.jaa.nl/jar/jar/jar/jar.23.25.htm (20.11.2003) **Lowry 1999** LOWRY, John T.: *Performance of light aircraft*, American Washington, D.C.: American Institute of Aeronautics and Astronautics, Inc., 1999 **Meins 2001** MEINS, Oliver: *Bestimmen von Flugleistungen und – eigenschaften aus Flugversuchsdaten der Muster Cessna 172 und Piper Archer*, Hochschule für angewandte Wissenschaften Hamburg: Fachbereich Fahrzeugtechnik und Flugzeugbau, Hamburg, 2001
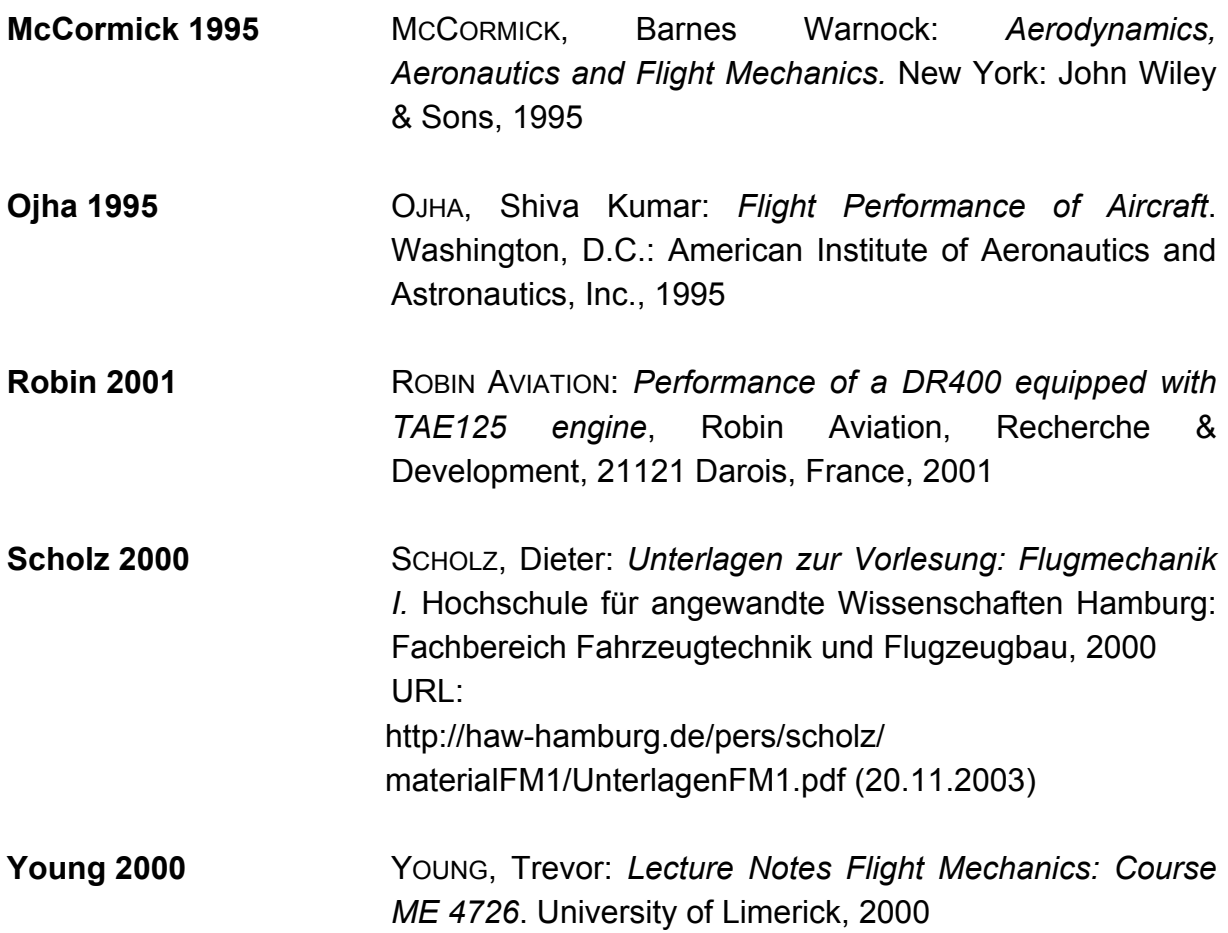

## **Anhang A: Ausgabe 1 (ohne Schwerpunktberechnung)**

Die folgenden Bilder zeigen eine Ausgabe, die mit dem Berechnungsprogramm erstellt worden ist. In Anhang A wurde die Eingabe ohne Schwerpunktangaben gemacht. Bei Anhang B wurden zusätzlich Daten für die Schwerpunktberechnung eingegeben.

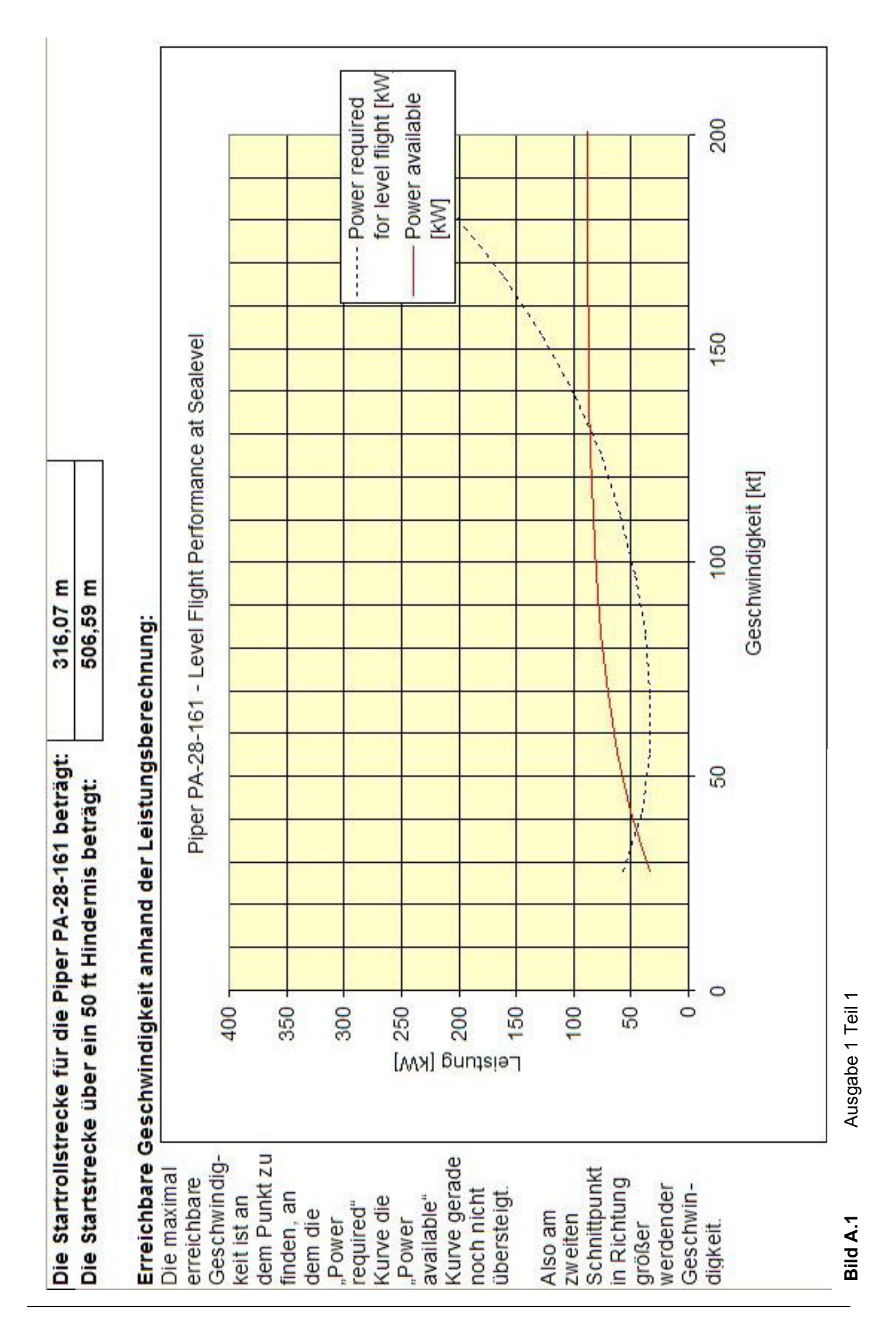

 $\overline{a}$ 

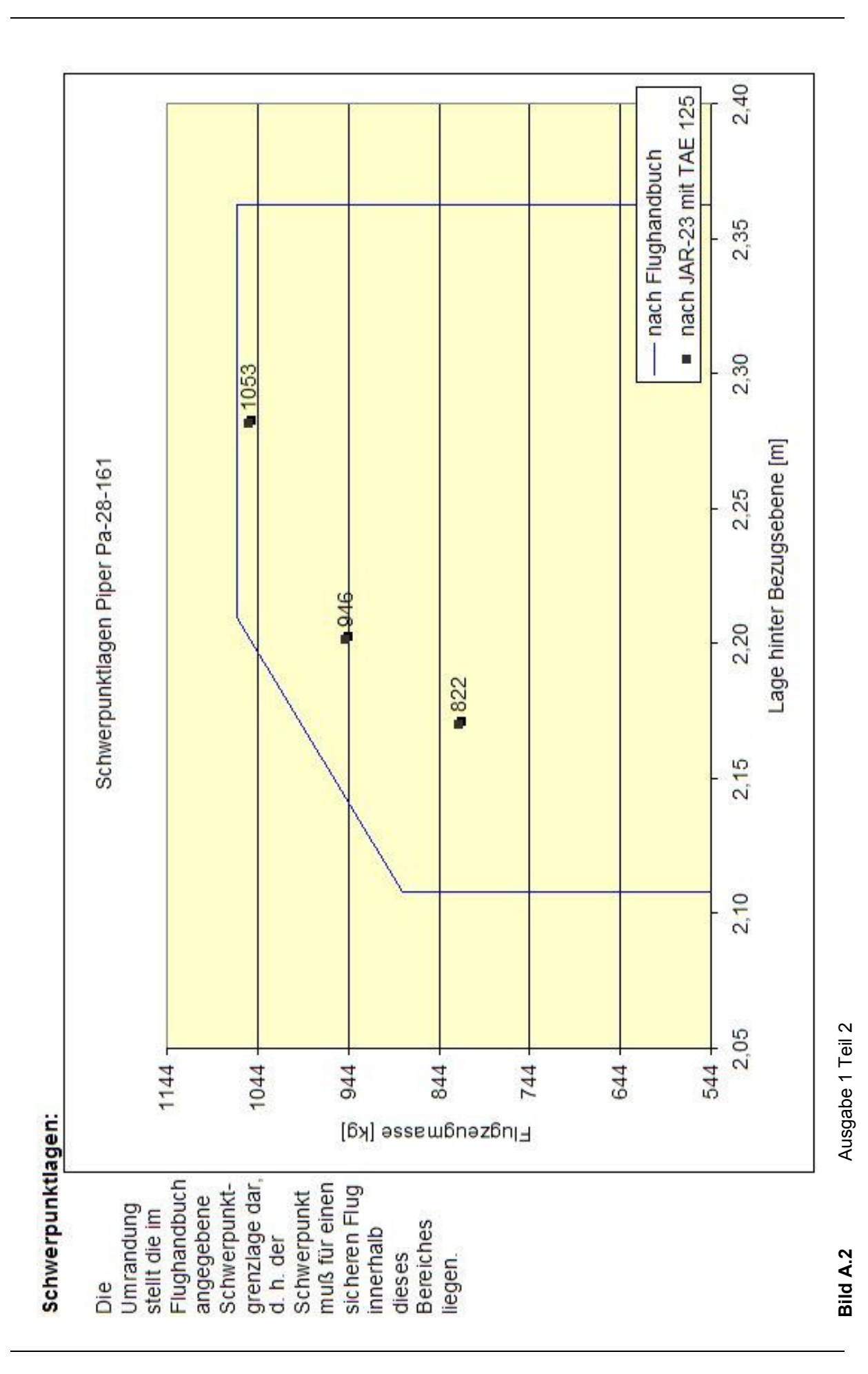

 $\overline{a}$ 

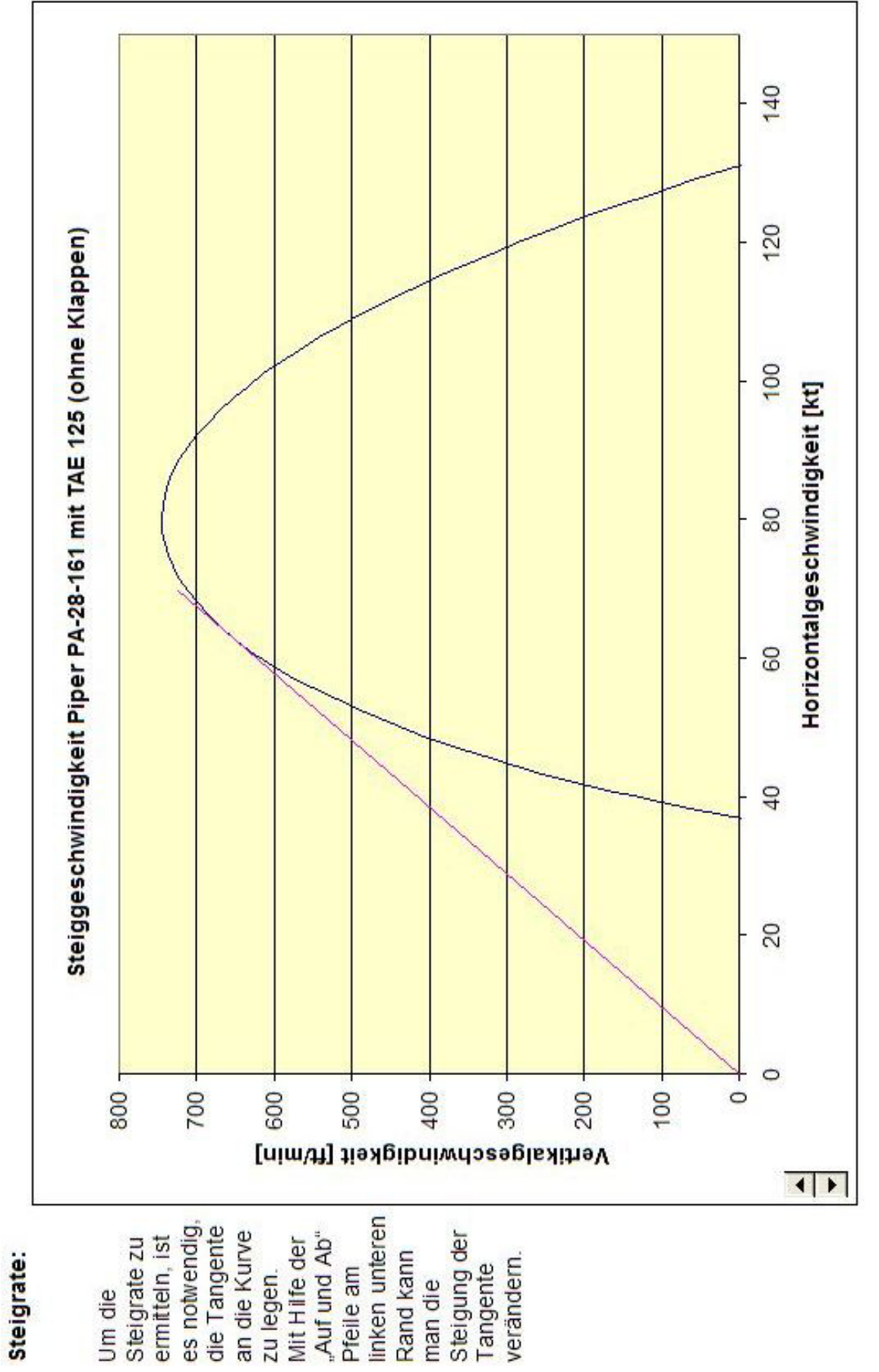

Bild A.3

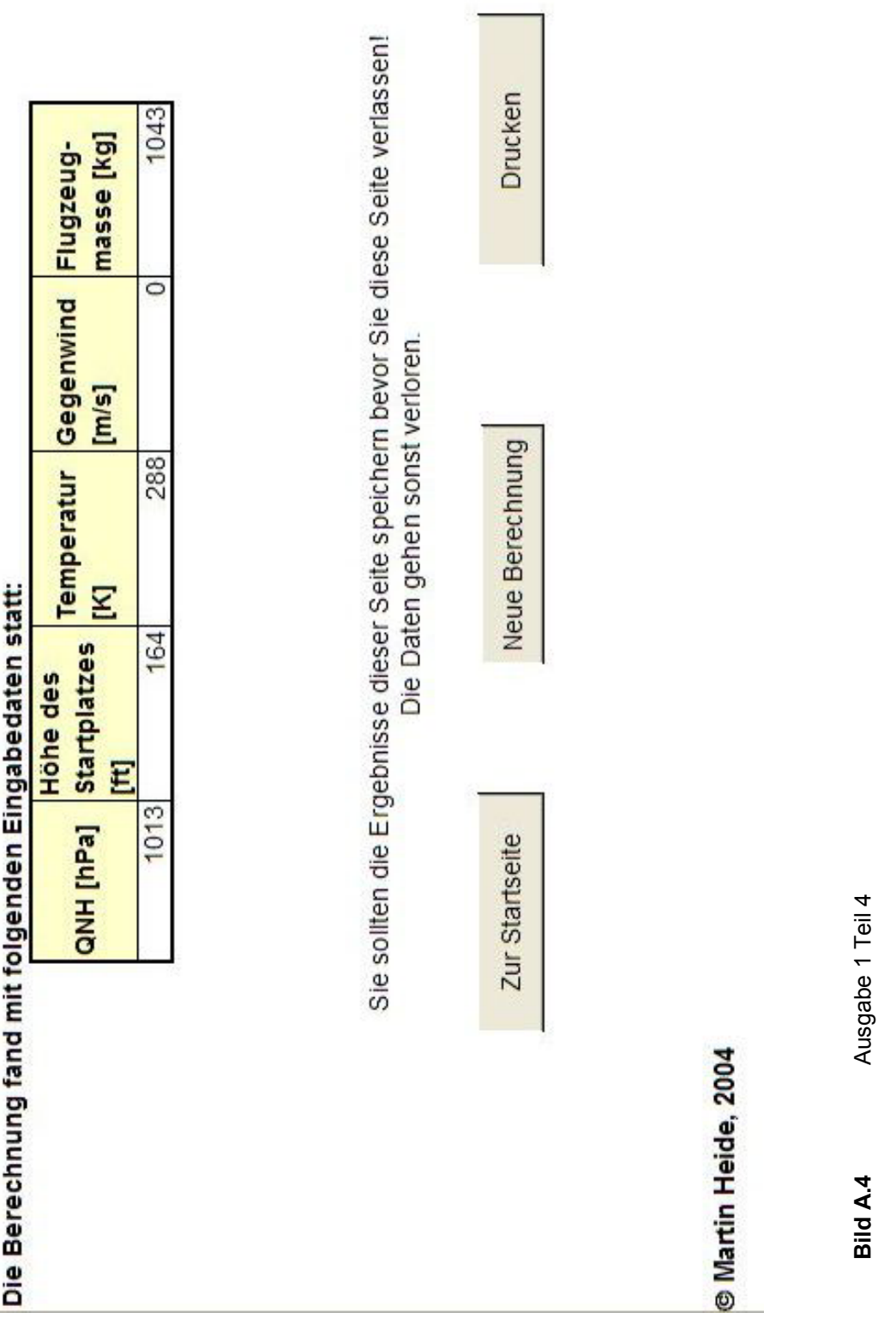

## Anhang B: Ausgabe 2 (mit Schwerpunktberechnung)

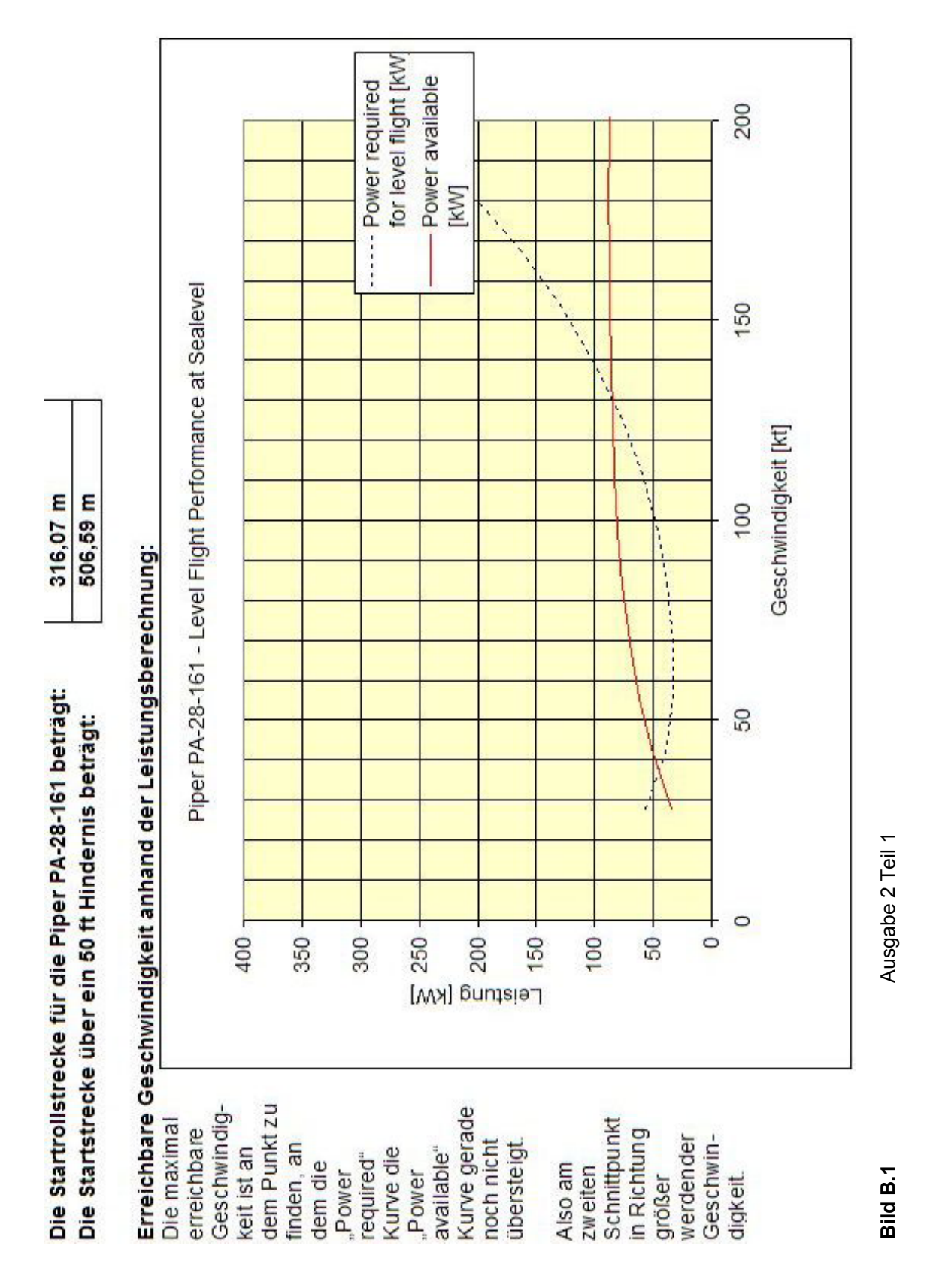

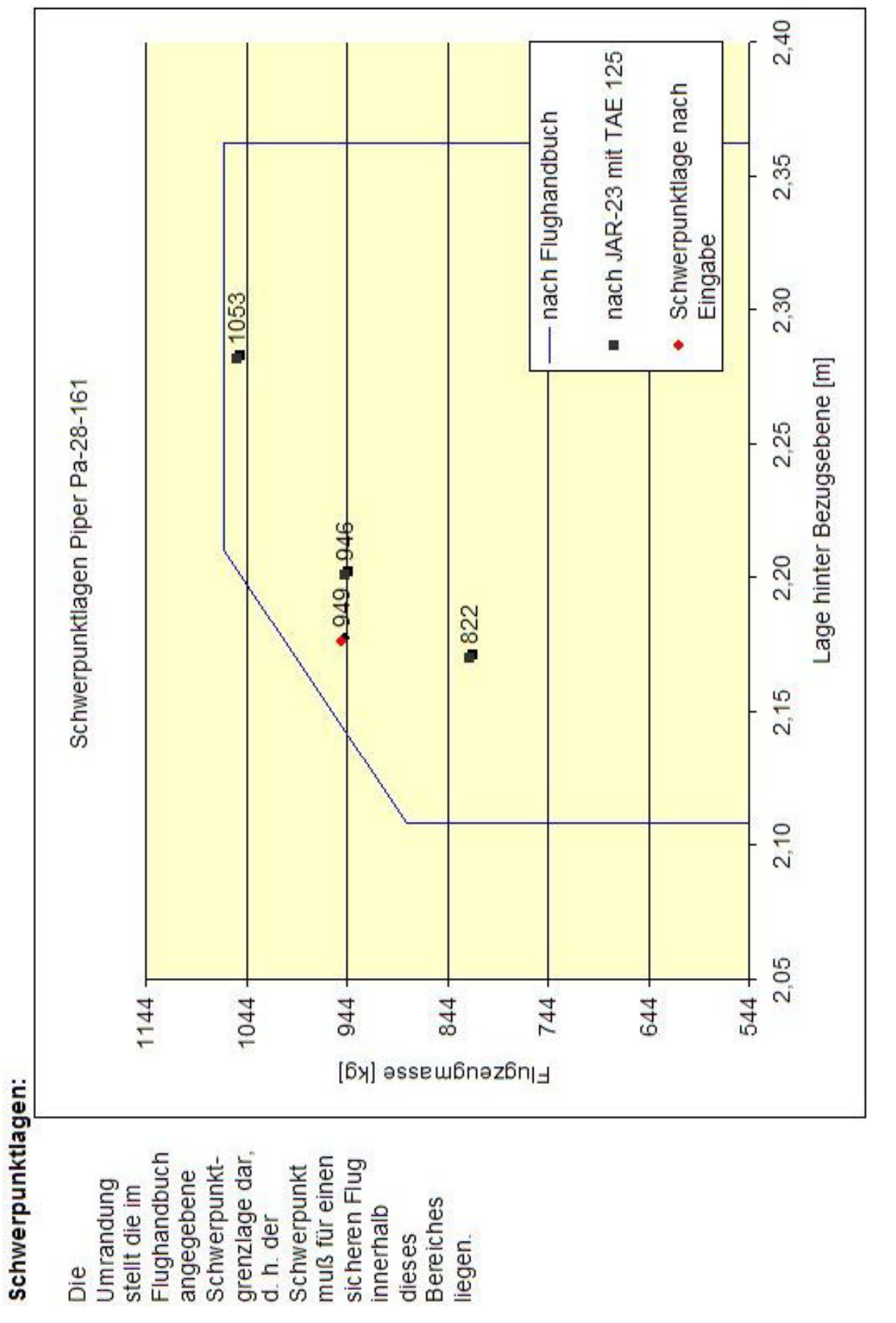

 $\mathbf{\Omega}$ 

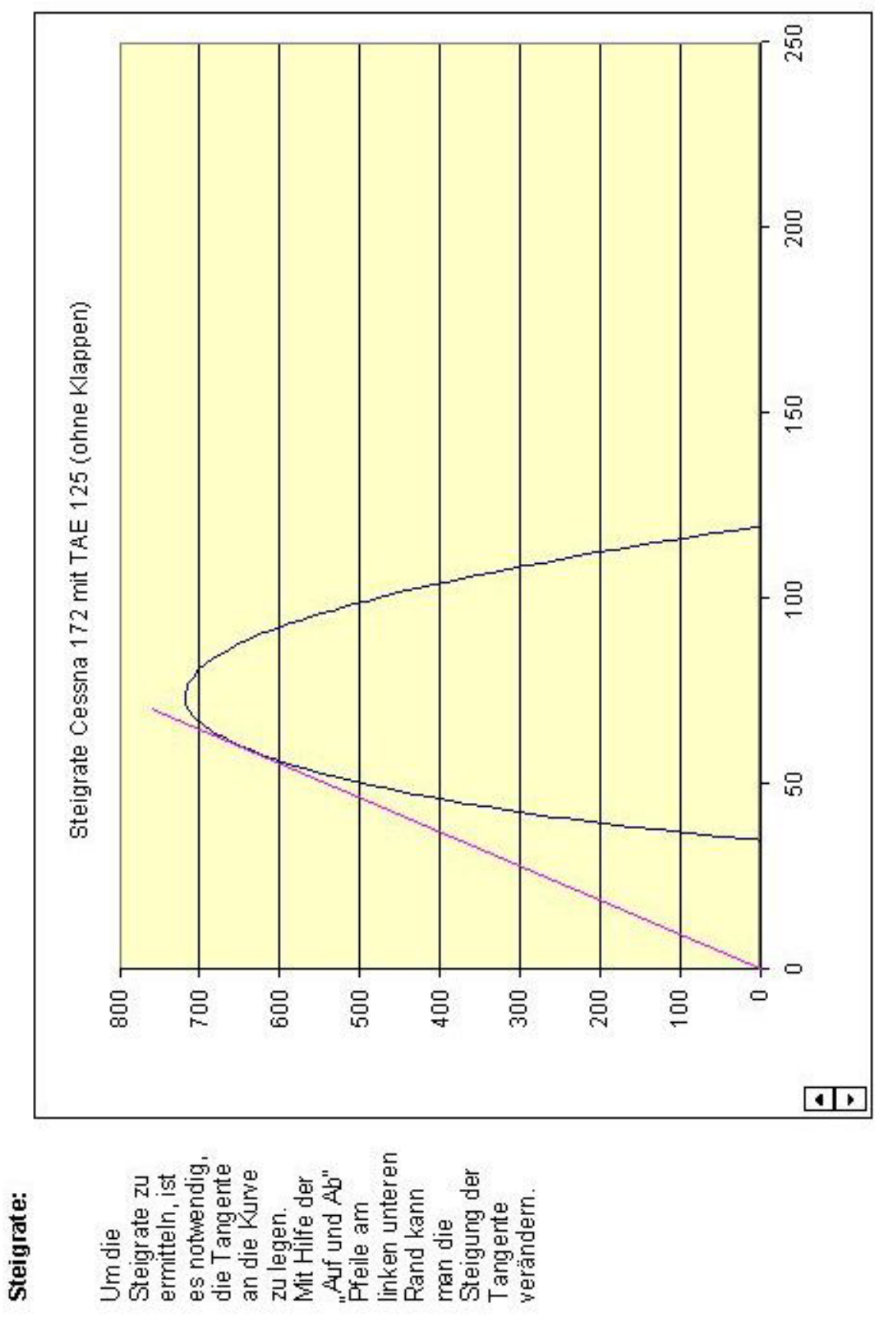

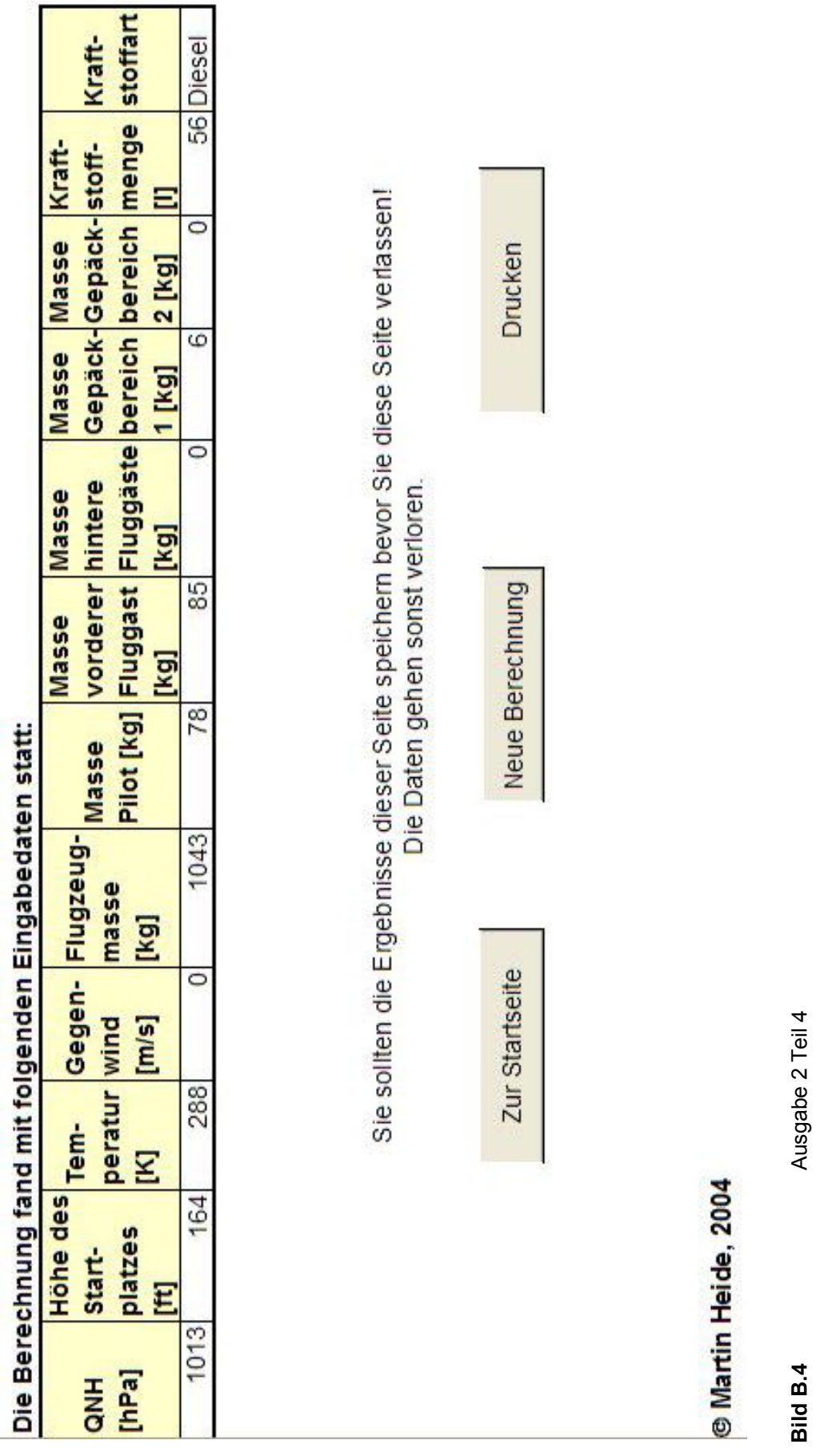

Г

 $\overline{a}$ 

## **Anhang C: Wirkungsgradtabelle der Firma MT-Propeller**

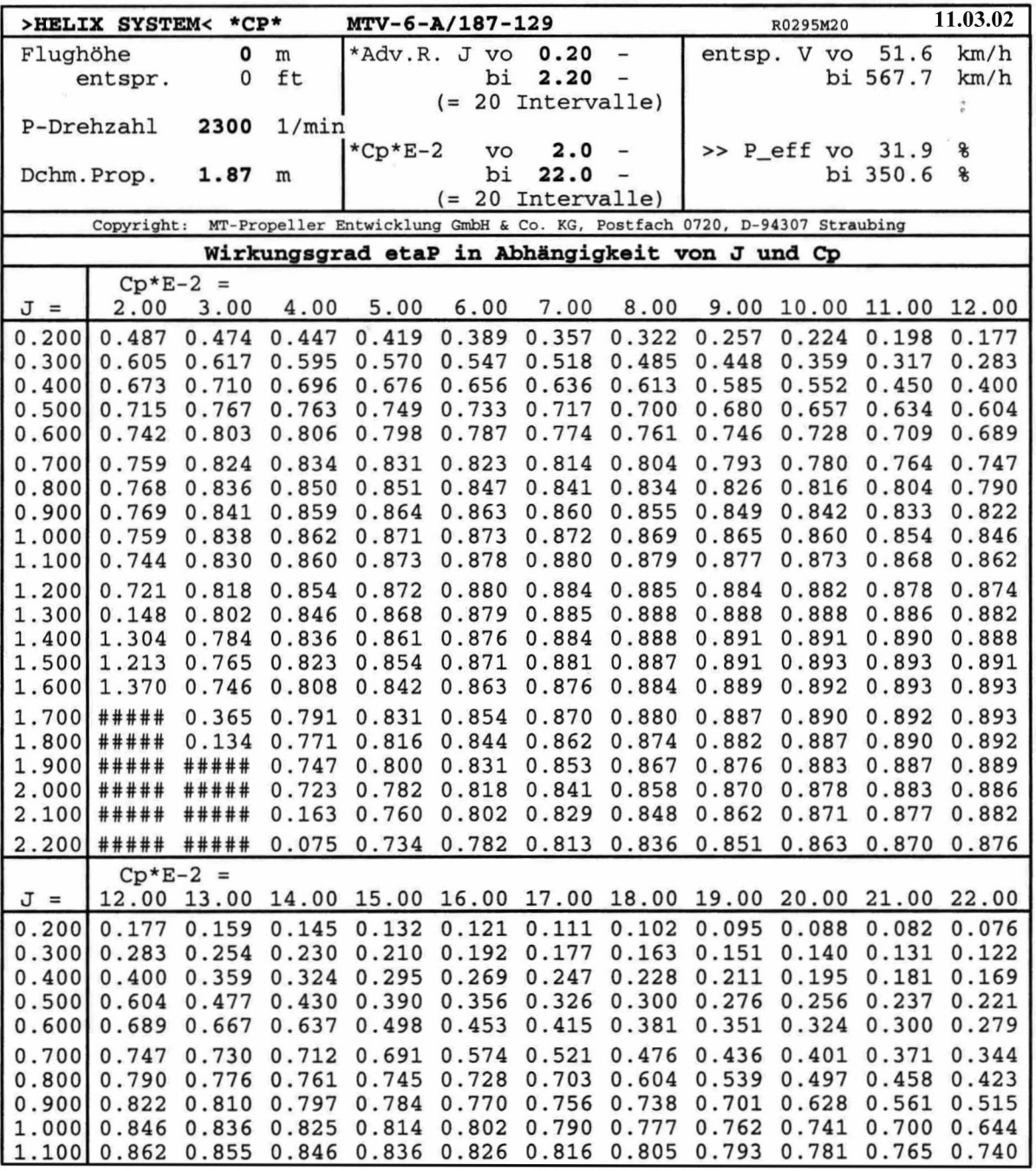

**Bild C.1** Wirkungsgrad des MT-Propellers